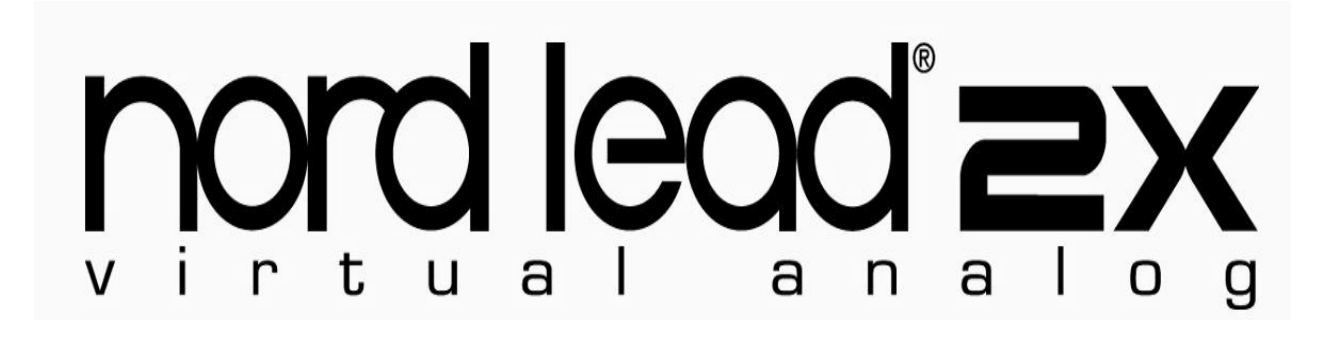

# Mode d'emploi

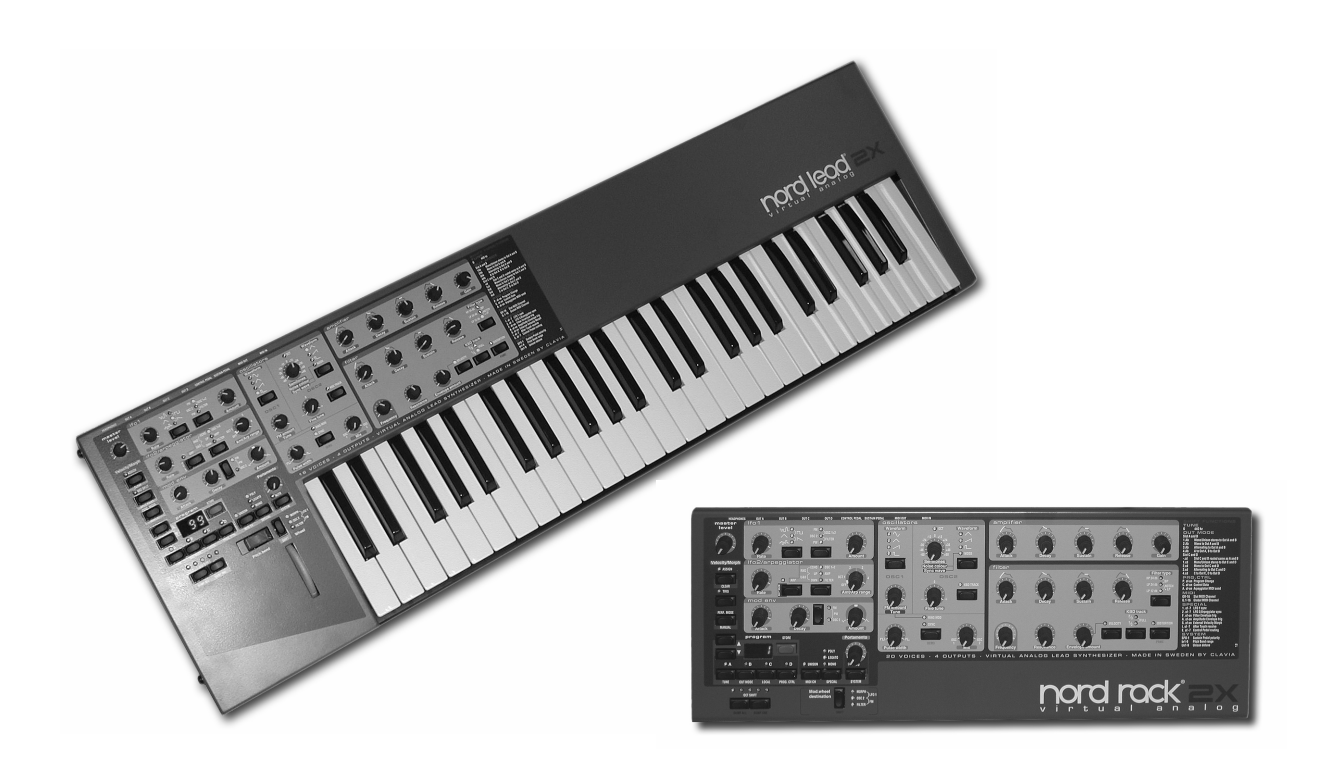

## Table des matières

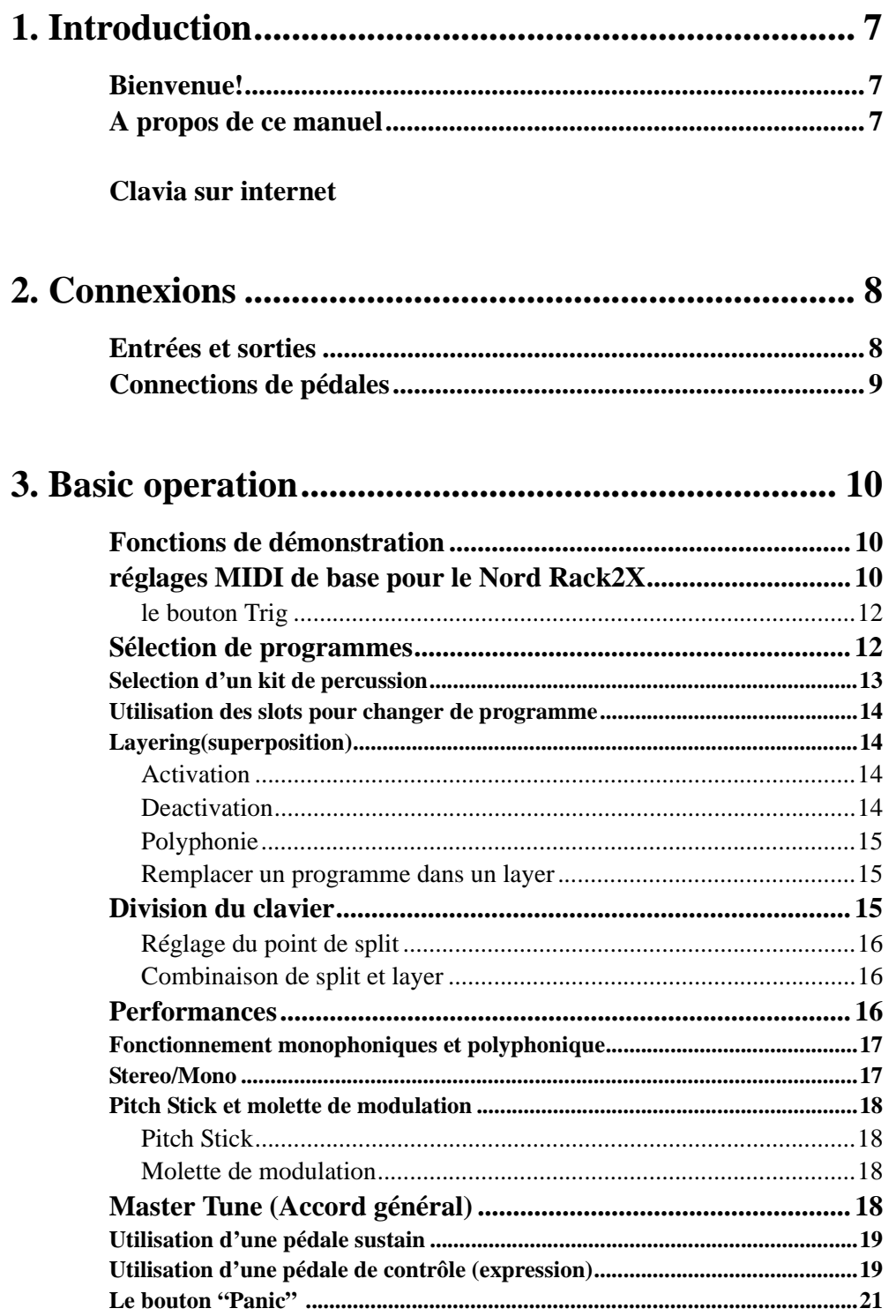

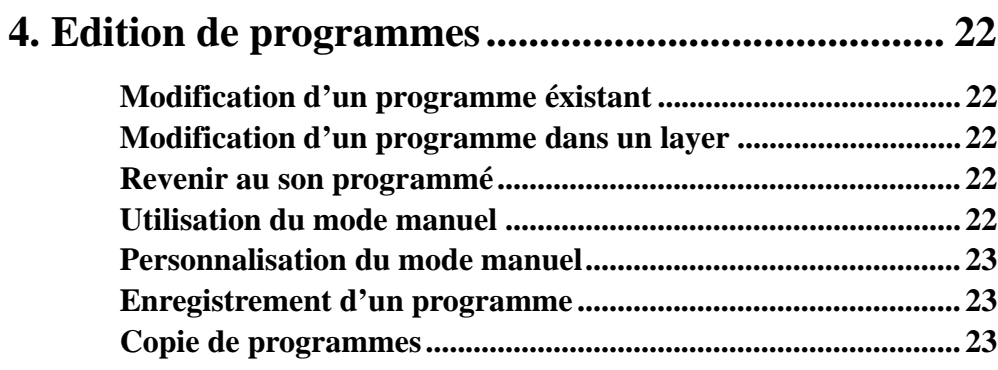

## **5. Programmation de la réponse à la vélocité............ 24**

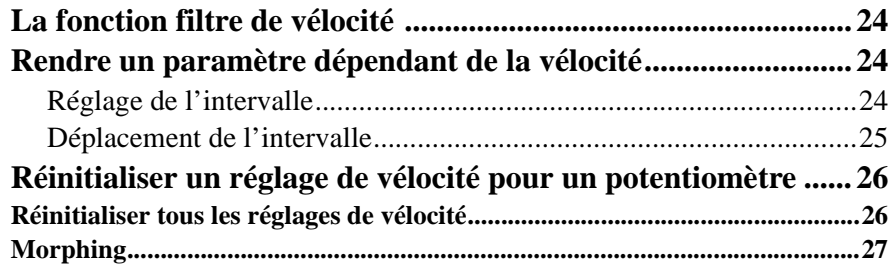

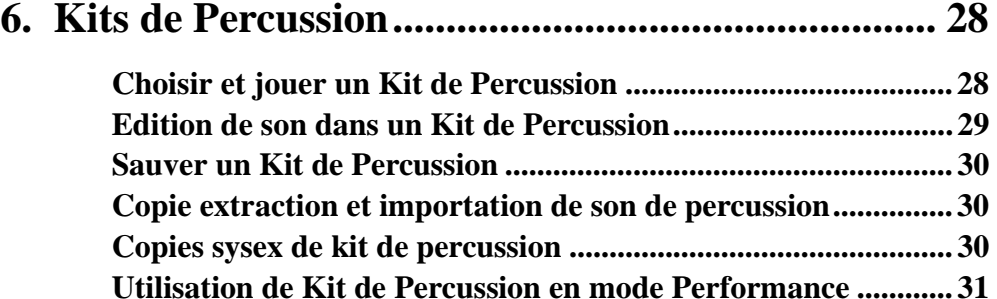

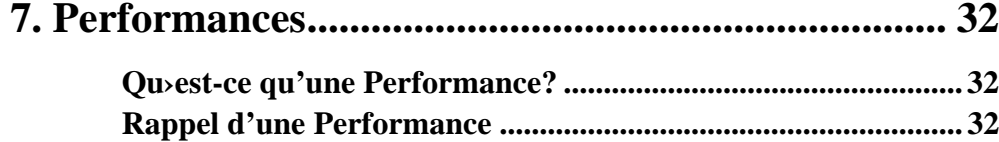

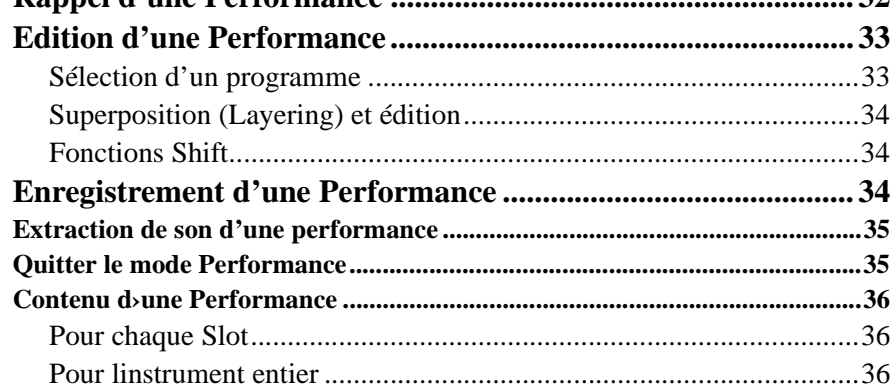

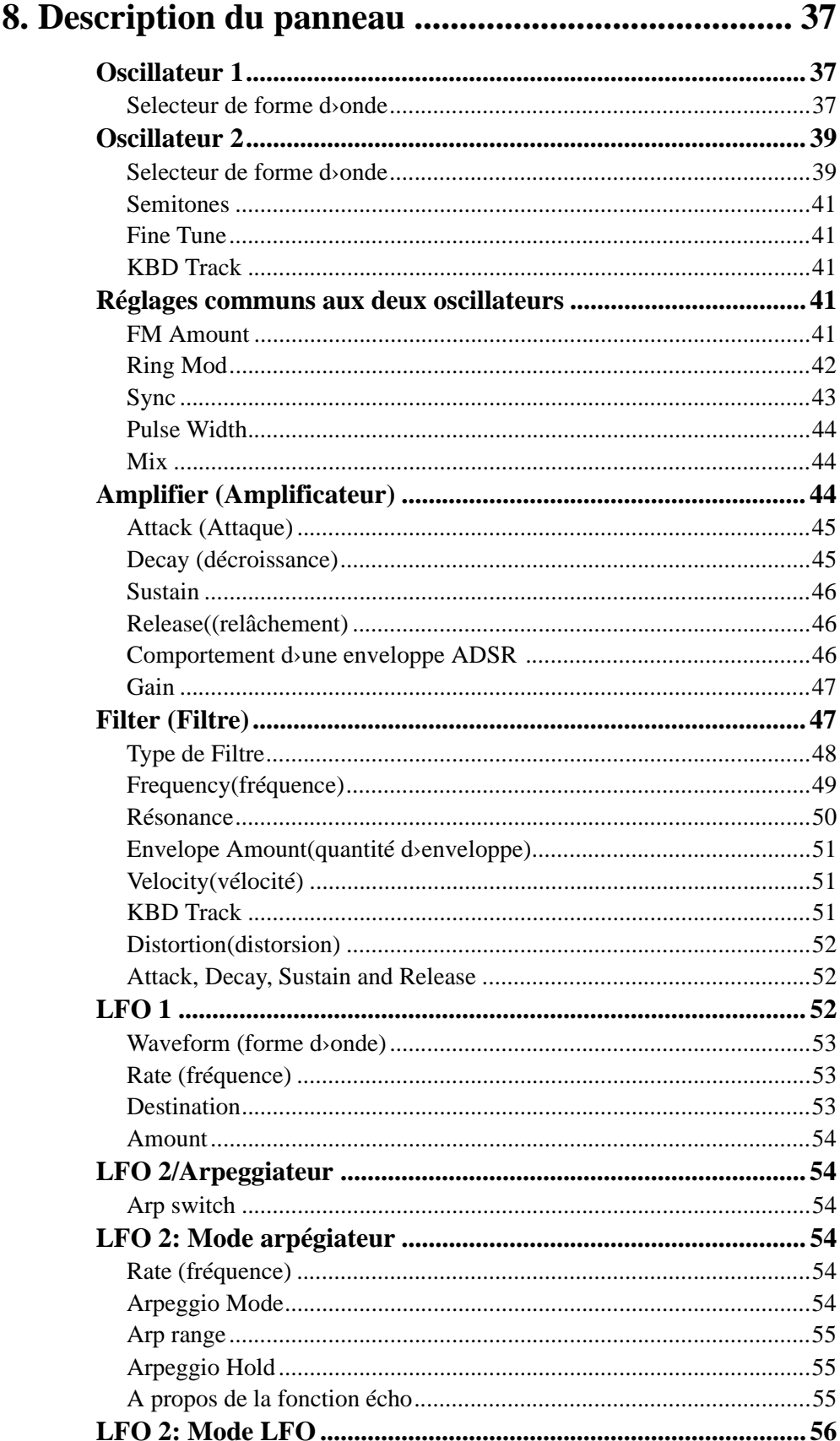

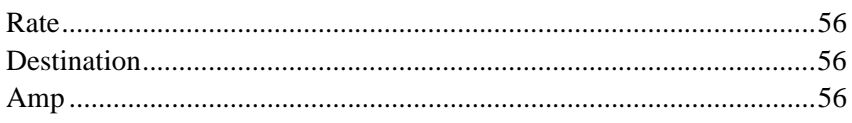

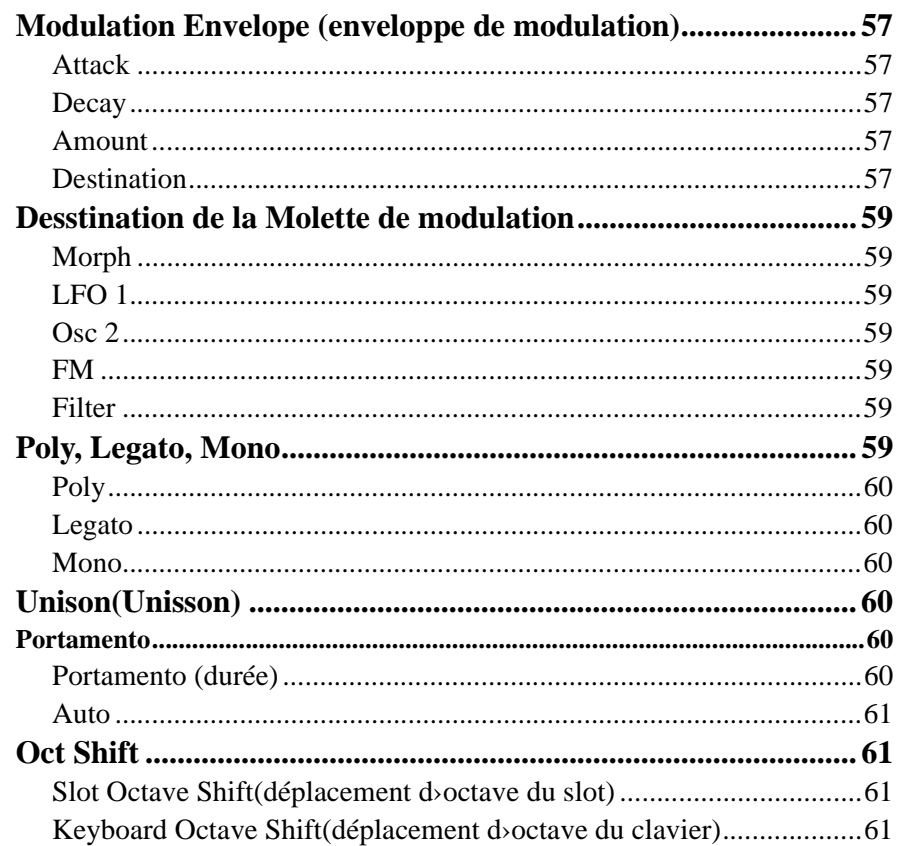

## 9. Fonctions accessibles avec la touche Shift .............. 62

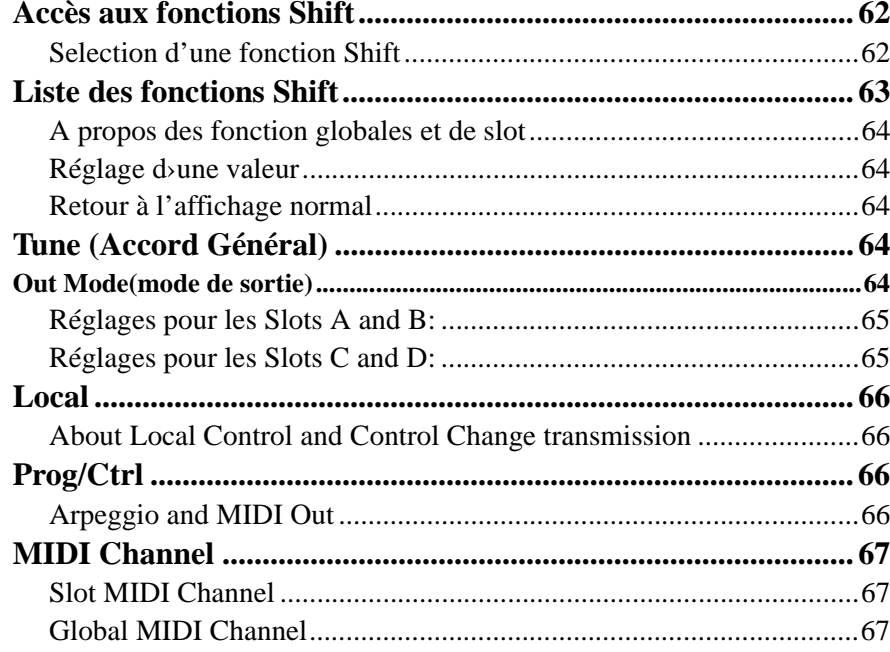

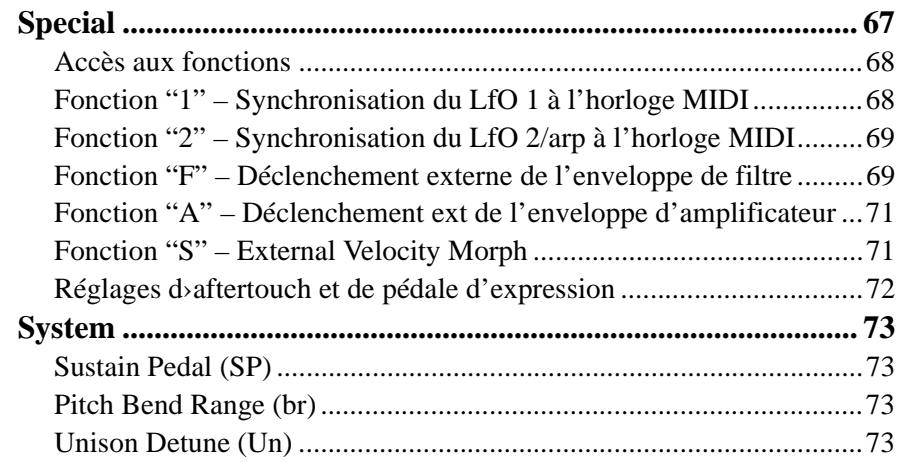

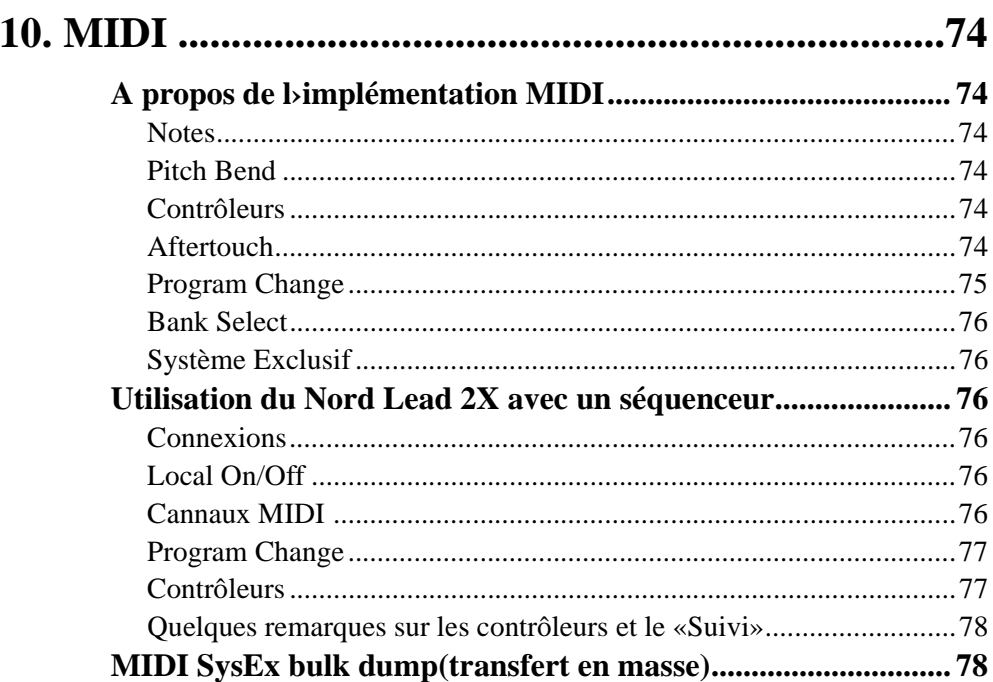

## 11. A propos de la Synthèse Soustractive.......................79

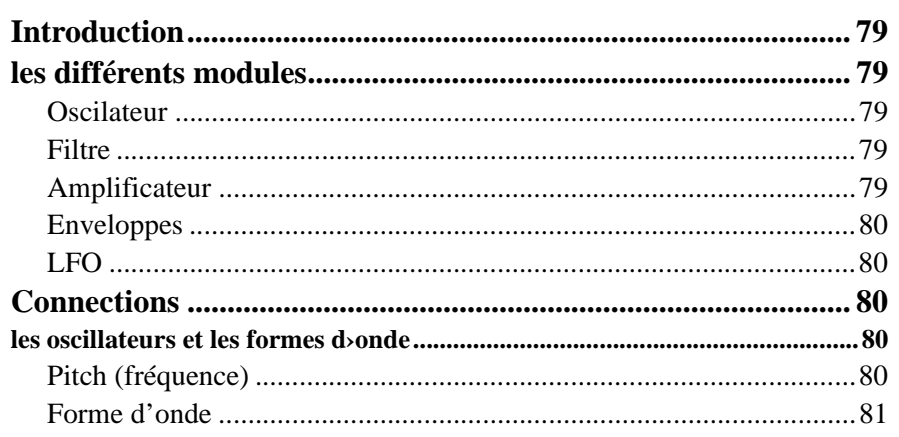

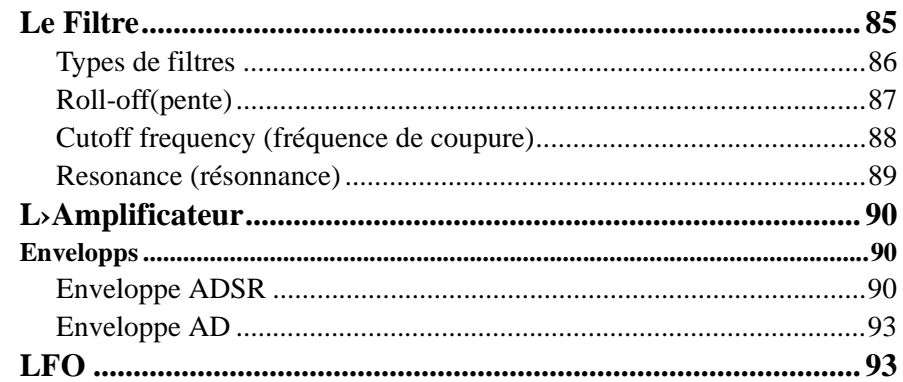

## 

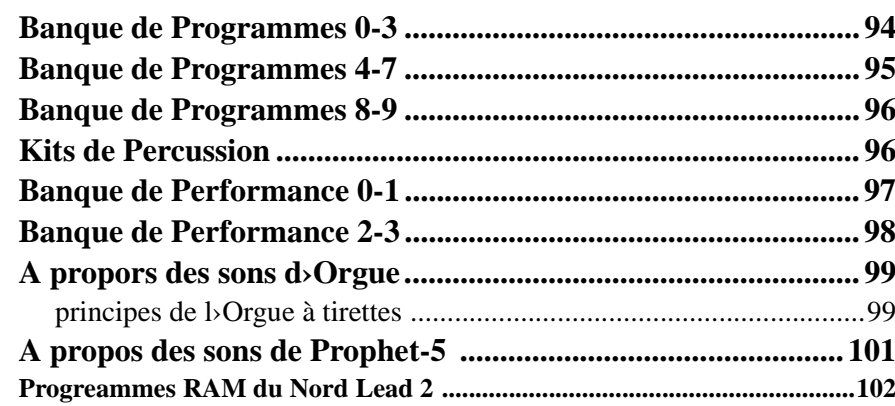

## 

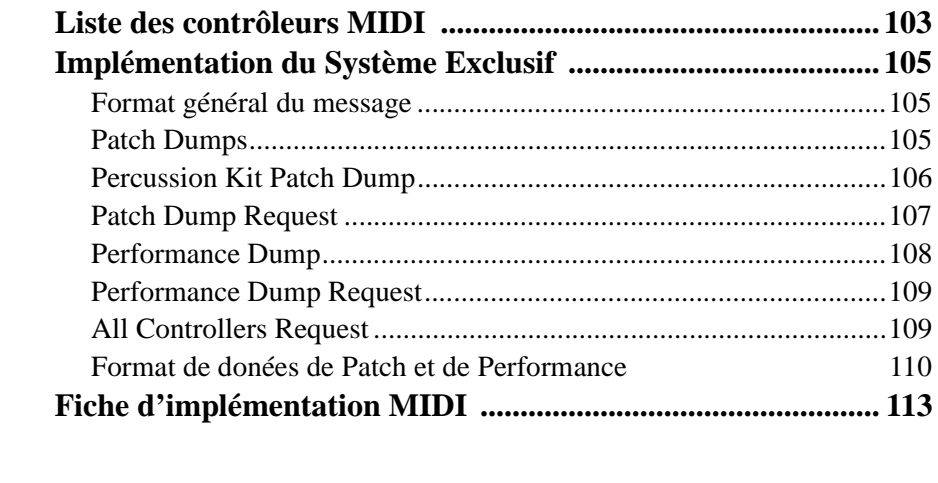

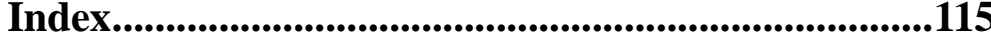

### 1. **INTRODUCTION**

#### **BIENVENUE** !

Nous désirons avant tout vous remercier et vous féliciter d'avoir choisi le synthétiseur Nord Lead 2X. Vous êtes sur le point d'entamer un voyage dans le monde de la synthèse *analogique virtuelle*. *Analogique* parce que le Nord Lead 2X reprend l'ergonomie des synthétiseurs analogiques traditionnels d'une manière que personne n'aurait crû possible. *Virtuelle* car le Nord Lead 2X est en fait un instrument numérique, qui tout en restant fidèle au concept analogique traditionnel, arrive cependant à le dépasser !

Mais toute la magie ne réside pas uniquement dans la création sonore. La majeure partie se situe dans son panneau avant, très complet, clairement présenté et ergonomique.

#### **A PROPOS DE CE MANUEL**

Si vous avez des connaissances de base concernant les synthétiseurs programmables, vous n'aurez probablement pas un grand besoin de ce manuel. Il est par conséquent conçu principalement comme un texte de référence pour les rares situations où tout ne serait pas aussi évident qu'il le devrait.

A chaque fois que l'on fait référence au «clavier » on fait aussi référence a n'importe quelle note reçue via la borne MIDI in.

#### **CLAVIA SUR L'INTERNET**

Si vous avez accès au World Wide Web (*Internet*), vous pouvez récupérer des sons gratuits pour votre Nord Lead 2X sur le site *http://www.clavia.se*. Vous y trouverez également les toutes dernières informations concernant le Nord Lead 2X, ainsi que les autres produits Clavia. Pour toute assistance technique vous pouvez aussi joindre la hotline Nord Lead: hotnord@audia.fr

#### **2. CONNEXIONS**

#### **Entrées et sorties**

- Établissez toutes les connexions avant de mettre le synthétiseur sous tension.

- Si vous utilisez un Nord Rack 2X couplé avec un clavier MIDI, connectez un câble MIDI de la sortie MIDI Out du clavier à l'entrée MIDI In du Nord Rack 2X.

- Tous les câbles audio utilisés avec le Nord Lead 2X doivent être blindés.

- Les quatre sorties (Outputs) A-B-C-D sont au niveau ligne.

- Si vous connectez le Nord Lead 2X en stéréo à votre équipement audio, vous devez utiliser les sorties Aet B. Pour une connexion mono, utilisez la sortie A.

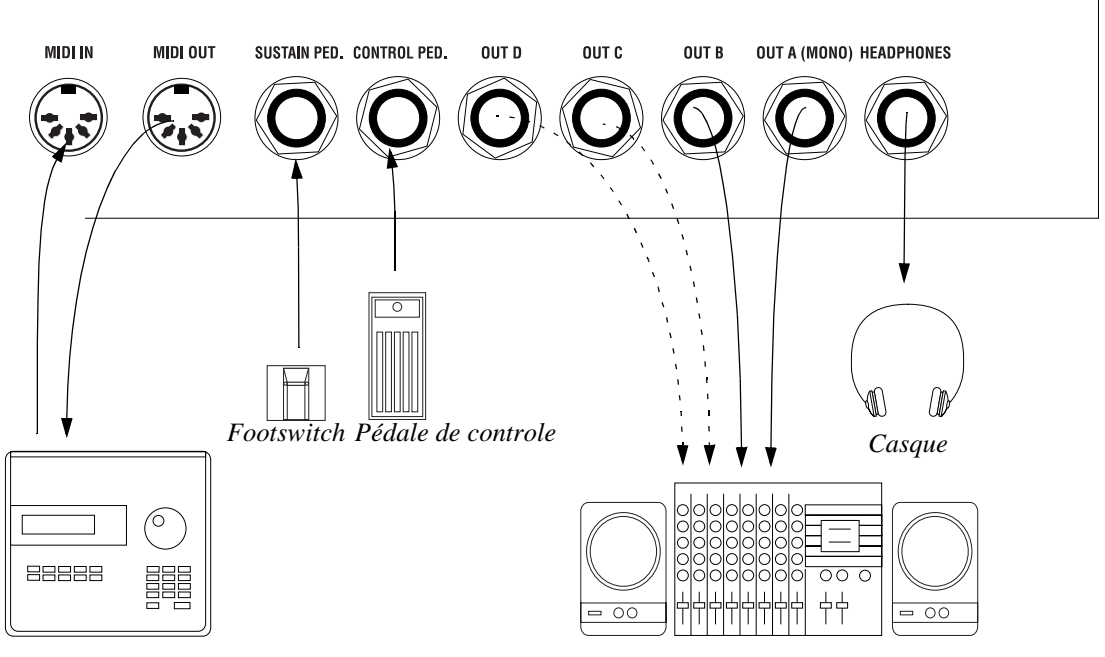

*Equipement MIDI (sequencer etc.) équipement audio (mixer, PA etc)*

#### **CONNEXION DE PÉDALES**

Le Nord Lead 2X possède deux entrées pédale, l'une pour une pédale de sustain, l'autre pour une pédale de contrôle (une pédale de type expression, utilisée pour contrôler divers paramètres d'une manière similaire à la Molette de Modulation). Connectez les pédales comme sur la figure ci-dessous.

-Quand vous connectez une pédale de type expression, à l'entrée Control Pedal (pédale de contrôle), il faut utiliser un "câble stéréo". Veuillez noter que la pédale doit avoir un jack de sortie stéréo.

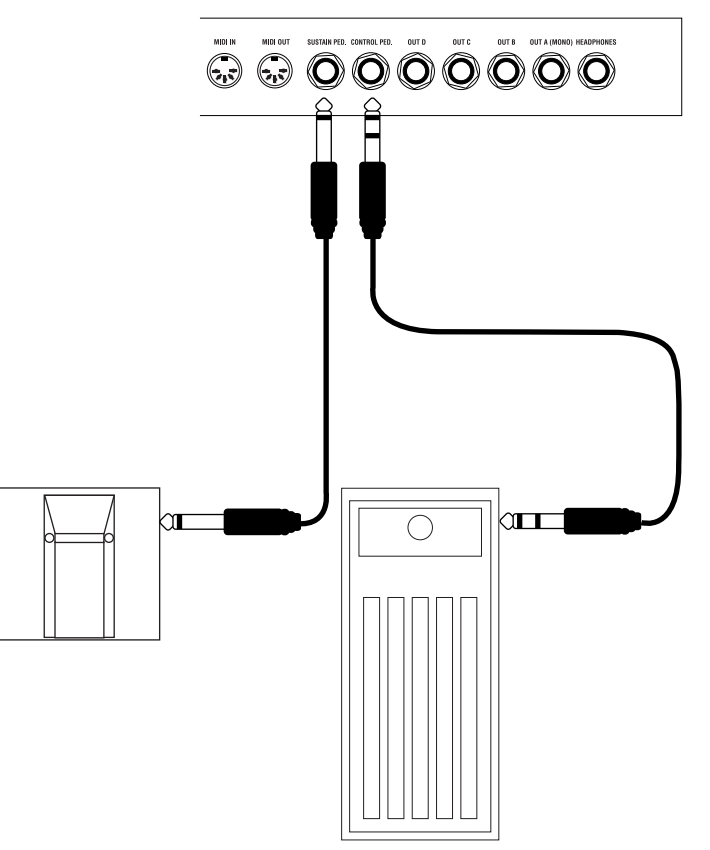

- Pour des renseignements concernant le réglage du Nord Lead 2X utilisé avec une pédale de sustain ou d'expression, se reporter page 19.

#### **3. OPÉRATIONS DE BASE**

#### **FONCTION DE DEMONSTRATION**

Avant d'essayer par vous-même les nouvelles fonctionnalités, vous pouvez écouter ce qui peut être réalisé avec l'instrument. Heureusement, le Nord Lead 2X est équipé d'une fonction de démonstration incorporée! Il existe six morceaux de démonstration en ROM, présentant la versatilité de l'instrument et des fonctions dans différents contextes. Pour écouter les morceaux de démonstration, procédez comme ceci :

1. Appuyez simultanément sur les boutons Shift et Ring Mod/Sync (Demo).

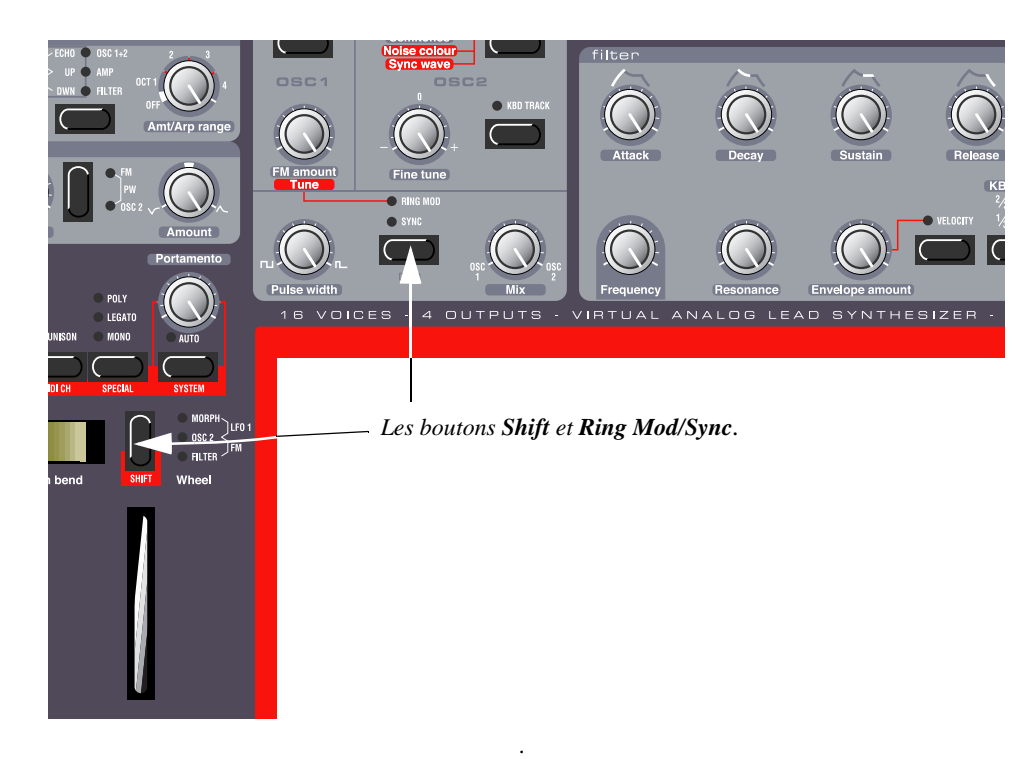

Le morceau débute. Pendant le morceau, tous les boutons et molettes du panneau sont inutilisables, sauf le Master Volume (volume général).

2. Les morceaux de démonstration sont joués l'un après l'autre dans l'ordre. Si vous voulez passer au morceau suivant ou précédent, appuyez sur le bouton Haut ou Bas dans la section Program du panneau.

3. Pour quitter le mode de démonstration, appuyez sur n'importe quel autre bouton du panneau.

#### **RÉGLAGES MIDI DE BASE POUR LE NORD RACK 2X**

Si vous utilisez le Nord Rack 2X et que vous le contrôlez à partir d'un clavier MIDI, le Nord Rack 2X doit être réglé pour recevoir sur le même canal MIDI que celui sur lequel émet le clavier. Pour commencer, procédez de la manière suivante :

1. Réglez le clavier pour qu'il émette sur le canal MIDI 1.

2. Appuyez sur le bouton Program Slot A, de sorte que le témoin (LED) situé au-dessus du bouton soit allumé.

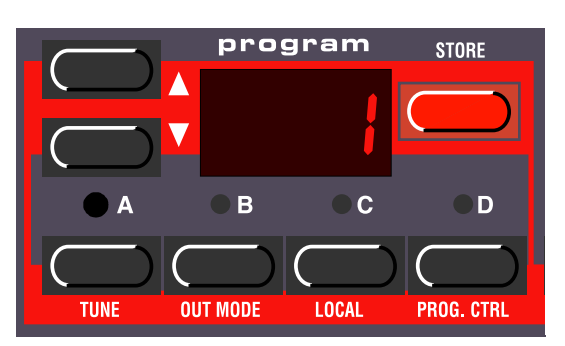

3. Maintenez le bouton Shift enfoncé et appuyez sur le bouton MIDI Ch (unisson).

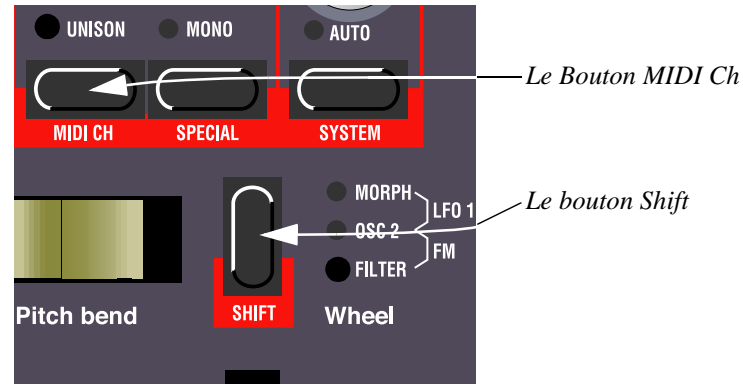

L'affichage montrera maintenant le réglage du Canal MIDI pour le Slot A (1-16 ou OFF).

4. Utilisez les boutons Program Haut/Bas pour sélectionner le Canal MIDI

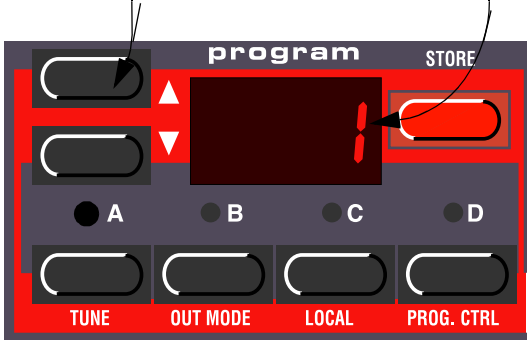

*Le bouton* **UP/DOWN** *Le canal MIDI n1 est sélectionné.*

5. Appuyez à nouveau sur Shift pour revenir au mode de jeu normal. Si vous utilisez le Slot A quand vous jouez sur le Nord Rack 2X (avec d'autres Slots, si vous voulez), ce simple réglage devrait suffire dans la plupart des situations – même quand vous utilisez Layers and Performances, comme décrit ultérieurement dans ce manuel. Pour plus d'informations, voir page 76.

#### *Le bouton Trig.*

Si vous n'avez pas de clavier connecté à votre Nord Rack 2X, vous pouvez toujours tester les sons en utilisant le bouton Trig. L'enfoncer revient à jouer la note C3, avec une vélocité de 64.

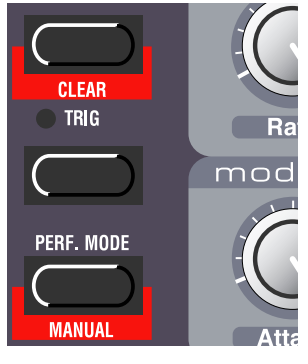

L'indicateur à côté du bouton Trig s'allumera chaque fois que le Nord Rack 2X reçoit un message de Note MIDI valide. C'est une manière simple de vérifier que vos connexions MIDI fonctionnent correctement.

#### **SÉLECTION DE PROGRAMMES**

Un programme est un ensemble de sons que vous avez préparé à l'avance. La mémoire de base du Nord Lead 2X contient 10x99 programmes. Les quatre premières banques (1 à 3.99) peuvent être utilisés pour stocker vos propres programmes (voir ci-dessous).Il y a également quatre *Program Slots* (emplacement de programme) libellés de A à D. Ces emplacements peuvent être utilisés pour réaliser des superpositions de sons (Layer) et des passages rapides d'un programme à un autre, comme décrit ci-dessous. Ils sont également utilisés quand le Nord Lead 2X est utilisé via MIDI.

Remarque: Les quatre « slots » partagent la même mémoire interne, par ex: un programme sonnera de la même façon, quelque soit le slot auquel vous l'aurez assigné. Vous pouvez très bien charger le même programme dans chaque « Slot » et l'éditer de façon complètement différente. Toutefois si vous sauvegardez le programme sur son emplacement original a partir de n'importe lequel des « Slots » l'original sera effacé.

1. Choisissez un Program Slot à jouer en appuyant sur l'un des quatre boutons A à D. Quand vous ne jouez qu'un seul son à la fois, comme c'est le cas à présent, vous pouvez choisir

program **STORE** *Utilisez ces quatre boutons pour choisir*  **boutons pour choisir<br>
un "Program Slot".<br>
<b>C C D** *C (allumé) (allumé)***OUT MODE LOCAL** PROG. CTRL

n'importe quel Slot.

2. Utilisez les touches Program Haut/Bas pour choisir un Programme pour ce Slot. Garder un bouton enfoncé fait défiler rapidement la valeur. Garder la touche Shift (le bouton au dessus de la Molette de Modulation) enfoncée pendant que les boutons sont enfoncés modifie la valeur par pas de dix.

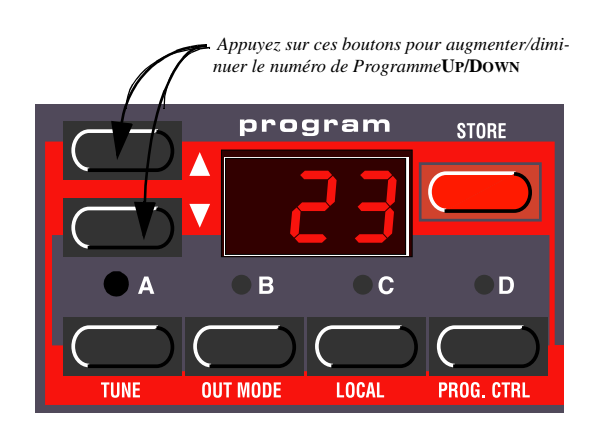

 $Si$  vous maintenez Shift enfoncée pendant que *vous appuyez sur les touches Haut/Bas, la valeur Program changera par pas de dix*

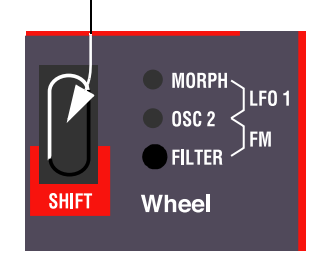

Il y a 10x99 programmes sélectionnables(1-9.99). La mémoire est organisée en 10 banques (0-9). les programmes des quatre premières banques (0-3) sont réinscriptibles, les autres sont en ROM. La Banque est indiquée par le caractère le plus à gauche de l'affichage. Le numéro de banque n'est pas affiché pour la banque 0 seulement pour les banques 1-9

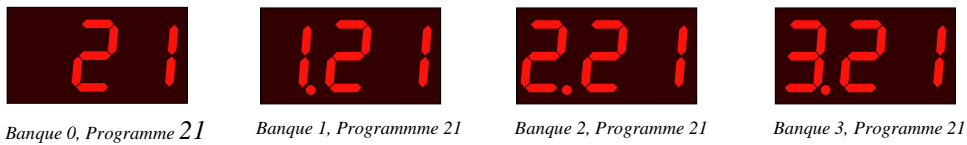

#### **SÉLECTION DE KITS DE PERCUSSION**

En plus des 10x99 Programmes , il y a 4x10 *Kits de Percussion*. Chaque Kit de Percussion comporte 8 différents sons de percussion analogiques virtuels, répartis en zones sur le clavier. Les Kits sont situés "après le programme 9.99, et sont numérotés de P0 à P9. Tous les *Kits de Percussion* sont réinscriptibles.

- Pour choisir un Kit de Percussion pour un Slot, procédez de la même manière que lorsque vous choisissez un Programme normal : utilisez les boutons Program Haut/Bas pour vous déplacer jusqu'à l'emplacement du Kit de Percussion désiré.

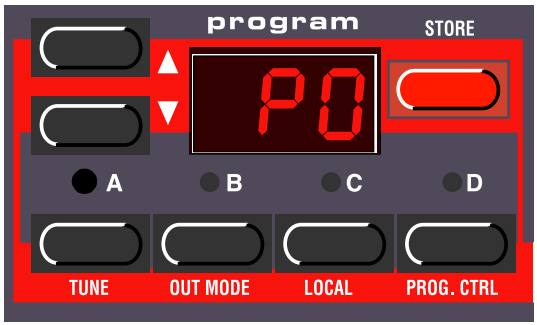

*Kit de Percussion P0 sélectionné*

Pour des informations plus détaillées sur la manière de jouer et d'éditer les Kits de Percussion, voir page 28.

#### **UTILISATION DES SLOTS POUR CHANGER DE PROGRAMME**

Les quatre Program Slots A à D peuvent être représentés comme quatre mémoires temporaires (edit buffers) ou synthétiseurs indépendants, chacun capable de jouer un Programme ou un Kit de Percussion et permettant de l'éditer indépendament. Quand vous choisissez un des Slots, vous passez au Programme réglé pour ce Slot. Pour une performance *live*, par exemple, vous pouvez régler chaque Slot pour jouer un Programme différent et basculer rapidement entre ces quatre Programmes en appuyant sur les boutons A à D.

#### **LAYERING (superposition)**

« Layering » signifie jouer plus d'un Programme son a la fois. Avec le Nord Lead 2X il suffit de sélectionner plus d'un « Slot ».

Remarque: Sur le Nord Rack 2X tous les « Slots doivent être assignés au même canal MIDI, quelque soit le slot sélectionné puisque tous les « Slots » répondent aux messages MIDI en permanence

#### *Activation*

Vous pouvez jouer plusieurs Programmes en même temps. Procédez de la manière suivante :

1. Réglez les Program Slots pour jouer les programmes que vous désirez utiliser.

2. Pour activer plusieurs Program Slots, appuyez simplement sur tous les boutons de Program Slot que vous désirez utiliser, au même moment.

Tous les témoins de ces Slots s'allument. Celui du dernier sélectionné clignote. Il s'agira de celui que vous éditerez à partir du panneau avant, mais nous reverrons ceci page 21.

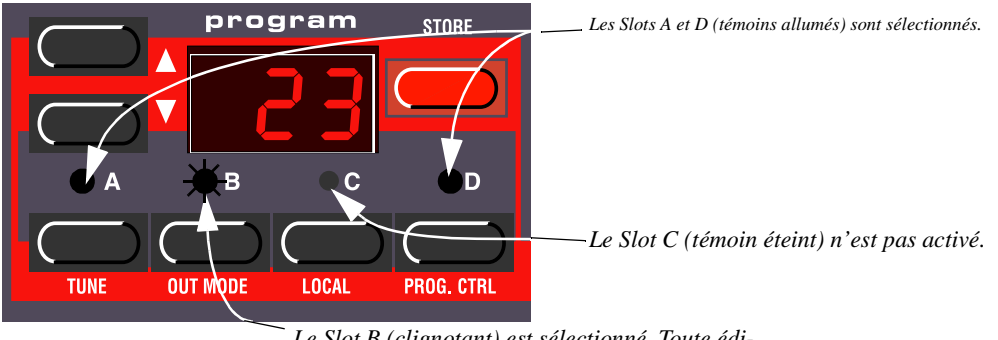

*Le Slot B (clignotant) est sélectionné. Toute édition sera appliquée à ce Program Slot.*

#### *Désactivation*

Pour désactiver le Layer, appuyez sur un bouton de Slot qui ne fait pas partie du Layer, ou appuyez sur tous les boutons qui composent le Layer.

#### *Polyphonie*

Le Nord Lead 2X possède 20 voies de polyphonie. Le nombre de notes que vous pouvez jouer quand vous effectuez une superposition des sons dépend du mode de jeu et des réglages Unison que chaque Programme utilise. Voir page 59.

#### **REMPLACER UN PROGRAMME DANS UN LAYER**

Vous pouvez avoir envie de choisir un autre Programme pour l'un des Slots du Layer:

1. Appuyez sur le bouton Program Slot pour lequel vous désirez choisir un programme. Son témoin lumineux clignotera pour indiquer que c'est le *Slot actif*.

2. Choisissez un nouveau Programme pour ce Slot.

#### **DIVISION DU CLAVIER (Split)**

La fonction Keyboard Split (division du clavier) vous permet de diviser le clavier en deux sections, chacune jouant un Programme séparé. Ceci peut être extrêmement utile quand vous jouez en *live*, puisque cela vous permet d'utiliser le Nord Lead 2X comme s'il s'agissait de deux synthétiseurs indépendants, avec des sons différents. Quand Keyboard Split est activé, les Slots A et B seront joués sur la partie gauche du clavier, alors que les Slots C et D seront joués sur la partie droite. Activez le Keyboard Split de la manière suivante :

1. Choisissez le Slot A et sélectionnez un Programme pour ce slot. Ce son sera audible lorsque vous jouerez sur la partie gauche du clavier.

2. Choisissez le Slot C et sélectionnez-lui un Programme. Ce son sera audible lorsque vous jouerez sur la partie droite du clavier.

3. Enfoncez simultanément les boutons des Slots A et C, de sorte que leurs indicateurs restentallumés.

4. Appuyez sur le bouton Kbd Split. L'indicateur vert à côté du bouton s'allume pour indiquer que le clavier est divisé.

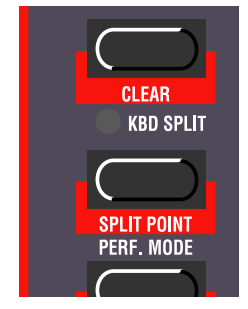

Si vous jouez sur le clavier, vous entendrez le son du Slot A sur la partie gauche, et celui du Slot C sur la partie droite.

5. Pour quitter le mode Keyboard Split, appuyez de nouveau sur le bouton Kbd Split.

#### *Réglage du Point de Split (point de division)*

Vous pouvez régler le Point de Split (la touche où le clavier sera divisé) de la manière suivante :

1.Maintenez la touche Shift en appuyant sur le bouton Kbd Split. L'affichage montre le Split Point courant tant que vous conservez les deux boutons enfoncés.

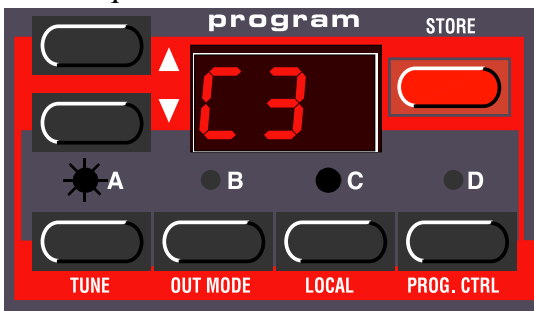

2.Pendant que vous maintenez à la fois Shift et Kbd Split enfoncés, appuyez sur la touche la plus basse de la partie droite du clavier. L'affichage montre le nom de la touche que vous avez enfoncée.

3.Relâchez les boutons Shift et Kbd Split.

#### *Combinaison de Split et Layer*

Puisque les Slots A et B peuvent être joués sur la partie gauche du clavier divisé et les Slots C et D sur la partie droite, vous pourriez diviser le clavier tout en gardant des Layers pour chaque moitié. Sélectionnez simplement tous les Slots que vous désirez utiliser, et activez le Keyboard Split.

#### **PERFORMANCES**

Une Performance est un ensemble de quatre Programmes, un pour chaque Slot. De plus, la Performance contient l'information sur l'activité de chaque Programme et les réglages de division de clavier(Split). En fait, une Performance contient également des informations sur les Canaux MIDI à utiliser pour chaque Slot, et un nombre d'autres réglages, mais ceci est décrit plus en détail page 32. Ce texte sert seulement d'introduction rapide à l'utilisation des Performances d'usine.

1. Si vous avez la version rack du Nord Lead 2X, assurez-vous que votre clavier maître transmet sur le canal MIDI 1.Les Performances d'usine étant réglées pour recevoir sur le Canal MIDI 1.

2. Entrez dans le mode Performance en appuyant sur Performance. L'affichage montre la dernière Performance sélectionnée.

Les Performances sont organisées en 4 banques chaque banque contenant 100 performances, nommées alphabétiquement de A0 à L9 (les lettres I et K sont exclues car difficiles à écrire clairement sur l'affichage).

3. Si vous désirez choisir une autre Banque (A à L), maintenez Shift enfoncé et appuyez sur les boutons Haut et Bas.

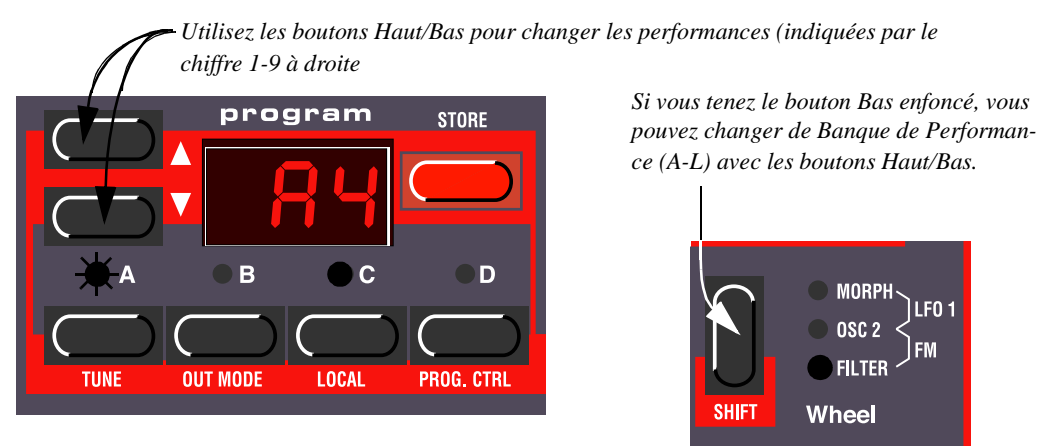

4. Pour choisir une Performance dans la Banque, utilisez les boutons Haut et Bas. La Performance est chargée instantanément, et vous pouvez l'essayer. Une liste des Performances d'usine se trouve en page 97.

5. Quand vous avez fini, sortez du mode Performance en maintenant Shift enfoncé et en appuyant sur Performance (Manual).

#### **FONCTIONNEMENT MONOPHONIQUE ET POLYPHONIQUE**

Pour chaque Programme, vous pouvez régler le Mode Play (*mode de jeu*) (Poly, Mono, Legato). La nature exacte de ces modes est décrite page 59.

Pour épaissir un son, vous pouvez activer Unison (*unisson*). Ceci réduit la polyphonie. Voir page 60 pour des détails.

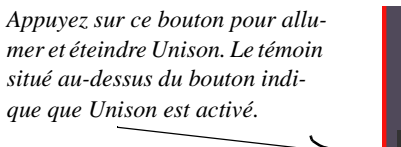

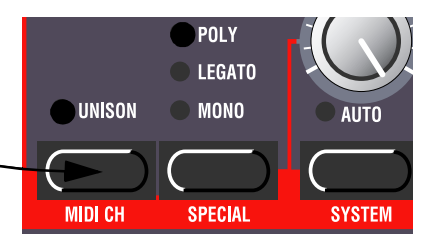

#### **STÉRÉO/MONO**

Si vous utilisez plusieurs sorties, ou un casque, vous pouvez avoir envie de savoir comment le son est positionné dans l'image stéréo.

Réponse complexe : cela dépend des réglages Out Mode (*mode de sortie*) décrits page 64. Pour faire simple : en mode de base, dans lequel le Nord Lead 2X est réglé quand il sort de l'usine, tous les Programmes sont en mono. En fait, il y a une exception : si un Programme est réglé sur Unison, l'instrument est basculé en mode stéréo.

#### **PITCH STICK ET MOLETTE DE MODULATION**

#### *Pitch Stick*

Le Pitch Stick sert à transposer la hauteur les notes, comme le fait la molette de Pitch Bend sur les instruments traditionnels. Le Pitch Stick diffère des autres mécanismes de Pitch Bend par certains aspects :

- Il n'y a pas de point mort en milieu de course du Stick. Ce qui permet d'utiliser le Pitch Stick pour obtenir un vibrato naturel, comme le ferait un guitariste.

- L'effet sur la hauteur est logarithmique, c'est à dire que, plus vous éloignez le Stick de la position centrale, plus l'effet est marqué.

Pour régler l'intervalle du Pitch Stick, procédez de la manière suivante :

1. Maintenez le bouton Shift enfoncé et appuyez sur le bouton étiqueté System.

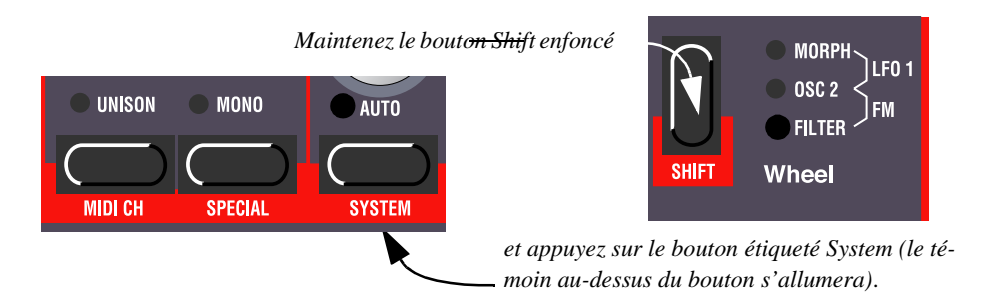

2. Appuyez sur le bouton System de façon répétitive jusqu'à ce que le caractère de gauche de l'affichage indique "br" (pour Bend Range, *intervalle de courbure*).

3. Utilisez les boutons Program Haut/Bas à gauche de l'affichage pour modifier la valeur.Le tableau page 73 vous montre combien de demi-tons chaque valeur de l'affichage représente.

#### *Molette de Modulation (Modulation Wheel)*

En tournant la Molette de Modulation vous pouvez obtenir un effet différent pour chaque programme. Vous pouvez changer la fonction en appuyant sur le bouton juste au-dessus de la Molette de Modulation. Elle passe par cinq modes différents. Une description de chacun d'entre eux se trouve page 59.

#### **MASTER TUNE (Accord Général)**

Pour accorder le Nord Lead 2X à d'autres instruments, procédez de la manière suivante :

.

1. Maintenez le bouton Shift enfoncé et appuyez sur le bouton nommé Tune.

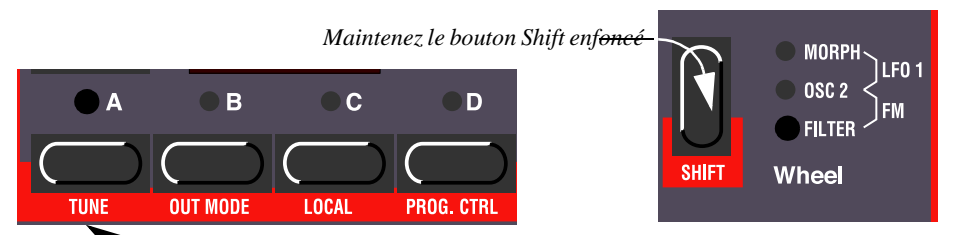

 *et appuyez sur le bouton nommé Tune (le témoin au-dessus du bouton s'allumera).*

2. Utilisez les boutons Program Haut/Bas situés à gauche de l'affichage pour modifier la valeur. 00 est le réglage normal 440 Hz. Des fréquences inférieures sont indiquées par un point à droite du chiffre et des valeurs supérieures sont indiquées sans point. Les valeurs sont en centièmes (centième de demi-ton).

3. Appuyez de nouveau sur le bouton Shift.

#### **UTILISATION D'UNE PÉDALE SUSTAIN**

Un interrupteur au pied connecté à l'entrée Sustain Pedal fonctionne comme la pédale Sustain d'un piano. Réglez-la de la manière suivante :

1. Maintenez le bouton Shift enfoncé, et appuyez sur le bouton "System".

2. Appuyez sur le bouton System jusqu'à ce que les deux premiers caractères de l'affichage soient "SP".

3. Utilisez les boutons Program Haut/Bas pour passer de "0" (pédale Sustain ouverte quand elle est enfoncée) à "1" (pédale Sustain fermée quand elle est enfoncée).

4. Appuyez de nouveau sur le bouton Shift.

Le Nord Lead 2XX reconnaîtra également des messages de pédale Sustain via MIDI (message Contrôleur 64).

#### **UTILISATION D'UNE PÉDALE DE CONTROLE (D'EXPRESSION)**

Comme indiqué sur l'illustration page 9, une pédale d'expression classique peut être connectée à l'entrée Control Pedal, au moyen d'un câble stéréo. La pédale connectée dupliquera la Molette de Modulation ou contrôlera indépendamment un des paramètres. Vous pouvez sélectionner différentes fonctions de Control Pedal pour chacun des quatre Program Slots. Réglez-la de la manière suivante :

1. Maintenez le bouton Shift enfoncé, et appuyez sur le bouton "Special"de manière répétée, jusqu'à ce que le caractère de gauche de l'affichage soit un "E" (pour "Expression Pedal").

2.. Choisissez le Slot pour lequel vous désirez régler la fonction pédale en appuyant sur l'un des boutons A à D.

*.*

3.. Si vous voulez que la pédale connectée duplique la fonctionnalité de la Molette de Modulation, appuyez sur le bouton Program Bas jusqu'à ce que l'affichage montre "Eof".

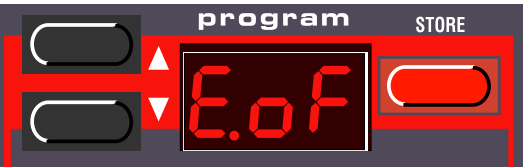

*Avec ce réglage, la pédale d'expression aura la même fonction que la Molette de Modulation.* 4. Si au contraire, vous voulez sélectionner une fonction de contrôle indépendante pour la pédale, appuyez sur Store (*enregistrer*). L'affichage clignotera, montrant l'une des abréviations de la table cidessous

5. Utilisez les boutons Program Haut/Bas pour choisir l'une des fonctions de contrôle suivante:

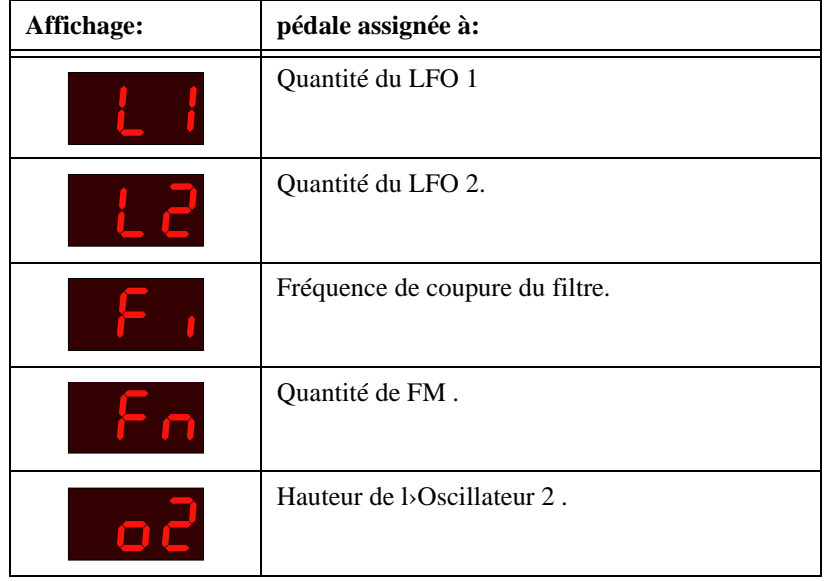

6. Après avoir fait votre choix, appuyez de nouveau sur Store.

Vous revenez à l'affichage "E".

7. Utilisez les boutons Program Haut/Bas pour choisir la valeur de la quantité de contrôle ("1" à "7"). Cette valeur (indiquée à droite dans l'affichage) détermine le champ d'action de la pédale de contrôle. Des valeurs basses donnent peu de différence entre les états "relevé" et "enfoncé" de la pédale. Des valeurs élevées donnent une grande différence entre les états relevé et enfoncé de la pédale.

8. Si nécessaire, répétez les étapes 5 à 10 pour régler le fonction de la pédale de contrôle pour les autres Slots.

9. Appuyez sur la touche Shift pour sortir du menu Special et revenir au mode de jeu.

Le Nord Lead 2X reconnaît aussi les messages de pédale d'expression via MIDI (message Contrôleur 11).

#### **LE BOUTON "PANIC"**

Si des notes "se coincent" ou si le Nord Lead 2X se comporte de manière étrange, tout ce que vous avez à faire est de maintenir le bouton Shift enfoncé et d'appuyer sur "Panic" (le bouton Distortion dans la section Filter). Ceci exécutera un All Notes Off (arrêt de toutes les notes) interne, et réinitialisera certains paramètres à des valeurs normales.

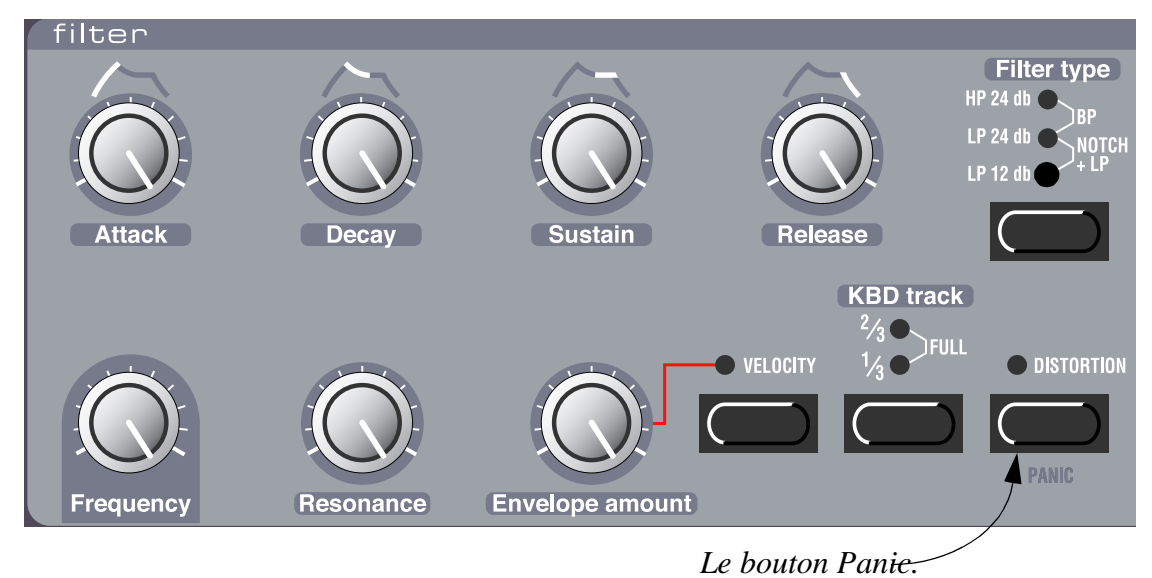

#### 4. ÉDITION DE PROGRAMMES

#### **MODIFICATION D'UN PROGRAMME EXISTANT**

En fait, la manière de modifier un programme existant peut se résumer en une phrase:"tourner les potentiomètres et appuyer sur les boutons". C'est aussi simple que ça !

- Pour des informations concernant l'édition des Kits de Percussion, se reporter à la page 29.

- N'ayez pas peur d'éditer et d'enregistrer les programmes RAM dans la mémoire interne (Programmes 1-3.99). Si ultérieurement vous désirez restaurer les réglages RAM d'usine, ils sont téléchargeables en fichiers standard MIDI file sur le site http://www.clavia.se et chargeables dans le Nord Lead 2X via un séquenceur MIDI.

#### **MODIFICATION D'UN SON DANS UN LAYER**

Si vous avez des sons superposés, vous pouvez toujours éditer un de ces sons à partir du panneau avant. Procédez de la manière suivante :

1. Appuyez sur le bouton Program Slot que vous désirez éditer. Son témoin clignotera pour indiquer que c'est le Slot actif.

2. Utilisez le panneau avant pour changer le son.

#### **REVENIR AU SON PROGRAMMÉ**

Si vous avez édité un Programme et désirez revenir à l'original programmé, procédez de la manière suivante :

1. Sélectionnez un autre Programme pour ce Slot.

2. Sélectionnez de nouveau le premier Programme. Il sera comme il était la dernière fois que vous l'avez sélectionné.

#### **UTILISATION DU MODE MANUEL**

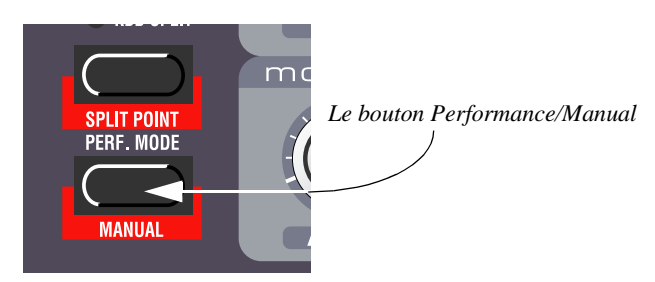

Si vous voulez utiliser le panneau avant pour créer un son à partir de zéro, maintenez Shift enfoncé et appuyez sur le bouton Manual (Performance). Vous avez exactement le son que les potentiomètres et les boutons indiquent (comme si le Nord Lead 2X était un vieil instrument non-programmable).En mode Manual, l'instrument ne jouera qu'un seul Programme, et la superposition (Layer) est impossible.

#### **PERSONNALISATION DU MODE MANUAL**

Quand vous passez en mode Manual, les fonctions du bouton (choix de la forme d'onde, destinations des modulations, etc.) seront réglées à des valeurs par défaut, pour un son de base. Cependant, si vous voulez que le mode Manual soit différent la prochaine fois que vous mettez l'appareil sous tension, procédez dela manière suivante :

- 1. Passez en mode Manual.
- 2. Réglez toutes les fonctions du bouton de la manière désirée.
- 3. Appuyez deux fois sur le bouton Store.

#### **ENREGISTREMENT DE PROGRAMMES**

L'enregistrement se fait de la même manière, que vous sauvegardiez un Programme édité ou que vous sauvegardiez à partir du mode Manual.

*Enregistrer un Programme écrira de manière permanente par-dessus un Programme existant. Faites attention à ne pas effacer accidentellement un Programme que vous voulez garder ! Il n'y a cependant pas de danger de perdre définitivement les Programmes d'Usine des mémoires puisque ceux-ci sont ils sont téléchargeables en fichiers standard MIDI file sur le site http://www.clavia.se et chargeables dans le Nord Lead 2X via un séquenceur MIDI*.

1. Appuyez sur le bouton Store.L'affichage clignotera.

2. Utilisez les boutons Program Haut/Bas pour sélectionner un numéro de Programme. Vous pouvez jouer le Programme sélectionné, dans ce mode, pour décider si vous voulez le remplacer ou non.

3. Si vous changez d'avis à ce moment-là, appuyez sur le Program Slot auquel vous désirez revenir et maintenez la touche Shift enfoncée en appuyant sur le bouton Manual (Performance) pour revenir au Mode Manual.

4. Si vous décidez de continuer et d'écrire par-dessus un Programme existant, appuyez de nouveau sur Store.L'affichage cessera de clignoter pour indiquer que le Programme a été enregistré.

#### **COPIE DE PROGRAMMES**

La copie de Programmes entre emplacements mémoire est juste une variante de l'enregistrement :

- 1. Sélectionnez le Programme que vous désirez copier.
- 2. Appuyez sur le bouton Store.

3. Utilisez les boutons Program Haut/Bas pour spécifier l'emplacement mémoire vers lequel vous désirez copier le Programme.

4. Appuyez de nouveau sur Store.

## **5. PROGRAMMATION DE LA REPONSE A LA VELOCITE**

#### **LA FONCTION FILTRE DE VÉLOCITÉ**

*.*

*Appuyez sur ce bouton pour que la quantité d'enveloppe de filtre (Filter Envelope Amount) réponde à la vélocité.Ce témoin indique que la fonction Vélocité est activée.*

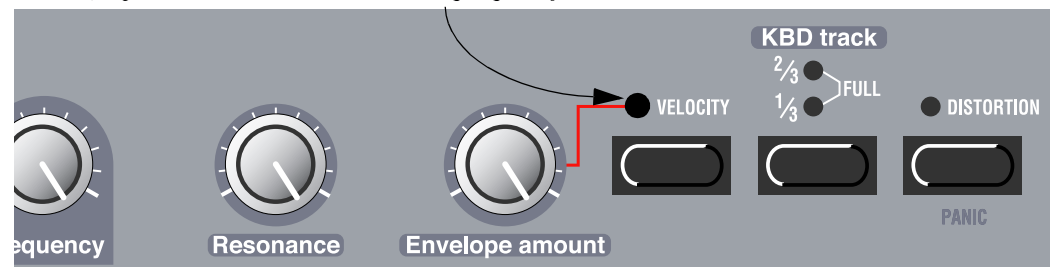

La manière la plus rapide de rendre un Programme sensible à la vélocité est d'activer la fonction Velocity dans la section Filter. Ceci fait varier la quantité d'enveloppe de filtre de manière considérable, jusqu'à un degré prédéterminé. Voir page 51 pour des détails.

#### **RENDRE UN PARAMÈTRE DÉPENDANT DE LA VÉLOCITÉ**

Vous pouvez faire réagir n'importe quel paramètre continu (ceux contrôlés par des potentiomètres) à la vélocité. Vous pouvez également régler les limites supérieures et inférieures par vous-même.

#### *Réglage de l'intervalle*

1. Donnez au paramètre la valeur que vous voulez qu'il délivre quand vous jouez avec la force minimale.

2. Appuyez sur le bouton Velocity/Morph Assign.

Le témoin au-dessus du bouton clignotera, indiquant que le Nord Lead 2X est en mode "apprentissage e la vélocité".

3. Tournez le potentiomètre jusqu'à la valeur que vous désirez pour la force d'impact maximale. Vous pouvez tester différents réglages pour la vélocité maximale jusqu'à ce que vous en trouviez un qui vous convienne. Quand le Nord Lead 2X est en "apprentissage de la vélocité", vous pouvez régler les intervalles d'autant de paramètres que vous le désirez.

4. Appuyez de nouveau sur le bouton Velocity/Morph.

Le témoin Velocity/Morph est maintenant allumé pour indiquer qu'au moins un des paramètres du son est dépendant de la vélocité. Ce que vous avez fait, c'est régler l'*intervalle* à l'intérieur duquel le paramètre changera avec la vélocité.

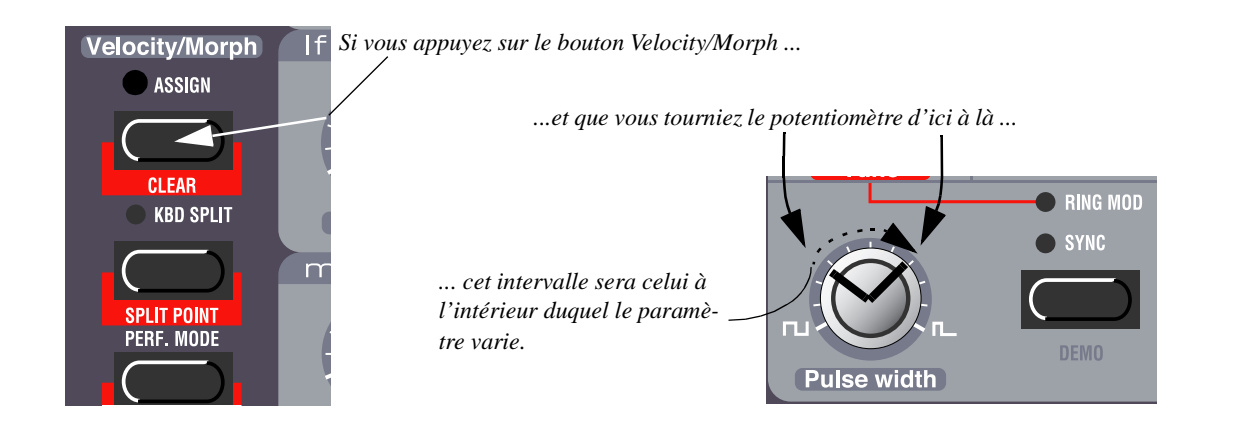

5. Tournez le potentiomètre pour revenir à la valeur que vous désirez quand vous jouez avec la force minimale.Vous venez de déplacer l'intervalle entier, comme c'est décrit ci-dessous.

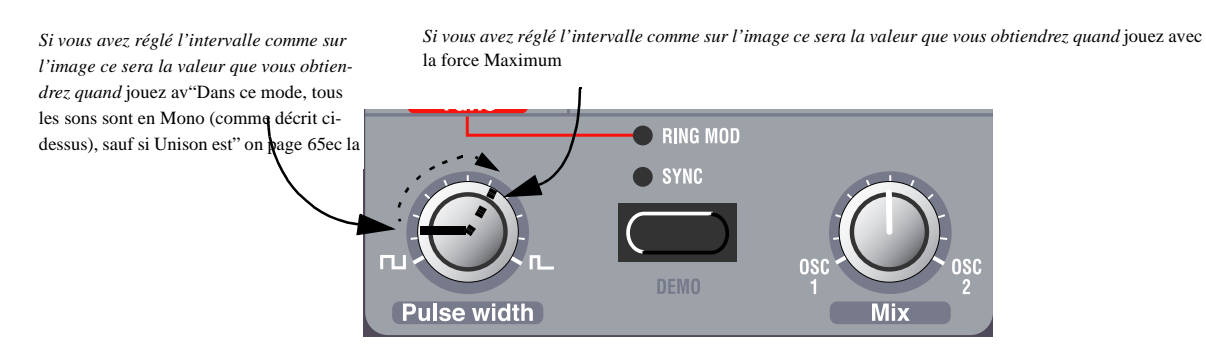

6. Jouez le Programme pour tester l'effet.

Veuillez noter que deux valeurs quelconques peuvent être utilisées quand vous réglez l'intervalle. Pour que la valeur d'un paramètre diminue quand vous jouez avec plus de force, i.e. avoir une réponse de vélocité "inversée", utilisez simplement une valeur basse pour le réglage "force maximale" et une valeur élevée pour le réglage "force minimale", quand vous définissez l'intervalle.

#### *Déplacement de l'intervalle*

Comme expliqué précédemment, les étapes 1 à 4 règlent l'intervalle du paramètre, l'écart entre les valeurs minimales et maximales.

Si vous tournez ensuite un potentiomètre qui a été programmé pour une réponse à la vélocité, sans tenir de boutons, vous ajusterez seulement la valeur minimale, et la valeur maximale sera modifiée en conséquence.

*Si vous ajustez la valeur d'un paramètre programmé pour une réponse à la vélocité, vous déplacez*

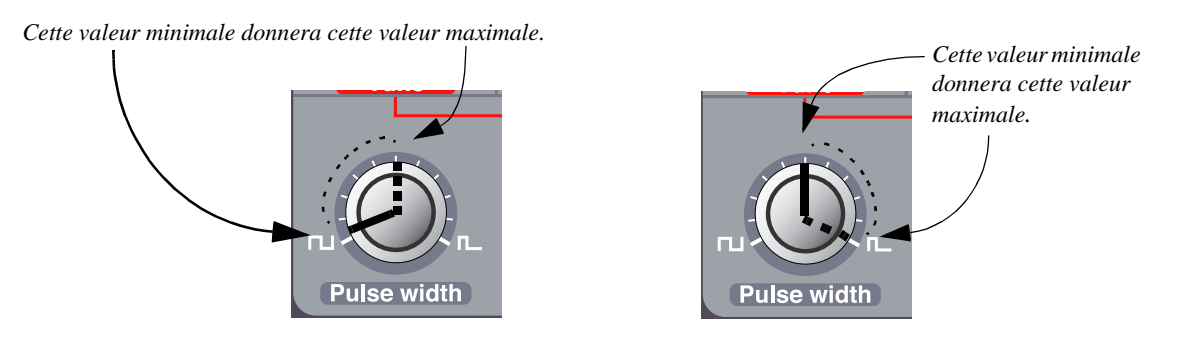

#### **RÉINITIALISER UN RÉGLAGE DE VÉLOCITÉ POUR UN POTENTIOMÈTRE**

- 1. Tournez complètement le potentiomètre à sa valeur la plus basse.
- 2. Appuyez sur le bouton Velocity/Morph.
- 3. Tournez un peu le potentiomètre vers le haut et ramenez-le à sa valeur la plus basse.
- 4. Appuyez de nouveau sur le bouton Velocity/Morph. La fonction Velocity/Morph est maintenant réinitialisée pour le potentiomètre.

5. Ramenez le potentiomètre à n'importe quelle valeur que vous désirez. Quand les réglages de vélocité sont réinitialisés pour tous les potentiomètres, le témoin Velocity/Morph s'éteindra.

### **RÉINITIALISER TOUS LES RÉGLAGES DE VÉLOCITÉ**

Pour réinitialiser tous les réglages de vélocité, maintenez Shift enfoncée et appuyez sur le bouton Velocity/ Morph Assign.

#### **MORPHING**

Le morphing est un terme utilisé pour décrire un mélange ou "transfert" continu entre deux images, deux sons, etc. Comme décrit précédemment, la fonction Velocity/Morph du Nord Lead 2XX est normalement contrôlée par la vélocité. Vous pouvez cependant router la fonction vers la Molette de Modulation, ce qui vous permet de basculer entre deux sons de manière continue – c'est du morphing !

La seule chose que vous ayez à faire pour activer le morphing pour un son déjà réglé pour un contrôle de vélocité, c'est appuyer sur la destination du bouton Mod Wheel jusqu'à ce que la seule indication allumée soit Morph.

*Appuyez sur ce bouton ... ... jusqu'à ce que seul le témoin Morph soit allumé.*

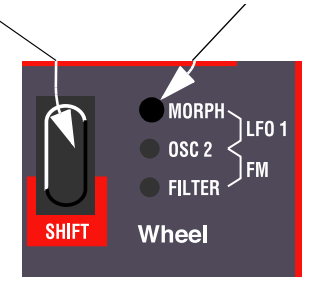

Cependant, si vous créez un son Morph à partir de rien, nous vous conseillons de suivre la méthode suivante :

1. Appuyez sur le bouton destination de la Mod Wheel jusqu'à ce que seul l'indicateur Morph soit allumé.

2. Assurez-vous que la Molette de Modulation soit réglée au minimum.

- 3. Réglez le Programme de base tel que vous le désirez.
- 4. Tournez la Molette de Modulation au maximum.

5. Appuyez sur le bouton Velocity/Morph et ajustez les potentiomètres de sorte que vous entendiez le Programme tel que vous le désirez "à l'autre bout" du Morph.

- 6. Appuyez de nouveau sur Velocity/Morph.
- 7. Jouez et déplacez la Mod Wheel pour tester l'effet obtenu.

Vous pouvez également utiliser une pédale d'Expression pour le Morphing, voir page 19.

Veuillez noter que la fonction Velocity de la section Filter peut être utilisée même quand le Morphing est actif, de sorte qu'un Programme peut avoir une simple réponse à la vélocité, même si le Morphing est activé.

## **6. KITS DE PERCUSSION**

Les Kits de Percussion du Nord Lead 2X se composent de huit différents sons virtuels analogiques de percussion, répartis en zones sur le clavier. Ils vous permettent d'incorporer des motifs de percussion dans votre musique sans utiliser plus d'un Program Slot du Nord Lead 2X.

#### **CHOISIR ET JOUER UN KIT DE PERCUSSION**

1.Sélectionnez le Slot où vous désirez mettre le Kit de Percussion.

2.Utilisez les boutons Program Haut/Bas pour vous déplacez au-delà du Programme numéro 9.99 et sélectionnez l'un des Kits de Percussion. Il y a 4x10 dix Kits de Percussion situés juste après les Programmes "classiques" et étiquetés "P0" à "P9". Par exemple, sélectionnez le Kit de Percussion P0.

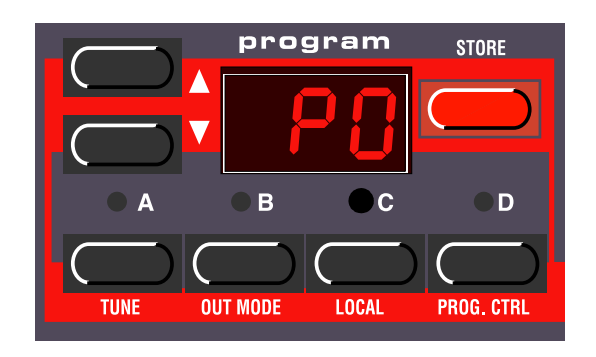

*Kit de Percussion P0 sélectionné dans le Program Slot C.*

3. Utilisez les touches blanches pour jouer les sons de percussion du Kit sélectionné. Il y a huit sons de percussion différents dans chaque Kit de Percussion, répartis en zones sur le clavier de la manière suivante :

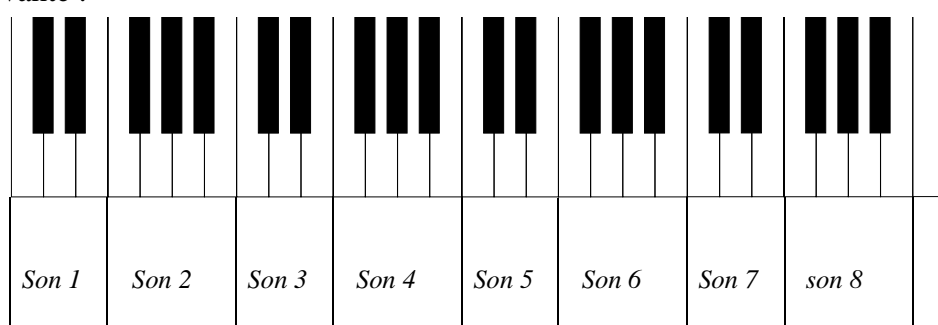

Si par exemple, vous appuyez sur les touches Fa, Sol, La ou Si les plus basses du clavier quand le Kit de Percussion P0 est sélectionné, vous jouerez un son de caisse claire. Une liste des Kits de Percussion en ROM et de leurs sons se trouve page 96.

*Les touches d'une même zone produiront différentes hauteurs, comme si vous jouiez le son d'un Programme normal. Cependant, certains sons de percussion ne sont pas programmés pour réagir à la hauteur des notes du clavier.*

#### **ÉDITION DE SONS DANS UN KIT DE PERCUSSION**

Alors que les touches blanches servent à jouer les sons de percussion, les touches noires sont utilisées pour choisir le son à modifier :

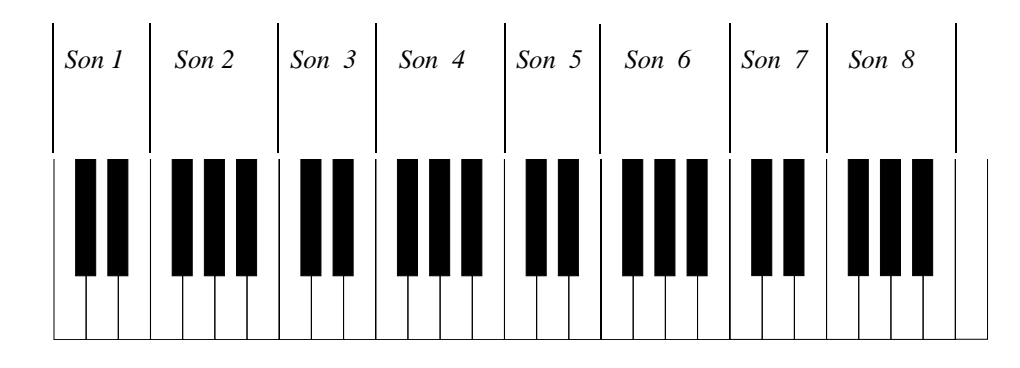

Si par exemple, vous désirez éditer le son de caisse claire du Kit P0, procédez de la manière suivante :

1. Sélectionnez le Kit de Percussion P0 comme décrit à la page précédente.

2.Appuyez sur une des touches Fa #, Sol # ou La # de l'octave la plus basse.L'affichage montrera apidement "-2", indiquant que le son de percussion numéro 2 est sélectionné pour une édition.

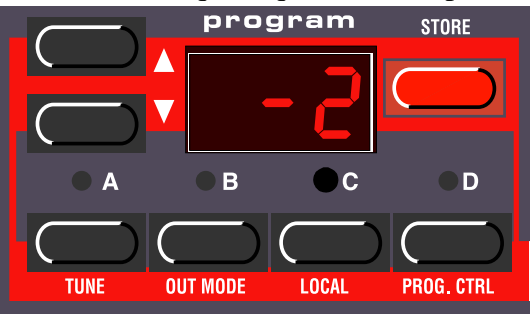

3. Vous pouvez maintenant utiliser les potentiomètres et les boutons du panneau pour éditer le son de ercussion sélectionné à votre convenance, comme vous le feriez avec des Programmes Nord Lead 2X classiques. Vous pouvez jouer les autres sons librement pendant que vous éditez le son sélectionné, du moment que vous n'appuyez pas sur une autre touche noire (ce qui aurait pour effet de sélectionner un autre son à éditer).

*Il existe une limitation quand vous programmez les sons de percussion : tous les sons d'un Kit de Percussion partagent les mêmes LFO. Le Nord Lead 2X utilisera la fréquence du LFO, sa forme d'onde et les réglages de destination du dernier son de percussion que vous ayez joué.*

4. Quand vous êtes satisfait par le premier son, appuyez sur une autre touche noire pour en sélectionner un autre à éditer, conformément au schéma ci-dessus.

#### **SAUVER UN KIT DE PERCUSSION**

1.Après avoir édité un kit de percussion, appuyez sur Store l'affichage clignotera.

2.Utilier les touches Up/Down pour sélectionner l'emplacement mémoire ou vous souhaitez sauvegarder votre Kit.

3.Appuyez sur store, Le kit de percussion est sauvegardé.

#### **COPIE, EXTRACTION ET IMPORTATION DE SONS DE PERCUSSION INDIVIDUELS**

Vous pouvez facilement copier un son de percussion pour une utilisation dans une autre zone. Cette zone se trouver dans le même Kit de Percussion ou dans un autre. Vous pouvez également "extraire" le son de percussion et l'enregistrer comme un Programme normal.

1. Repérez la zone du son de percussion que vous désirez copier/extraire. Maintenez une touche noire de cette zone enfoncée, et appuyez sur Store. L'affichage clignotera.

2. Déplacez-vous jusqu'à l'emplacement du Programme ou Kit de Percussion où vous désirez copier le son de percussion.

3. Si vous avez choisi un Programme normal pour enregistrer le son, appuyez simplement de nouveau sur Store.

4. Si vous désirez enregistrer le son dans une zone d'un Kit de Percussion, maintenez une touche noire dans la zone de destination et appuyez sur Store.

Il se peut également que vous désiriez "importer" un son qui est pour l'instant un Programme normal pour l'utiliser en tant que partie d'un Kit de Percussion. Procédez de la manière suivante :

1. Sélectionnez le Programme et appuyez sur Store.

2. Déplacez-vous à l'emplacement du Kit de Percussion dans lequel vous désirez copier le son.

3. Maintenez enfoncée une touche noire de la zone où vous désirez copier le son de percussion, et appuyez de nouveau sur Store.

#### **COPIES SYS EX DE KITS DE PERCUSSION**

Vous pouvez transmettre et recevoir des données Sys Ex qui contiennent tous les réglages d'un Performance Kit, comme pour un Programme normal. Il faut cependant prendre en compte deux remarques :

- Vous devez démarrer la copie à partir du mode Program, pas du mode Performance !Si vous faites une copie Sys Ex à partir du mode Performance, les paramètres actuels du Kit de Percussion ne seront pas inclus dans la copie, mais juste une référence au Kit de Percussion utilisé dans la Performance.

- Avant de recevoir une copie des données d'un Kit de Percussion, vous devez en sélectionner un pour le Slot de réception. Si vous tentez de recevoir un Kit de Percussion dans un Slot qui joue un Programme normal (1-99), rien ne se passera. De même, vous ne pouvez recevoir les données Sys Ex d'un Programme normal dans un Slot qui joue un Kit de Percussion .

#### **UTILISATION DE KITS DE PERCUSSION EN MODE PERFORMANCE**

En mode Performance, il existe une différence majeure entre les Programmes classiques et les Kits de Percussion :

*Un Kit de Percussion dans une Performance n'est qu'une référence à l'original !*

Toute modification que vous apportez à un Kit de Percussion en mode Performance ne sera pas incluse quand vous enregistrerez cette Performance. Si vous désirez éditer votre Kit de Percussion pour l'utiliser dans une Performance, il y a deux manières de le faire :

- Editez et enregistrez votre Kit de Percussion en mode Program (vous pouvez l'enregistrer à un autre emplacement, pour préserver le Kit d'origine, non modifié). Passez ensuite en mode Performance et sélectionnez votre Kit édité pour l'un des Slots.

- Editez le Kit de Percussion en mode Performance. Puis, pour chaque son de Percussion édité dans le Kit, sélectionnez le son en appuyant sur une touche noire dans cette zone et appuyez deux fois sur Store. Notez cependant que ceci ne changera pas le Kit de Percussion d'origine, et que toutes les Performances qui utilisent ce Kit de Percussion seront affectées par les modifications !

### **7. PERFORMANCES**

#### **QU'EST-CE QUE LES PERFORMANCES ?**

Les Performances vous permettent de faire appel à quatre Programmes simultanément dans une situation *live*, ou de mémoriser des réglages complets quand vous séquencez via MIDI. Le Nord Lead 2X est fourni avec 100 Performances d'Usine en ROM. Certaines d'entre elles utilisent deux, trois ou quatre Slots, alors que d'autres sont des Performances à Slot unique, utilisables en pratique comme Patchs ROM supplémentaires. Veuillez noter que :

- Vous pouvez éditer la Performance ROM sélectionnée comme vous le désirez, mais vous ne pouvez enregistrer vos modifications en interne.

- Vous pouvez transmettre les données d'une Performance éditée via MIDI Sys Ex, pour le stocker dans un séquenceur externe, etc.

- Si la Performance contient un Kit de Percussion, seule la *référence* à l'Emplacement du Kit sera enregistrée avec la copie Sys Ex ! Pour inclure les paramètres du Kit de Percussion, vous devez faire une copie Sys Ex séparée du Kit de Percussion, à partir du mode Program (et pas du mode Performance).

- Vous pouvez recevoir les données Sys Ex pour une Performance à la fois dans le buffer d'édition. Si, par exemple, vous utilisez le Nord Lead 2X en mode multitimbral avec un séquenceur, il est souvent pratique de placer une copie Sys Ex des données d'une Performance au début de votre morceau, pour sélectionner des sons, initialiser des réglages globaux, etc.

Les Performances d'Usine incluent de multiples simulations d'orgue à tirettes harmoniques, créées grâce à une méthode de synthèse "pseudo-additive" spéciale. Certains des sons incluent de fameux artifices sonores tels que le "hum" (résiduelle harmonique) et le "clic", ainsi que des effets de haut-parleurs rotatifs, obtenus grâce à la fonction Morph du Nord Lead. Parmi les Performances vous pouvez également trouver les recréations de plus de 40 patchs d'usine originaux de l'excellent synthétiseur Prophet 5. Les sons et applications sont décrits page 97.

Plus loin dans ce texte se trouve une liste détaillée des réglages contenus dans une Performance.

#### **RAPPEL D'UNE PERFORMANCE**

Lorsque vous rappelez une Performance, vous remplacez les quatre Programmes courants des Slots A à D par les Programmes de la Performance. Vous pouvez également charger d'autres réglages listés dans une table donnée plus loin dans ce chapitre.

1. Passez en mode Performance en appuyant sur le bouton Performance. L'affichage montre la dernière Performance sélectionnée.

Les Performances sont organisées en 4 Banques, contenant chacunes 100 performances nommées alphabétiquement de A0 à L9 (les lettres I et K sont exclues car difficiles à représenter clairement sur l'affichage .les performances de la première banque sont réinscriptibles les autres sont en ROM.

2. Pour sélectionner une Performance de la Banque, utiliser les boutons Haut et Bas. La Performance est instantanément chargée et vous pouvez la tester.

*Utilisez les boutons Haut/Bas pour changer de Performance (indiquée par le chiffre 1-9 à droite dans l'affichage).*

*Si vous maintenez la touche Shift enfoncée, vous pouvez changer de Banque de Perfor-*

*mance (A-L) avec les boutons Haut/Bas.*

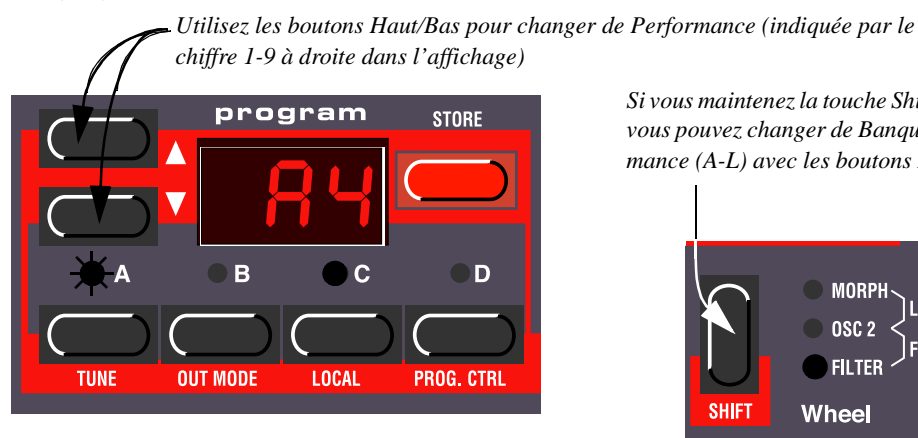

*Si vous maintenez la touche Shift enfoncée, vous pouvez changer de Banque de Performance (A-L) avec les boutons Haut/Bas.*

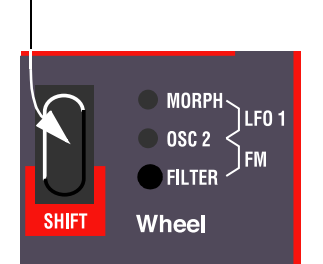

Vous pouvez également sélectionner des Performances via MIDI, voir page 75.

*Veuillez noter que le fait de sélectionner une nouvelle Performance modifie un certain nombre de paramètres, y compris les canaux MIDI et les modes « Special » de chaque Programme Slot. Ceci pourrait produire des sons silencieux !*

#### **ÉDITION D'UNE PERFORMANCE**

*Sélection d'un Programme* Pour remplacer un Programme dans une Performance, procédez de la manière suivante :

1. Maintenez le bouton du Slot désiré (A à D) enfoncé. L'affichage montre quel Programme était utilisé pour ce Slot, lors de la création de la Performance.

Remarque :dans ce cas vous « copiez » les programmes dans la performance ce qui veut dire que vous pouvez les éditer le programme en mode programme sans affecter la performances.

2. Pendant que vous maintenez le bouton enfoncé, sélectionnez un Programme pour le Slot, comme vous le feriez en mode "non Performance". Voir page 12.

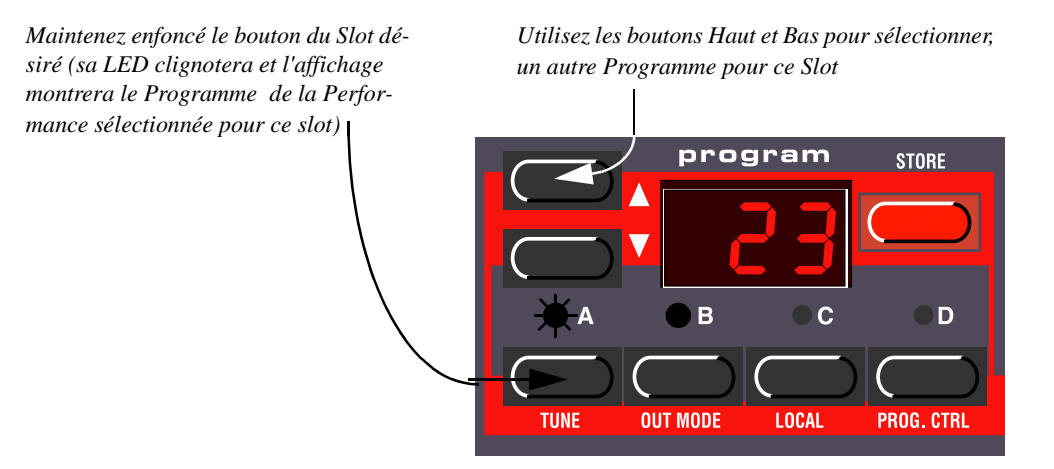

#### *Superposition (Layer) et Édition*

Ceci se fait de la même manière qu'en mode "non Performance". La seule chose à noter est que lorsque vous enregistrez la Performance, vous enregistrez les Programmes édités "à l'intérieur" de la Performance. Le Programme que vous avez utilisé en tant que base pour la Performance n'est pas affecté.

*Ce n'est pas vrai pour les Kits de Percussion, auxquels on fait juste référence dans une Performance. Toute édition faite sur un Kit de Percussion en mode Performance affectera le Kit de Percussion "d'origine", et toutes les références s'y rapportant dans les autres Performances.*

#### *Fonctions Shift*

Là encore, ces paramètres sont réglés de même manière qu'en mode non Performance. La plupart d'entre eux sont enregistrés avec la Performance, comme indiqué à la page suivante.

#### **ENREGISTREMENT D'UNE PERFORMANCE**

*Pour enregistrer des Performances éditéesvous devez les sauvegardez dans l'un des 10 premiers emplacements de mémoire(a.0-l.9).*

- 1. Réglez la Performance à votre convenance.
- 2. Appuyez sur le bouton Store. L'affichage du Programme clignote.
- 3. Sélectionnez l'un des Slots Performance en mémoire, comme il est décrit ci-dessus.
- 4. Si vous changez d'avis à ce stade, appuyez sur n'importe quel bouton Program Slot.

5. Si vous décidez de continuer et d'effacer la Performance existante, appuyez de nouveau sur Store. L'affichage cessera de clignoter pour indiquer que la Performance a été enregistrée.

*Les Programmes des Performance Slots sont en fait enregistrés complètement avec tous les réglages de paramètres quand la Performance est enregistrée. Par contre, les Kits de Percussion ne sont enregistrés qu'en tant que référence pointant vers des Kits de Percussion existants.*

La remarque précédente signifie qu'il n'est pas nécessaire d'enregistrer les Programmes séparément. Aussitôt que vous avez enregistré la Performance, tous les Programmes qu'elle utilise sont également enregistrés, dans la Performance. Ceci signifie également que si vous modifiez ultérieurement l'un de vos Programmes, en mode Program, les Programmes de la Performance ne seront en aucun cas affectés.

Cependant, les Kits de Percussion ont besoin d'être enregistrés séparément, comme décrit page 31.

#### **EXTRACTION DE SONS D'UNE PERFORMANCE**

*Le texte ci-dessous ne s'applique pas aux Kits de Percussion dans une Performance.*

Comme il a été dit précédemment, les sons utilisés dans les Slots d'une Performance ne sont pas des références à des Programmes classiques existants, mais des Patchs de Programmes "de plein droit". Vous trouverez divers sons uniques dans les Performances d'usine, sons que vous ne trouverez à aucun des emplacements de Programme internes. Si vous désirez extraire un tel son, pour l'utiliser en tant que simple Programme, ou l'intégrer dans une autre Performance, procédez de la manière suivante :

1. Sélectionnez la Performance contenant le son que vous désirez extraire.

2. Assurez-vous que le Slot avec le son désiré soit sélectionné (LED clignotante).

3. Appuyez sur Store.

4. Maintenez Shift enfoncée et appuyez sur le bouton Perf Mode (Manual), pour sortir du mode Performance.

5. Déplacez-vous jusqu'à un emplacement de Programme qui vous convienne (1-3.99)dans la mémoire interne et appuyez de nouveau sur le bouton Store, le son est maintenant sauvegardé dans un emplacement de mémoire interne. Il peut donc être joué seul ou inclus dans une autre performance.

#### **QUITTER LE MODE PERFORMANCE**

Pour quitter le mode Performance, appuyez sur le bouton Performance. Vous revenez au mode Program classique. Vous noterez que les quatre Slots jouent maintenant les quatre Programmes qui étaient sélectionnés avant que vous ne passiez en mode Performance. De la même manière, les fonctions Layer et Shift sont restaurées à leurs réglages précédant le passage au mode Performance.
#### **CONTENU D'UNE PERFORMANCE**

Voici la liste de ce que contient une Performance, c'est-à-dire ce que vous enregistrez et chargez vraiment lorsque vous travaillez avec des Performances :

#### *Pour chaque Program Slot*

- Le Programme sélectionné complet avec des réglages de paramètres *ou* une référence à un Kit de Percussion

- Le réglage de canal MIDI
- Les réglages *Special*
- Les affectations de la pédale d'expression
- Les affectations d'Aftertouch

#### *Pour l'instrument entier*

- La configuration Layer
- Les réglages Keyboard Split
- Quel Programme est actif pour l'édition
- Le réglage Pitch Bend Range
- Le réglage Out Mode
- Le réglage Unison Detune

# **8. DESCRIPTION DU PANNEAU**

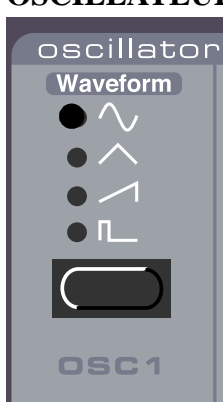

# **OSCILLATEUR 1**

#### *Sélecteur de Waveform* **(forme d'onde)**

Permet de choisir entre les trois formes d'onde de l'Oscillateur 1.

*Sine (sinus)* : il s'agit d'une forme d'onde basique sans harmoniques, convenant pour des sons très doux ou pour une utilisation avec la FM.

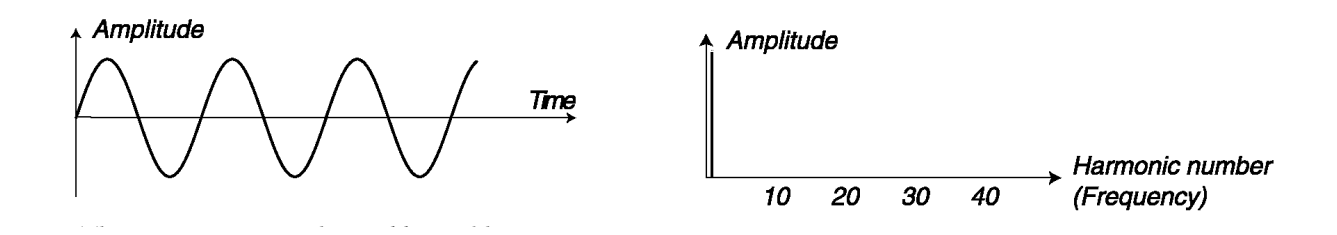

*Triangle* : cette forme d'onde ne contient que des harmoniques paires et dont les amplitudes sont peu élevées ; convient pour des sons de flûte ou similaires.

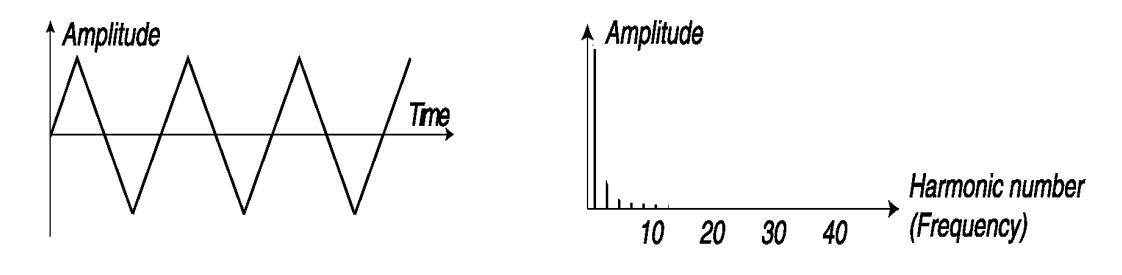

*Sawtooth (dents de scie)* : celle-ci contient toutes les harmoniques et c'est la plus riche des formes d'onde disponibles ; convient pour toutes sortes de sons.

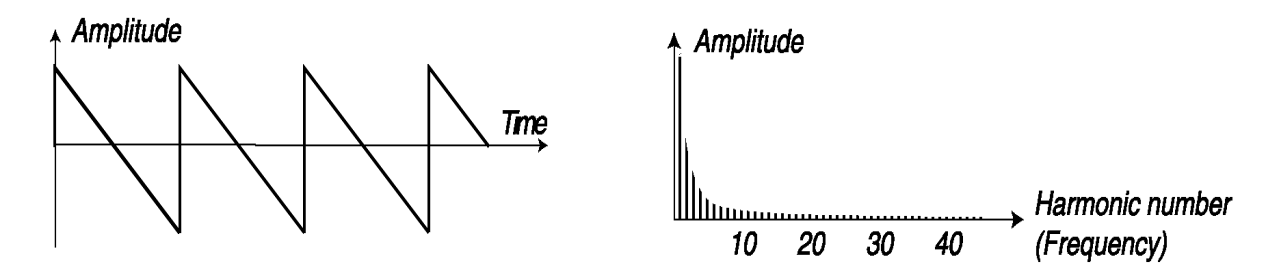

*Pulse (impulsion)* : cette forme d'onde est particulièe, par le fait que son contenu harmonique peut être modifié continuellement, en ajustant le réglagePulse Width (voir ci-dessous). L'onde d'impulsion peut également être modulée par le LFO 1 et l'Enveloppe de Modulation. Cette forme d'onde convient à denombreux types de sons, mais a un caractère plus creux que l'onde Sawtooth.

 $10$ 

 $20$ 

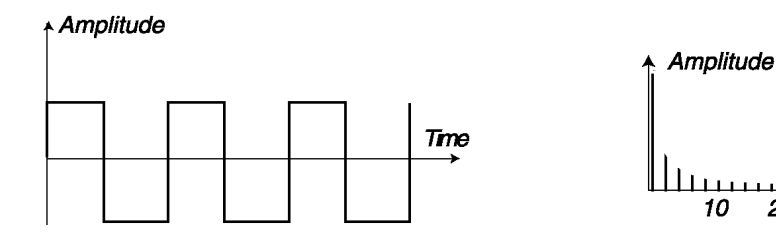

*De Pulse Width*

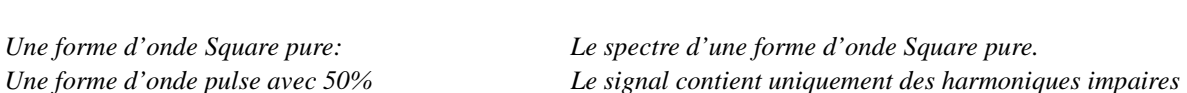

 $\Delta$ 0

ാറ

Harmonic number (Frequency)

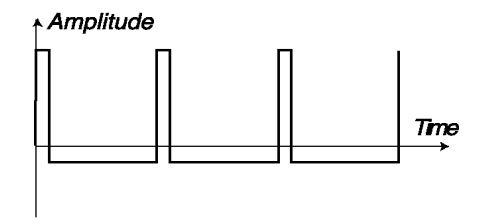

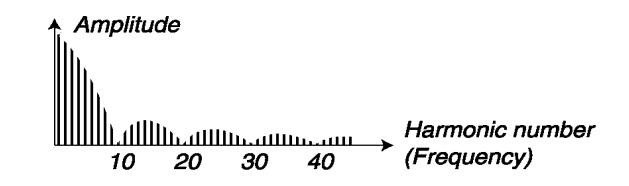

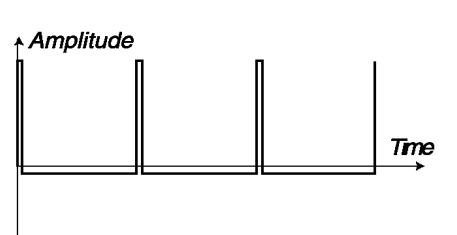

*Une forme d'onde avec un réglage Le spectre de fréquence d'une forme d'onde pulse à 10%.* De Pulse Width à 10% *On introduit graduellement plus d'harmoniques, le son est plus brillant mais aussi plu mince*

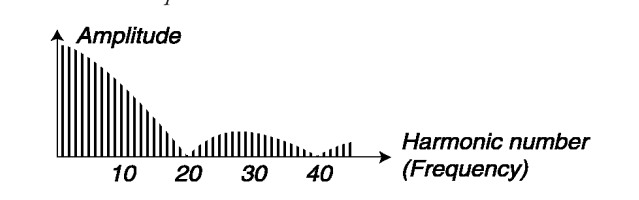

*De Pulse Width à 5%*

*Une forme d'onde avec un réglage Plus le réglage Pulse With est « serré », plus il y a d'harmoniques.*

Pour une introduction aux formes d'onde, voir page 80.

# **OSCILLATEUR 2**

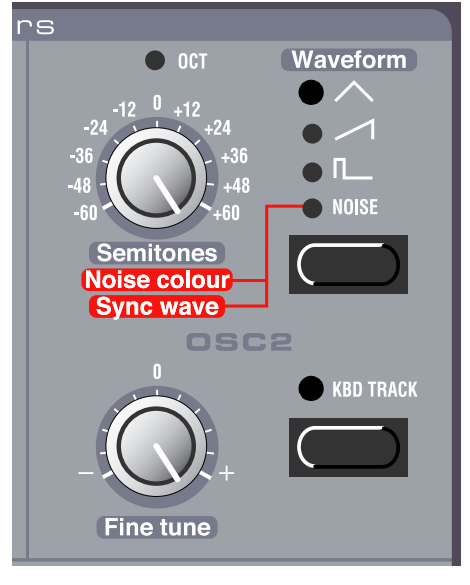

#### *Waveform* **(forme d'onde)**

Les trois premières formes d'onde disponibles pour l'Oscillateur 2 sont identiques à celles de l'Oscillateur 1 (voir ci-dessus). Il existe cependant une autre possibilité de forme d'onde pour l'Oscillateur 2 :

# *Noise, Noise Colour, Sync wave (bruit, couleur du bruit, onde synchrone)*

Si Noise est sélectionné, l'Oscillateur 2 produit du bruit plutôt qu'une forme d'onde à hauteur fixe. La couleur exacte (contenus de la fréquence) du bruit peut être ajustée avec le potentiomètre Semitones de l'Oscillateur 2. Plus vous tournez le potentiomètre dans le sens des aiguilles d'une montre, plus le bruit sera clair. Tourné au maximum à droite, ses caractéristiques de fréquence seront très proches de celles d'un bruit blanc (où toutes les fréquences sont représentées avec un énergie égale).

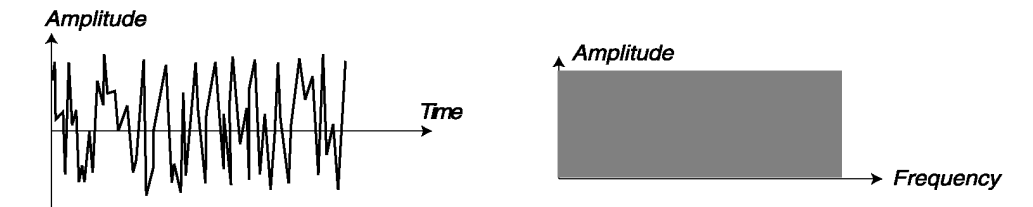

Un bruit blanc contient toutes les fréquences à un volume équivalent. *Veuillez noter que le son du bruit est affecté par le réglage du filtre (de même que tout autre son du Nord Lead 2XX). Si la fréquence du filtre est éteinte, ajuster la couleur du bruit pourrait ne pas avoir l'effet escompté.*

Si Sync est activé (voir page 43), sélectionner Noise produira un effet très particulier, semblable à une forme d'onde "digitale". Dans ce mode, le potentiomètre Semitones ("Sync wave") fonctionne comme "sélecteur de forme d'onde". Tourner le potentiomètre changera le contenu harmonique du son.

*La sélection Sync wave n'est pas continue, mais échelonnée, par pas correspondants aux marques d'octave autour de le potentiomètre Semitones. Elle peut être contrôlée par la fonction Velocity/Morph, mais n'est pas affectée par le LFO 1, l'Enveloppe de Modulation ou la Molette de Modulation, même si ceux-ci ont pour des-*

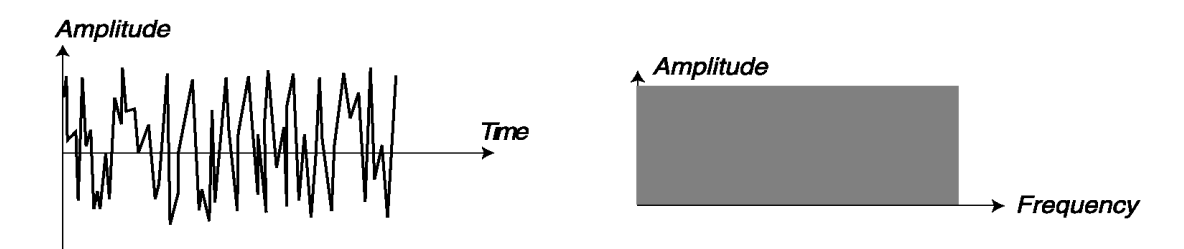

*Un bruit blanc non synchronisé contient toutes les fréquences à un même volume* 

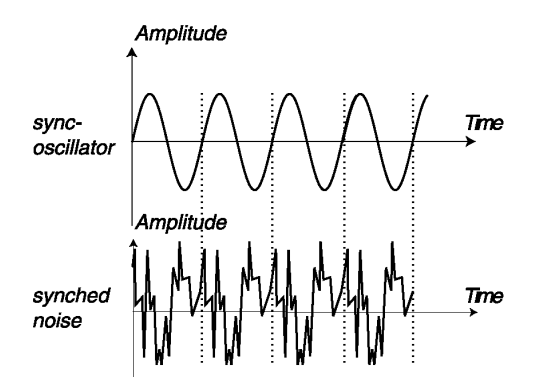

*fois que l'oscillateur de auquel il est digitale très spécifique synchronisé débute un nouveau cycle*

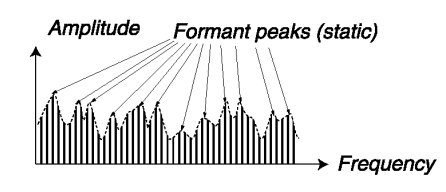

*Un bruit blanc synchronisé se répete chaque Un bruit blanc synchronisé produit une forme d'onde*

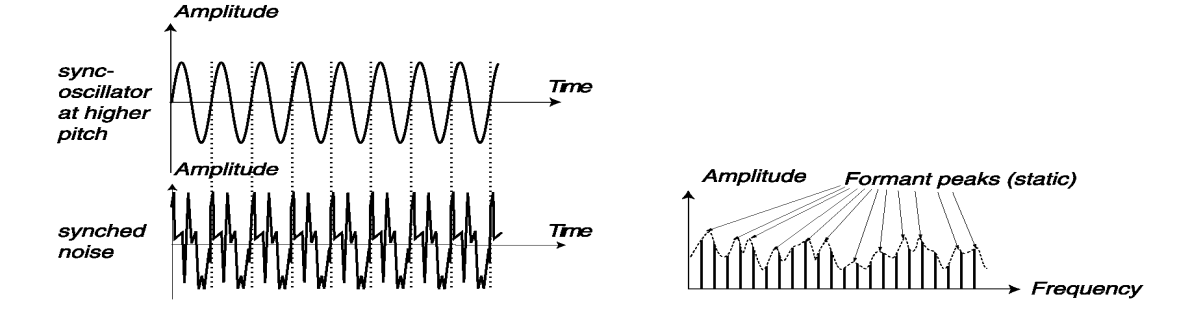

*Ici le signal est le même que précédemment Un Bruit synchronisé à une tonalité plus haute . Seul l'oscillateur synchronisé à une hauteurComme vous pouvez le voir les crêtes des formants Plus élevée sont les même alors que le tonalité est plus élevée*

# *Semitones*

Ce paramètre est utilisé pour ajuster le réglage de l'Oscillateur 2 relativement à l'Oscillateur 1. Ce paramètre progresse par pas d'un demi-ton. L'intervalle va du 5e octave en-dessous de l'Oscillateur 1 jusqu'à 5 octaves audessus de l'Oscillateur 1. Cependant, il se peut que l'intervalle entier ne soit pas accessible, en fonction du réglage Oct Shift (voir page 61).

Pour vous aider à régler la valeur, le témoin au-dessus de le potentiomètre s'allume quand le réglage est en octaves parfaites.

# *Fine Tune (réglage fin)*

Ce paramètre sert à régler l'Oscillateur 2, de la même manière que le réglage Tune. La différence est que ce paramètre opère *dans* un demi-ton.

Si vous réglez les deux oscillateurs au même volume (voir Balance ci-dessous),assurez-vous que Sync et Ring Mod soient éteints, donnez aux deux oscillateurs la même valeur de Tune, et augmentez ou diminuez le paramètre Fine Tune légèrement, la légère différence de hauteur rendra le son "plus riche".

Le témoin au-dessus de le potentiomètre Semitones clignotera brièvement quand vous réglez Fine Tune à 0.

# *Keyboard Track*

Lorsque ce paramètre est activé, l'oscillateur 2 aura différentes hauteurs lorsque vous jouerez différentes touches, comme le fait toujours l'oscillateur 1

Lorsque ce paramètre est arrêté (off), l'oscillateur 2 joue toujours la même hauteur. Il y a principalement 3 situations ou cela est pratique:

- Quand Sync est activé (dans ce mode, la hauteur du son est de toute façon déterminée par l'oscillateur 1)

- Quand FM ou Ring Modulation sont utilisés, pour obtenir des sons inharmonieux avec différents timbres sur le clavier.

- Pour des effets spéciaux et des sons de percussions, qui sont supposés être les mêmes sur tout le clavier.

# **RING MOD SYNC** DEMO **Pulse width**

# **RÉGLAGES COMMUNS AUX DEUX OSCILLATEURS**

# *FM Amount (Quantité de FM)*

Il s'agit d'un réglage de linéarité classique, utilisé dans les synthétiseurs purement basés sur la FM. La fonction FM s'éloigne un peu du concept "analogique" du Nord Lead 2X, mais comme vous vous en rendrez compte, c'est un atout très utile.

41 Dans cette implémentation de la FM, OSC1 est modulé par OSC2. En langage FM, OSC1 est la porteuse et OSC2 le modulateur.

 Ceci signifie que modifier la hauteur de OSC2 n'affecte pas fondamentalement la hauteur du son, mais son timbre.

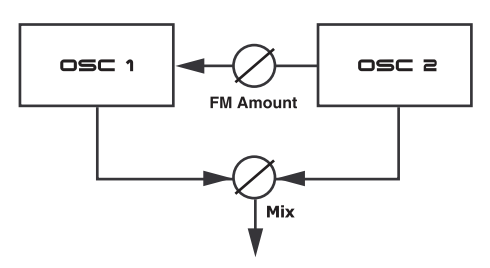

Pour des sons FM classiques, utilisez une onde *sine* pour l'oscillateur 1, et une onde *triangle* pour l'oscillateur

# *Modulation de la quantité de FM*

Veuillez noter que la quantité de FM peut être modulée à partir de l'Enveloppe de Modulation et du LFO 1, et également contrôlée manuellement à partir de la Molette de Modulation.

# *Ring Mod*

En appuyant sur le bouton Ring Mod/Sync jusqu'à ce que l'indicateur Ring Mod s'allume, vous activez la Ring Modulation (Modulation en Anneau). Il s'agit d'une fonction (aussi connue sous le nom de modulation d'amplitude) où les formes d'onde des deux oscillateurs sont multipliées. Le résultat est un son dissonant, parfait pour des timbres métalliques ou de type cloche.

*Lorsque vous testez notre Ring Modulation, assurez-vous d'écouter l'Oscillateur 2, puisque c'est principalement lui qui est affecté par les changements de timbres !*

Tourner le potentiomètre Semitones de l'Oscillateur 2 changera le timbre, comme c'est le cas avec la FM. Cependant, avec Ring Modulation, ceci affectera *également* la hauteur du son ! Ceci signifie qu'activer Ring Modulation peut donner un son ayant une hauteur complètement différente de celle de sons "normaux". Pour y remédier, il faut utiliser le potentiomètre Ring Mode Tune.

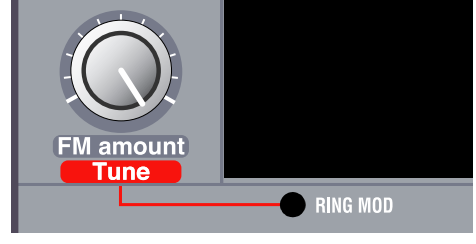

*Quand Ring Modulation est activée, le potentiomètre FM Amount fonctionne comme un réglage Tune, avec un intervalle approximatif d'une octave. Pour régler une hauteur "normale", éteignez Ring Modulation et jouez une note, puis réactivez Ring Modulation, jouez la même note et ajustez le potentiomètre Tune jusqu'à ce que la hauteur soit la même. Veuillez noter que la hauteur changera encore si vous changez le timbre en ajustant le potentiomètre Semitones.*

Quand Ring Modulation est activée, vous ne pouvez pas contrôler manuellement le réglage FM Amount, puisque ce potentiomètre sert de réglage Tune. Vous pouvez utiliser la Molette de Modulation à la place, avec FM comme destination.

*Sync*

En appuyant sur le bouton Ring Mod/Sync jusqu'à ce que l'indicateur Sync s'allume, vous activez la synchro. Dans ce mode, l'Oscillateur 2 est "synchronisé" avec l'Oscillateur 1. Ceci signifie que chaque fois qu'une période du forme d'onde de l'Oscillateur 1 débute, l'Oscillateur 2 est aussi obligé de démarrer une nouvelle période.

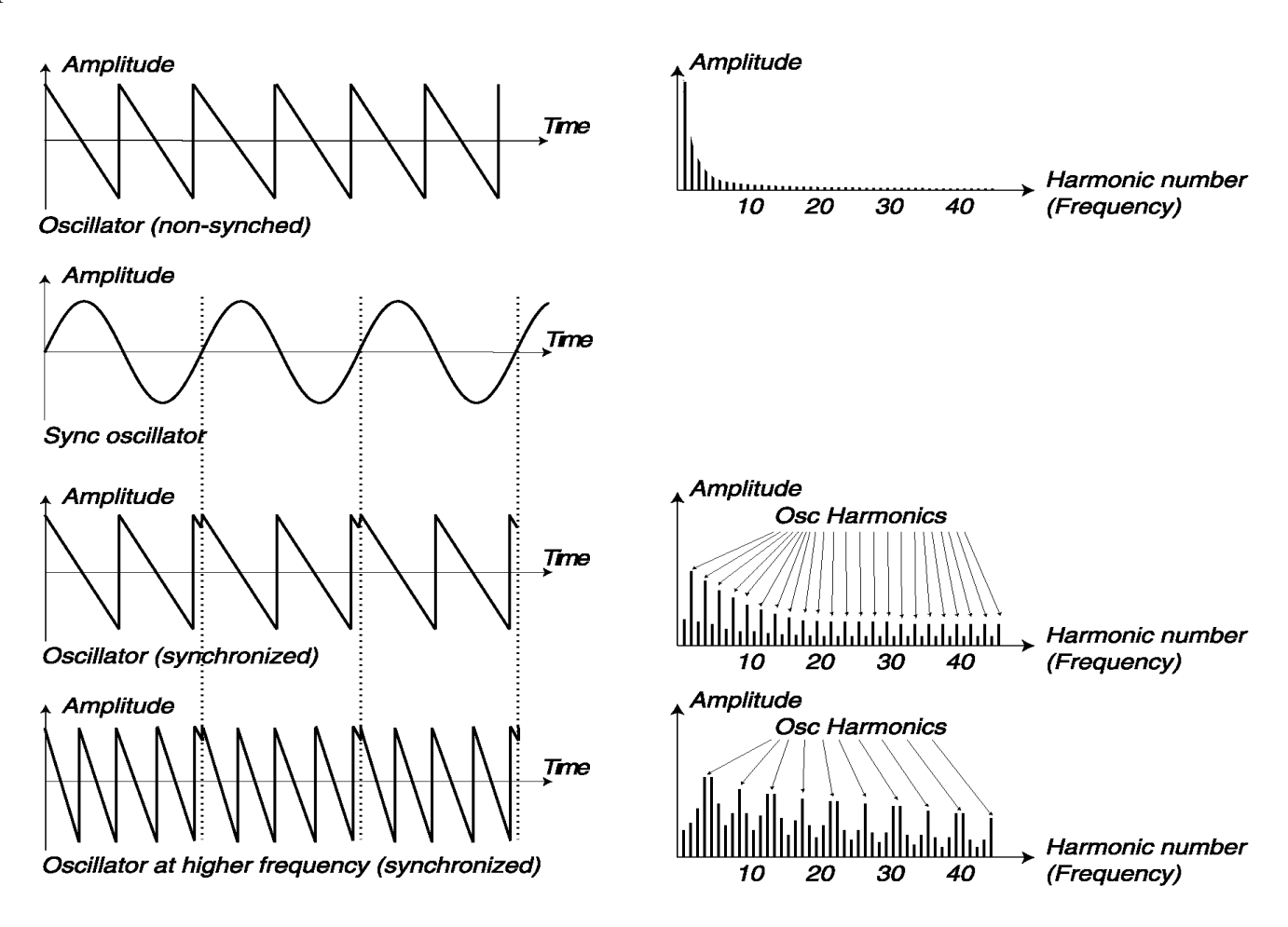

Résultat : si la hauteur de l'Oscillateur 2 est plus élevée que celle de l'Oscillateur 1, la forme d'onde résultante aura une hauteur déterminée par l'Oscillateur 1, mais un timbre dépendant de la hauteur de l'Oscillateur 2. Voir page 84 pour une explication basique.

La manière la plus simple d'essayer ceci est probablement d'activer Sync, et d'ajuster le réglage Tune pour l'Oscillateur 2 tout en maintenant une note enfoncée.

*Quand vous testez Sync, assurez-vous d'écouter Osc2, puisque c'est lui qui est affecté par les changements*!

# *Modulation de la hauteur de l'Oscillateur 2*

*V*euillez noter que vous pouvez moduler la hauteur de l'Oscillateur 2 de diverses manières : à partir du LFO 1, de l'Enveloppe de Modulation et de la Molette de Modulation, par exemple. Ceci peut être utilisé pour créer des timbres variant harmoniquement avec un son très caractéristique.

*Sync et Ring Modulation peuvent être activées simultanément. Appuyez simplement sur le bouton Ring Mod/ Sync jusqu'à ce que les deux indicateurs soient allumés.(voir p42 ring mod) Pulse Width (largeur d'impulsion)*

Ce réglage n'a d'effet que si l'onde Pulse est sélectionnée pour l'un ou l'autre des oscillateurs, ou pour les deux. Il ajuste la largeur de l'impulsion pour les ondes Pulse.

Il n'y a qu'un réglage de Pulse Width, commun aux deux oscillateurs.

- Quand vous tournez le potentiomètre complètement à gauche, vous obtenez une onde parfaitement carrée, qui a une qualité "creuse" caractéristique.

- Quand vous tournez le potentiomètre dans le sens des aiguilles d'une montre, le son devient de plus en plus fin. Voir page 83 pour une introduction générale aux ondes d'impulsion et aux largeurs d'impulsion.

*Pulse Width Modulation* : veuillez noter que le paramètre Pulse Width peut être modulé par le LFO 1 et l'Enveloppe de Modulation. Ce qui crée un effet de chorus qui convient aux sons de nappes et de cordes.

# **AMPLIFIER (AMPLIFICATEUR)**

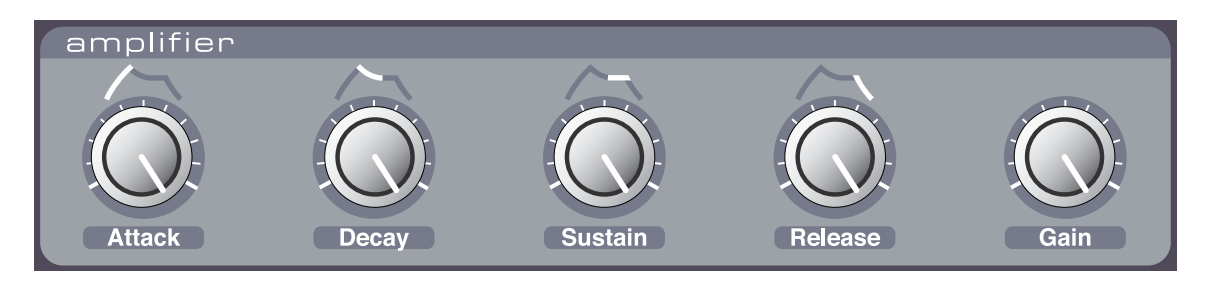

La section Amplifier sert à ajuster le volume du son.L'Amplifier Envelope (enveloppe d'amplification) se compose des paramètres Attack, Decay, Sustain et

Release. L'enveloppe d'amplitude est utilisée pour donner sa forme de base au son (doux, lent, court, long, etc.). Pour une introduction aux enveloppes, voir page 86.

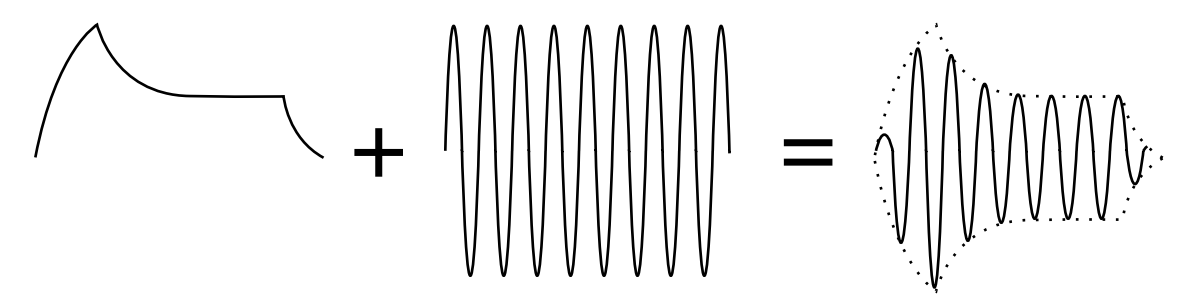

*L'enveloppe de volume (à gauche ) détermine comment l'amplitude de la forme d'onde varie pendant le temps.*

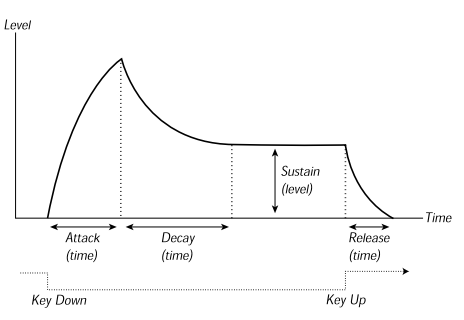

*Attaque (durée) Decay (durée) Sustain (niveau) Relâche (durée) Touche enfoncée Touche relâchée*

*Attack* (attaque)

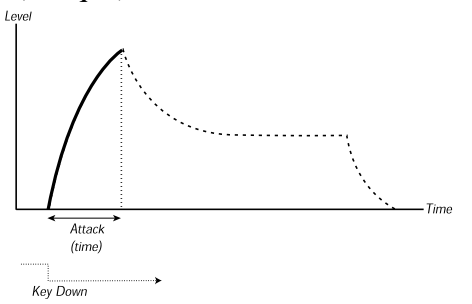

*Niveau Temps Attaque (durée) Decay (durée) Sustain (niveau) Relâche (durée) Touche enfoncée*

Ce paramètre sert à ajuster la durée mise par le son pour atteindre son volume maximal une fois la touche enfoncée. Si le potentiomètre est tourné au minimum à gauche, l'attaque est instantanée. S'il est tourné complètement à droite, l'attaque dure plusieurs secondes.

*Decay* (décroissance)

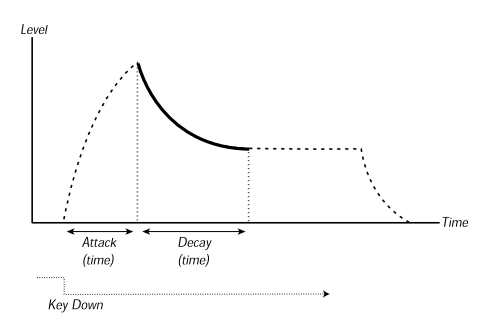

Après la fin de la phase d'attaque (et si vous n'avez pas relâché la touche), le Decay commence. Pendant la phase de Decay, le niveau du son diminue, et continue jusqu'à ce qu'il atteigne le niveau de Sustain (voir ci-dessous). Le potentiomètre Decay permet d'ajuster la durée de cette phase.

### *Sustain*

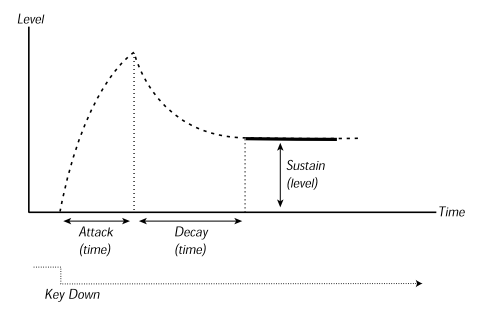

C'est le niveau atteint par le son après la phase de Decay. Le son sera alors constant jusqu'à ce que la touche soit relâchée.

*Veuillez noter que le paramètre Sustain sert à régler un niveau, alors que Attack, Decay et Release sont utilisés pour régler des durées.*

*Release* (relâchement)

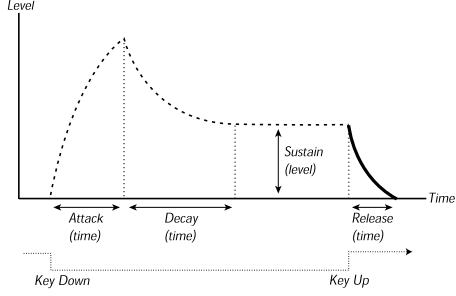

Ce potentiomètre sert à ajuster la durée pour qu'un son s'arrête après que vous ayez relâché la touche.

#### *Comportement d'une enveloppe ADSR*

Si vous réglez le Sustain au maximum le réglage du Decay n'est plus pris en compte puisque le volume ne redescend pas (jusqu'à vous relâchiez la touche)

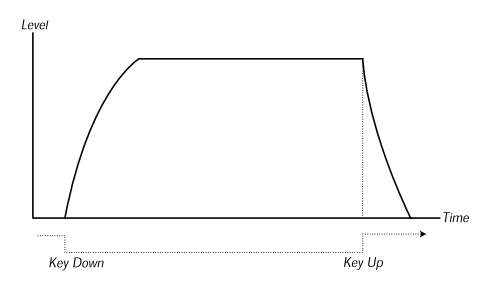

Si vous réglez le Sutain à 0 le son s'arretera après que le Decay soit terminé. Vous pouvez simuler le comportement de cordes pincées en réglant une attaque courte et un temps de Decay modéré

#### **Niveau temps**

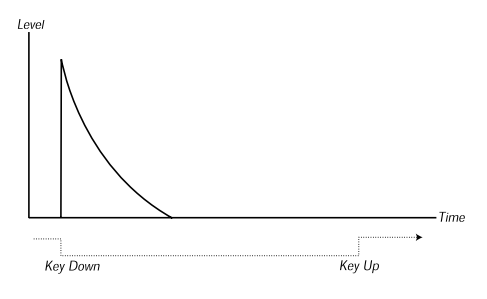

Touche enfoncée Touche relachée

Si la touche est relâchée avant que l'enveloppe n'ait fini une des étapes l'enveloppe ira directement au Release Niveau temps

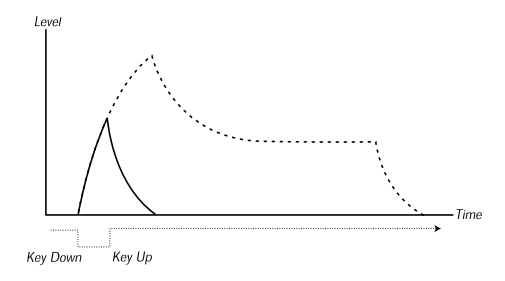

**Touche enfoncée / Touche relachée**

# *Gain*

Sert à ajuster le niveau global du son. Ce paramètre est essentiellement utilisé pour équilibrer un Programme par rtapport à un autre.

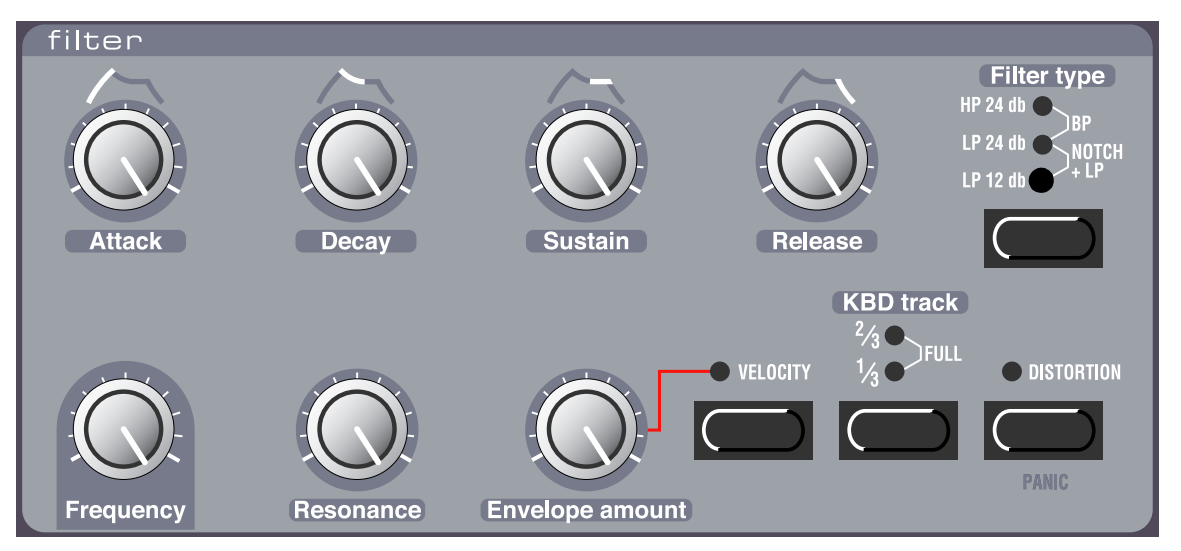

# **FILTER (FILTRE)**

La section Filter est la plus importante pour former le timbre global du son. Le filtre du Nord Lead peut être de divers *types*. Il dispose des contrôles standards de Résonance et de Fréquence générale. Les paramètres Attack, Decay, Sustain et Release forment l'Enveloppe de Filtre. Ceux-ci, avec le potentiomètre Envelope

Amount, peuvent être utilisés pour faire varier la fréquence du filtre alors que le son progresse, quand vous enfoncez et maintenez une touche.*Pour une introduction aux filtres, voir page 85.*

*Type de Filtre*

#### LP 12dB

LP signifie low-pass (passe-bas). Un filtre passe-bas laisse passer les fréquences basses et coupe les fréquences plus élevées. Les fréquences qui sont coupées dépendent du réglage de la fréquence du filtre (et d'autres paramètres, comme il est décrit ci-dessous). En mode 12dB low-pass, le filtre a une pente douce (12dB = 2 pôles). Ce mode laisse passer plus d'harmoniques que le mode 24dB présenté ci-dessous. Ce type de filtre a été utilisé dans divers synthétiseurs Oberheim, entre autres.

*Amplitude Fc (fréquence de coupure) Fréquence* Amplitude  $\blacktriangleright$  Frequency (Cutoff) Frequency

#### LP 24dB

C'est un filtre de synthétiseur classique utilisé dans le Minimoog et le Prophet-5, entre autres. Il coupe les fréquences élevées de manière plutôt radicale (24dB = 4 pôles).

*Amplitude Fc (fréquence de coupure) Fréquence*

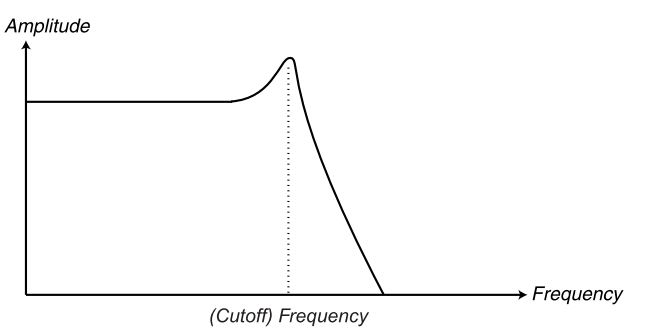

# HP 24dB

HP signifie High-pass (passe-haut). Ce filtre est l'opposé du filtre passe-bas, c'est-à-dire qu'il laisse passer les fréquence élevées, et coupe les fréquences basses. Ce filtre a une courbe plutôt raide.

*Amplitude Fc (fréquence de coupure) Fréquence*

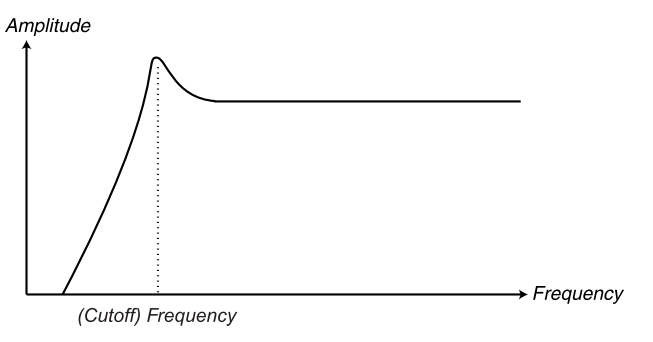

Pour choisir ce type de filtre, appuyez sur le bouton Filter Type jusqu'à ce que les boutons HP et LP 24 soient allumés simultanément.BP signifie band-pass (passe-bande). Dans ce mode, le filtre laisse les fréquences contenues dans la bande "intermédiaire" le traverser, alors que les fréquences plus élevées ou plus basses sont coupées. La pente de ce filtre correspond à une atténuation de 12dB (2 pôles).

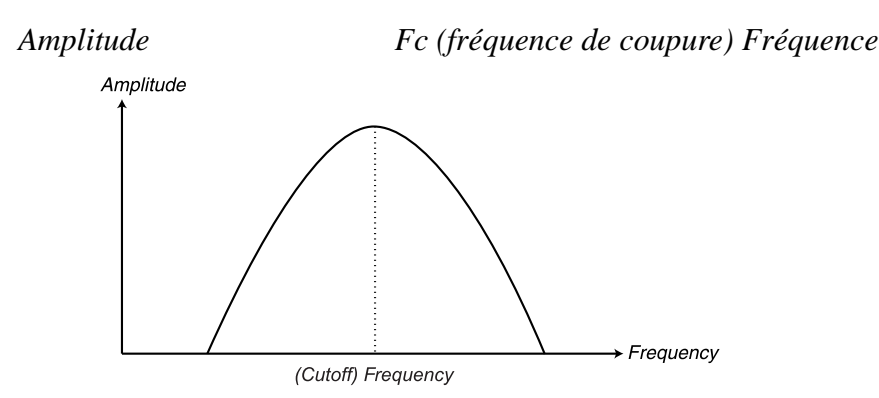

Notch+LP : pour sélectionner ce type de filtre, appuyez sur le bouton Filter Type jusqu'à ce que les boutons LP 12 et LP 24 soient tous les deux allumés.

Un filtre Notch (ou coupe-bandes) peut être considéré comme étant l'opposé d'un filtre passe-bande. Il coupe les fréquences d'une bande "intermédiaire", laissant les fréquences supérieures et inférieures le traverser. Cependant, un filtre Notch n'est pas très utile d'un point de vue musical, car il donne un son très pointu et dur. C'est pourquoi, le filtre Notch du Nord Lead2 est combiné avec un filtre 12dB passe-bas, donnant une courbe de filtre ayant cet aspect :

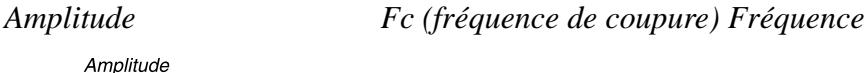

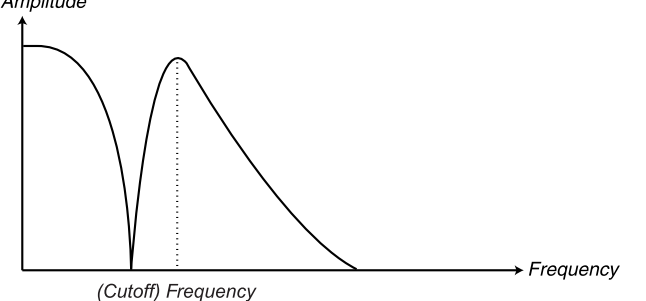

Le résultat audible de cette combinaison de filtres est un son ayant beaucoup de corps, un peu moins de mordant dans la partie supérieure, mais une certaine quantité de fréquences élevées toujours présentes. Ce type de son pourrait très bien être utilisé pour des nappes douces, etc.

*Les caractéristiques particulières du filtres Notch+LP seront plus évidentes avec des réglages de Résonance bas.*

Frequency (fréquence)

C'est le contrôle global qui détermine le spectre de fréquences sur lequel le filtre opérera.

Si par exemple vous sélectionnez le filtre 24dB et tournez le potentiomètre Frequency dans le sens des aiguilles d'une montre, des fréquences de plus en plus élevées traverseront le filtre.

BP

*Amplitude Fréquence du Filtre Fréquence*

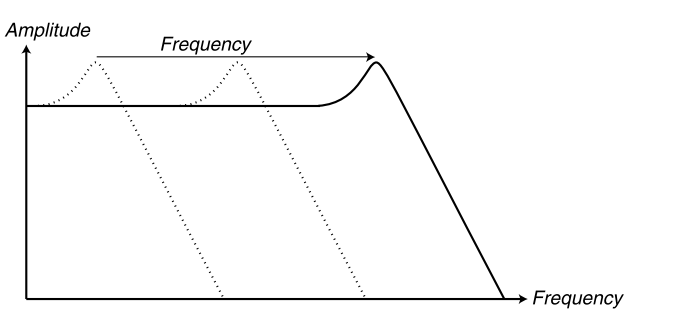

*The more you "open" a lowpass filter, the more high-frequent the output signal*

*Veuillez noter que si le réglage Envelope Amount n'est pas complètement à gauche, le fait de tourner le potentiomètre Frequency pourrait ne pas modifier le son comme prévu. Pour plus d'informations, voir ci-dessous.*

#### *Resonance (résonance)*

Ce contrôle sert aussi à ajuster les caractéristiques du filtre. Si vous utilisez le filtre passe-bas 12dB ou 24dB, l'augmentation de la résonance accentuera les fréquences situées autour de la fréquence du filtre (ou fréquence centrale), amincissant le son. Si vous continuez à tourner le potentiomètre, le son entrera en résonance à un point de réglage précis. Cet endroit précis où apparaît la résonance dépend du réglage de la fréquence du filtre.

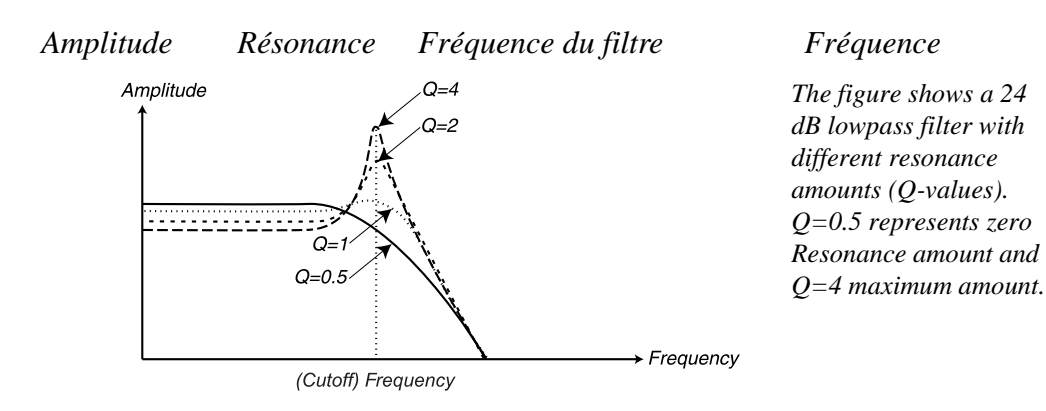

Si vous avez sélectionné le filtre passe-haut ou le Notch+LP, le fait d'augmenter la résonance agira de façon similaire à un filtre LP.

Quand vous utilisez un filtre passe-bande, le fait d'ajuster la résonance modifie le largeur du passe-bande. Si vous augmentez la résonance, la bande de fréquences qui traverse le filtre deviendra plus étroite.

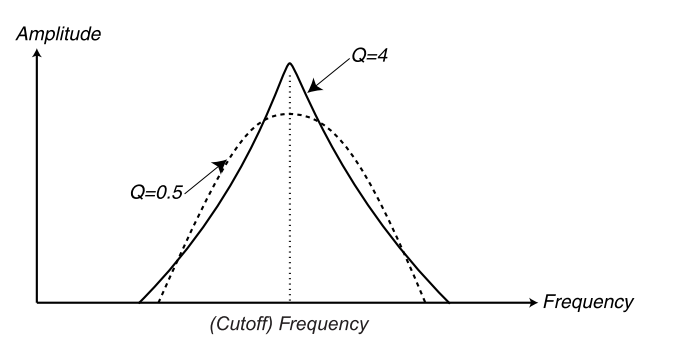

*Ce schéma représente un filtre bp avec plusieurs valeurs de résonance (Q-values). Q=0.5 potentiometre de résonance à 0, Q=4 réglage de la résonance au maximum.*

#### *Envelope Amount (quantité d'enveloppe)*

Ce paramètre sert à régler la manière dont l'Enveloppe (voir ci-dessous) affectera le Filtre. Plus vous tournez le potentiomètre, plus l'effet sera marqué.

Ce potentiomètre opère en complément du réglage Filter Frequency. Cela signifie que si par exemple, vous réglez le potentiomètre Frequency à mi-course, le filtre sera déjà à moitié ouvert au moment où vous enfoncerez une touche. L'enveloppe sera ensuite utilisée pour ouvrir le filtre *encore plus*. Le degré d'*ouverture supplémentaire* est déterminé précisément par le réglage Envelope Amount.

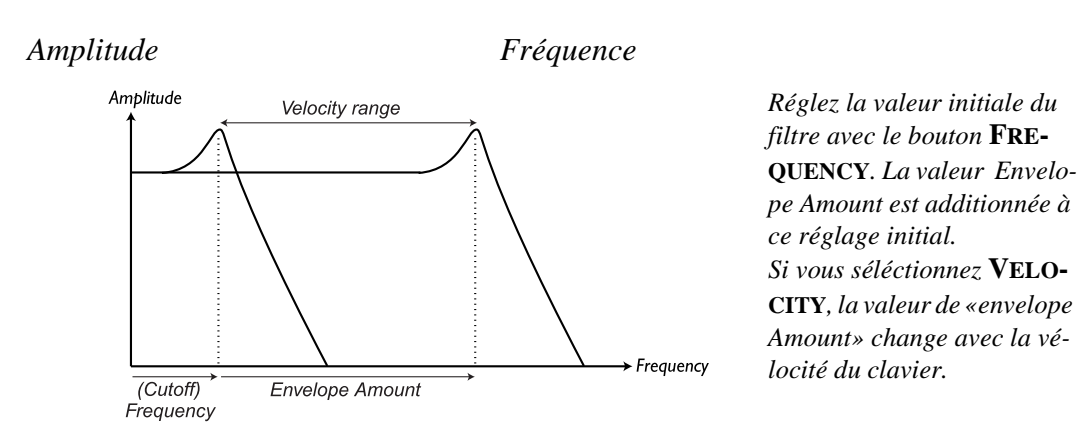

*Réglage Fréquence du filtre / Réglage Quantité d'Enveloppe de Filtre Fréquence de filtre Totale*

Prenons un autre exemple de la relation entre Frequency et Envelope Amount : si le potentiomètre Filter Frequency est déjà tourné complètement à droite, le réglage Envelope Amount n'a aucun effet, puisque le filtre est déjà complètement ouvert au moment où vous enfoncez la touche.

# *Velocity (vélocité)*

Quand cet interrupteur est activé, le paramètre Envelope Amount varie avec la vélocité (la pression que vous appliquez à une touche). Pour que cet interrupteur ait un effet quelconque, le réglage Envelope Amount ne doit pas être réglé à zéro (complètement à gauche).

*Veuillez noter que des contrôles de vélocité plus détaillés peuvent être réalisés avec la fonction de* programmation de la vélocité.

# *Kbd Track*

Si cet interrupteur est éteint (aucun indicateur allumé), le réglage Filter Frequency est constant, quelle que soit la partie du clavier sur laquelle vous jouez.

Si Keyboard Track est activé, le réglage de la fréquence du filtre sera plus élevé pour les notes aiguës comme indiqué sur l'illustration ci-dessous. Vous pouvez sélectionner l'un des trois degrés de Keyboard Track: 1/3, 2/3 et "full" (entier), comme l'indiquent les témoins situés au-dessus du bouton.

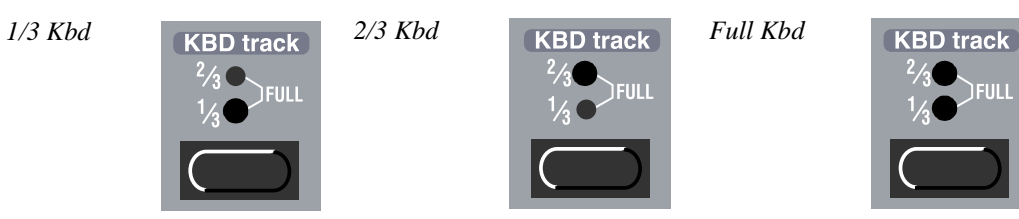

La raison pour laquelle on utilise l'interrupteur Keyboard Track est liée aux phénomènes acoustiques. Si vous augmentez la hauteur d'une forme d'onde, les harmoniques verront leur fréquence augmenter naturellement. Si la fréquence du filtrage est constante, la couleur du son changera selon les notes jouées et pourra paraître imprécis dans les aigus. Pour éviter cet effet, utilisez KBD Track (ou pondération du clavier).

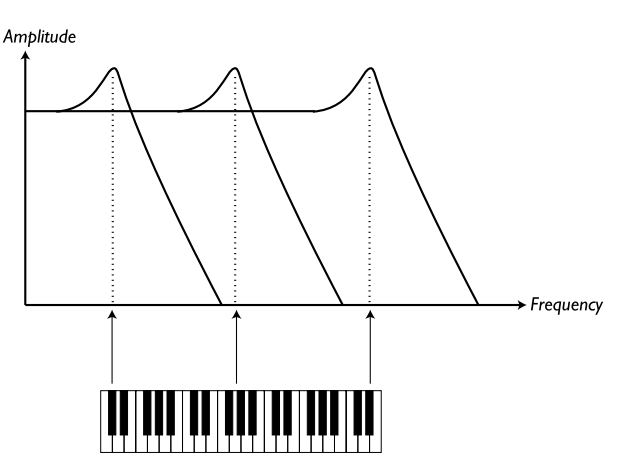

#### *Amplitude Fréquence*

*Ce dessin vous montre comment la valeur de la fréquence change suivant l›endroit ou vous jouez sur le clavier quand la fonction* **KBD TRACK** *est activée.*

# *Distortion (distorsion)*

Si vous activez cette option, le son sera légèrement distordu, ce qui ajoute des harmoniques et crée un son plus cru, plus criant.

# *Attack,Decay, Sustain and Release*

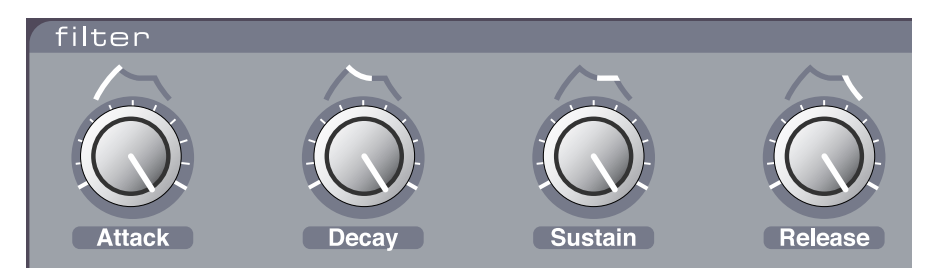

Ce sont les paramètres pour l'enveloppe de filtre, leur fontionnement est identique a l'enveloppe de l'amplificateur voir p44

#### *LFO 1*

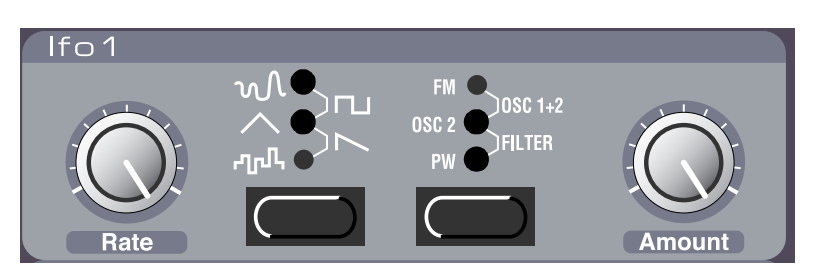

LFO signifie Low Frequency Oscillator (Oscillateur Basses Fréquences). Un LFO est un oscillateur qui produit des formes d'onde ayant une certaine hauteur, de la même manière que les Oscillateurs 1 et 2. Il existe cependant deux différences :

- Les LFO produisent des formes d'onde ayant de très basses fréquences.

- Vous n'entendez jamais la véritable sortie du LFO. Par contre, la sortie du LFO sert à moduler, c'est-àdire contrôler d'autres fonctions, comme par exemple la fréquence de l'oscillateur principal (vibrato) ou la fréquence du filtre (wah-wah).

*Waveform (forme d'onde)* Sert à régler la forme de la sortie du LFO :

*Soft Random (aléatoire doux)* : ajoute une modulation douce à la destination. C'est principalement utilisé pour des sons à effet.

*Square (carré)* : c'est une forme d'onde destinée aux changements "brusques" de modulation, qui convient aux trilles, aux trémolos distincts, etc.

*Triangle* : convient aux effets de "vibrato normal" et à la modulation classique de Pulse Width.

*Sawtooth (dents de scie)* : crée une rampe qui peut servir par exemple pour des répétitions automatiques quand elle est appliquée au filtre.

*Random (aléatoire)* : ajoute une modulation aléatoire par pas ; principalement utilisé pour des effet sonores.

#### *Rate (fréquence)*

Sert à régler la fréquence du LFO, en d'autres mots, la "vitesse du vibrato". *La fréquence peut être contrôlée de l'extérieur, via MIDI, voir page 68.*

#### *Destination*

Sert à régler le paramètre qui sera affecté par le LFO.

*FM* : route le LFO vers le réglage FM Amount, pour obtenir des changements de timbre spéciaux.

*Osc 1+2* : route le LFO vers la fréquence des deux oscillateurs, en quantités égales. Couplé avec la forme d'onde *triangle*, ceci crée un vibrato traditionnel.

*Osc2* : route le LFO vers la hauteur de l'oscillateur 2 uniquement. Ceci peut être utilisé avec Sync (voir page 43), par exemple, pour créer des timbres évoluant avec des pulsations.

*Filter* : route le LFO vers le Filter Frequency, peut être utilisé par exemple pour des effets de wah-wah (onde *triangle*) et pour des sons se répétant automatiquement (onde *Sawtooth*)

*PW* : route la sortie du LFO vers le réglage Pulse Width des deux oscillateurs. Pour que ceci ait un effet quelconque, l'onde *pulse* doit évidemment être sélectionnée pour au moins l'un des oscillateurs. Cette destination peut être utilisée avec une forme d'onde *triangle* afin de créer un son de type "chorus", convenant aux cordes et aux nappes.

*Veuillez noter que cette fonction opère par rapport aux réglages de Pulse Width. Pour des résultats optimaux, il faut faire correspondre les réglages de Pulse Width et de LFO Amount (voir ci-dessous).*

#### *Amount (quantité)*

Sert à régler la part du signal du LFO devant être routée vers la destination.

*Veuillez noter que le paramètre Amount peut également être contrôlé par la Molette de Modulation (voir page 59).*

# **LFO 2 / ARPÉGIATEUR**

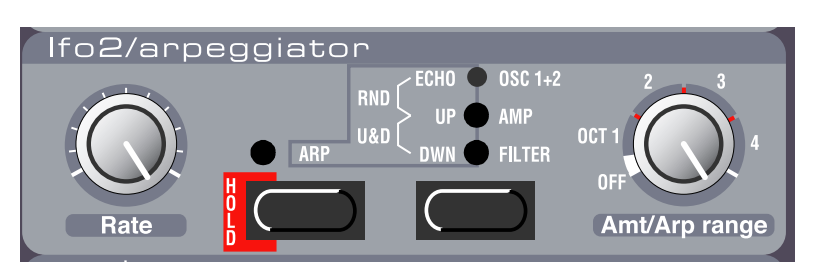

### *Arp Switch*

Cet interrupteur sert à choisir la fonction du LFO 2. Quand l'indicateur au-dessus du bouton est allumé ou clignote, le LFO 2 fonctionne en tant qu'arpégiateur (ou en tant qu'écho, voir ci-dessous). Quand l'indicateur est éteint, il fonctionne comme un LFO classique. Dans les pages suivantes, ces deux modes sont appelés "mode Arpégiateur" et "mode LFO".

# **LFO 2: MODE ARPEGIATEUR**

Dans ce mode, le LFO 2 joue un rôle d'Arpégiateur. Si vous jouez un accord et maintenez les touches enfoncées, les notes de l'accord seront répétées constamment, l'une après l'autre. Les paramètres dirigent la direction, l'intervalle et la vitesse de l'arpège.

#### *Rate (fréquence)*

Ceci ajuste la vitesse de balayage de l'arpège.

Quand "Echo" est sélectionné, le réglage Rate détermine la "vitesse", et donc la durée du délai entre chaque écho. Un réglage du paramètre Rate plus élevé donne un écho plus rapide (temps de délai plus court).

*La vitesse de l'arpège peut également être contrôlée de l'extérieur, via MIDI (voir page 68).*

#### *Mode Arpeggio*

En appuyant sur le bouton à droite dans la version LFO2/Arpeggiator, vous pouvez choisir la direction dans laquelle l'arpège doit être joué :

*Arp Up* : dans ce mode, les touches du clavier enfoncées sont jouées l'une après l'autre, du grave vers l'aigu, à une vitesse réglée par le bouton Rate. Pour plus de détails, voir Arp Range plus loin.

*Arp Down* : même chose que pour Arp Up, mais des aigus vers les graves.

*Arp Up/Down* : pour obtenir un arpège montant puis descendant, appuyez jusqu'à ce que Arp Up et Arp Down soient allumés simultanément.

*Rnd Arp* : dans ce mode (les deux témoins supérieurs allumés), le Nord Lead 2X crée des arpèges aléatoires à partir des accords joués sur le clavier. Cela signifie que les notes de l'accord sont répétées une par une, mais dans un ordre aléatoire, et dans une octave aléatoire.

*Echo* : dans ce mode (témoin supérieur allumé), le LFO 2 crée un effet d'écho en utilisant des déclenchements répétés, avec une vélocité décroissante (voir explication page suivante).

#### *Arp Range*

Ce potentiomètre sert à régler l'intervalle d'octaves de l'arpège, comme l'indique le panneau. La position Off éteint complètement l'arpège.Quand Echo est sélectionné, ce potentiomètre détermine le nombre de répétitions d'écho (0-8).

*Vous pouvez choisir si vous voulez que les notes d'arpège générées soient envoyées également à la sortie MIDI Out (voir page 66).*

## *Arpeggio Hold*

Normalement, l'arpège continuera tant que vous garderez une touche enfoncée. En activant la fonction Arpeggio Hold, vous pouvez relâcher la touche, et l'arpège continuera à être joué.

Activez Arpeggio Hold en appuyant sur Shift et l'interrupteur Arp. L'indicateur au-dessus du bouton clignote pour indiquer que la fonction Arpeggio Hold est activée. L'arpège continuera à être joué jusqu'à ce que vous appuyiez à nouveau sur Shift et Arp.

*Si l'Arpégiateur est activé, mais que le potentiomètre Arp Range est réglé sur "Off", l'interrupteur Arpeggio Hold fonctionnera comme un interrupteur Hold classique : si vous jouez une note puis relâchez la touche, la note continuera d'être jouée, comme si vous mainteniez la touche enfoncée.*

#### *A propos de la fonction Echo*

Il est important de comprendre que la fonction Echo n'est pas la même qu'un délai audio classique ! Quand vous jouez une note avec Echo activé, la même note est de nouveau déclenchée (jouée) un nombre déterminé de fois, avec une vélocité décroissante. Ceci a les conséquences suivantes :

- Si le son que vous jouez n'a pas de réponse à la vélocité (Filter Envelope Amount Velocity et Velocity/ Morph tous les deux éteints), il n'y aura aucune différence entre les différentes répétitions du son.

- D'autre part, il est tout à fait possible d'utiliser la fonction Velocity/Morph pour modifier totalement le son lors de l'écho, rendant cette fonction idéale pour des effets spéciaux.

- L'écho utilise la polyphonie, donc chaque répétition d'écho "emprunte" une voix, comme si vous aviez joué les répétitions vous-même sur le clavier. Ceci ne devrait pas poser de problèmes quand l'effet

d'écho est utilisé pour des sons courts, mais si vous jouez des notes longues avec sustain et écho, il se peut que certaines de vos notes soient coupées par les répétitions de l'écho. La solution consiste à diminuer le réglage Amt (diminuer le nombre de répétitions) et peut-être à jouer des notes plus courtes.

- La fonction écho peut donner des résultats inattendus si vous utilisez un mode de jeu autre que Poly. Par exemple, en mode Mono, chaque note avec sustain sera coupée par la répétition d'écho suivante, et en mode Legato, il se peut que vous n'obteniez aucun son, puisque les nouvelles notes ne seront pas redéclenchées.

### **LFO 2 : MODE LFO**

Quand vous sélectionnez "LFO Mode" pour le LFO 2 (l'indicateur Arp est éteint), le LFO 2 fonctionne en LFO classique, produisant des effets de vibrato, de wah-wah ou de trémolo. Les paramètres ont les fonctions suivantes :

### *Rate*

Ceci détermine la fréquence (vitesse) de la modulation).

### *Destination*

*OSC 1+2* : quand vous sélectionnez ce paramètre, le LFO 2 produit une onde triangulaire routée vers la hauteur (Pitch) des Oscillateurs 1 et 2 en parts égales – en d'autres mots, un vibrato régulier.

*Amp* : quand vous sélectionnez ce paramètre, le LFO 2 produit une onde triangulaire routée vers le volume, pour des effets de trémolo.

*Filter* : quand vous sélectionnez ce paramètre, le LFO 2 produit une onde triangulaire routée vers le Filter Frequency, pour des effets de wah-wah.

#### *Amt*

Ce paramètre détermine la quantité de modulation. Tournez le potentiomètre vers la droite pour un vibrato/trémolo/wah-wah plus prononcé.

## **MODULATION ENVELOPE (ENVELOPPE DE MODULATION)**

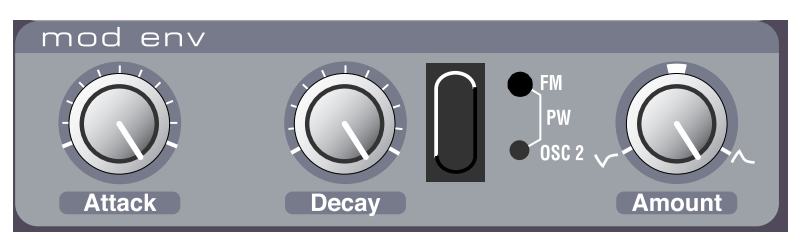

Il s'agit d'un type simple d'enveloppe contenant seulement les contrôles Attack, Decay et Amount. Il y a une différence par rapport au fonctionnement des autres enveloppes c'est qu'il partira de 0 chaque fois que vous appuierez sur une nouvelle note.

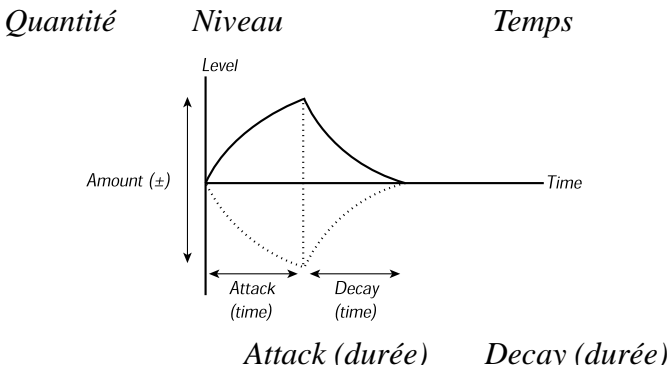

### *Attack*

Sert à régler la durée nécessaire pour que l'enveloppe atteigne son "niveau maximal" après que vous ayez enfoncé une touche.

### *Decay*

Quand la phase Attack est terminée, l'enveloppe diminue jusqu'au niveau zéro. Le potentiomètre Decay sert à régler la durée de cette phase.

*Il n'y a a pas d'autre différence dans le fonctionnement de cette enveloppe par rapport à l'autre. Ell mmencera à "zéro" chaque fois que vous appuyez sur une nouvelle touche, quelles que soient les valeurs qu'elle avait lorsque vous avez relâché la touche.*

#### *Amount*

Sert à régler la manière dont l'enveloppe affectera le filtre. Ce potentiomètre est bipolaire, c'est à dire que la valeur zéro est située au milieu (à midi). La tourner à gauche produit une enveloppe négative, et la tourner à droite produit une enveloppe positive.

# *Destination*

*None (aucune)* : vous pouvez éteindre les deux témoins, afin de supprimer complètement les effets de l'enveloppe de modulation. Bien que ce réglage ait le même effet que régler Amount en position centrale,la méthode est simplement plus rapide.

*FM Amt* : s'il est sélectionné, l'enveloppe est routée vers la quantité de modulation FM. Faire varier la quantité de FM change le contenu harmonique du son, donc vous pouvez l'utiliser pour faire changer le timbre, de la même manière que le filtre d'enveloppe est utilisé pour changer la fréquence du filtre. *Veuillez noter que ce paramètre opère en plus du réglage FM Amount dans la section Oscillator.*

57

*PW* : s'il est sélectionné, l'enveloppe change la largeur d'impulsion de la forme d'onde à partir des oscillateurs (pourvu que l'un d'entre eux ait une onde Pulse sélectionnée).

*OSC2* : s'il est sélectionné, l'enveloppe change la hauteur (pitch) de l'Oscillateur 2. Peut être utilisé dans nombre de situations. Par exemple :

- Avec Sync pour créer des sons distincts avec balayage.

- Avec FM pour des variations d'effets.

- Pour créer des "bruits d'attaque" au début d'un son de type cuivre. Voyons quelques exemples: Si Attack est réglé à zéro et que vous avez un réglage Amount positif, la hauteur de l'Oscillateur 2 diminuera jusqu'à une hauteur normale, selon le réglage du potentiomètre Decay.

*Niveau Temps*

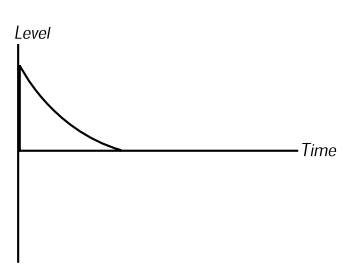

Si le réglage Amount est négatif, la hauteur montera vers la "normale".

*Niveau Temps*

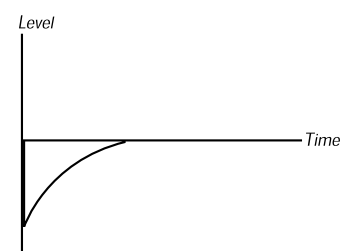

Si Attack et Decay sont tous les deux utilisés et que vous avez une valeur de Amount positive, le son commencera avec une hauteur normale quand vous enfoncez la touche, augmentera, puis "retombera".

*Niveau Temps*

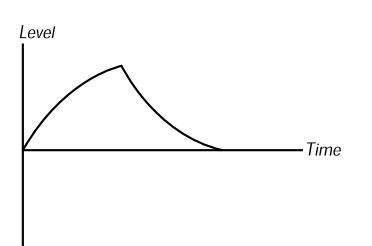

# **DESTINATION DE LA MOD WHEEL**

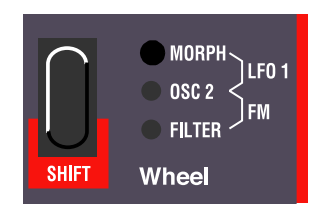

Sert à choisir l'effet de la Molette de Modulation.

# *Morph*

Dans ce mode, la Molette de Modulation est utilisée pour le morphing. Voir page 27.

# *LFO 1*

S'il est sélectionné (les deux témoins supérieurs sont allumés), la Molette de Modulation ajuste la quantité de sortie du LFO 1. Ceci vous permet par exemple d'ajouter du vibrato avec la Molette de Modulation.

# *OSC 2*

S'il sélectionné, la Molette de Modulation est directement routée vers la hauteur de l'Oscillateur 2. Peut être utilisé par exemple avec Oscillator Sync et FM pour faire varier le timbre du son pendant que vous jouez.

# *FM*

S'il est sélectionné (les deux témoins inférieurs sont allumés), la Molette de Modulation contrôle la quantité de FM (voir page 41).

#### *Filter*

Ceci route la Molette de Modulation directement vers la fréquence du filtre.

*Veuillez noter que la Molette de Modulation s'ajoute au réglage de base du contrôle vers lequel elle est routée. Si par exemple vous routez la Molette de Modulation vers le filtre, et que le filtre est déjà complètement ouvert, le fait de tourner la Molette de Modulation n'aura aucun effet.*

# **POLY LEGATO MONO**

L'interrupteur "mode de jeu" et les témoins lumineux.

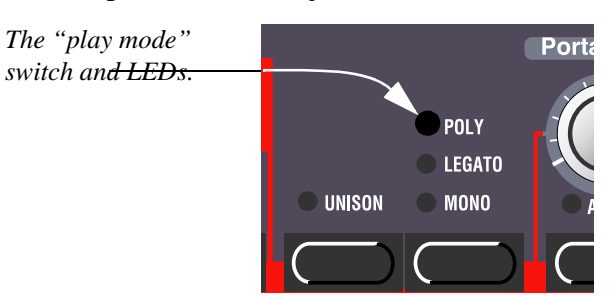

L'interrupteur "play mode" sert à chosir la manière exacte dont votre jeu au clavier sera interprété par le synthétiseur.

# *Poly*:

Ce mode vous permet de jouer des accords.

# *Legato*

Ce mode rend l'instrument monophonique. De plus, si vous appuyez sur une touche sans avoir relâché la précédent, la hauteur changera, mais les enveloppes ne recommenceront pas. C'est-à-dire qu'il n'y aura pas de nouvelle "Attaque".

*Mono* : ce mode rend également l'instrument monophonique. Mais si vous appuyez sur une touche sans relâcher la précédente, les enveloppes sont quand même "redéclenchées", comme quand vous relâcheztoutes les touches et appuyez ensuite sur une nouvelle.

De plus, si vous appuyez sur une touche, la maintenez, en enfoncez une nouvelle et la relâchez ensuite, la première note est également "redéclenchée".

# **UNISON (UNISSON)**

*L'interrupteur Unison et son témoin lumineux*.

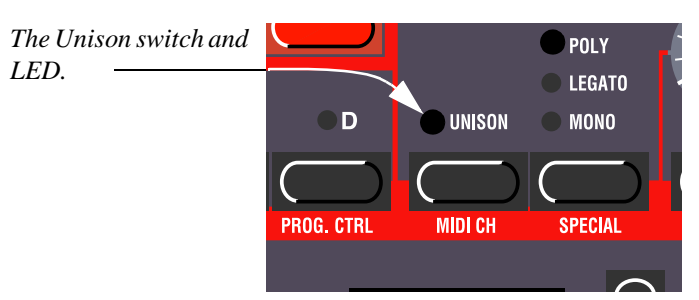

S'il est activé, plusieurs voix seront jouées quand vous appuierez sur une touche. Ce qui vous donne un son "plus épais", mais en même temps réduit la polyphonie.

- Si le mode Poly est sélectionné, deux voix sont utilisées pour chaque touche. Ce qui vous permet de jouer huit notes simultanées (si vous n'utilisez pas de Layers).

- Si les modes Mono ou Legato sont sélectionnés, quatre voix sont utilisées pour chaque touche, donnant un son encore plus épais.

# **PORTAMENTON**

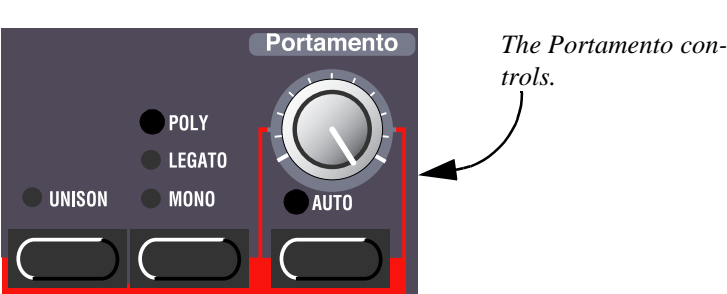

#### *Les contrôles Portamento*

#### *Portamento (durée)*

Sert à régler la durée nécessaire pour que la hauteur glisse vers la suivante. Si vous ne voulez pas du tout de Portamento, réglez ce potentiomètre à zéro.

#### *Auto*

Quand ceci est activé (témoin allumé), la hauteur ne glisse que si vous jouez en legato, c'est-à-dire si vous jouez une nouvelle note avant d'avoir relâché la précédente.

L'effet de cet interrupteur est évident quand vous avez sélectionné le mode de jeu Mono ou Legato. D'un autre côté, si vous avez sélectionné le mode Poly, l'effet de Portamento sera légèrement imprévisible si Auto est activé. Pour le mode Poly, nous conseillons par conséquent d'éteindre la fonction Auto.

# **OCT SHIFT**

Les boutons Octave Shift (déplacement d'octave) ont deux fonctions : Slot Octave Shift et Keyboard Octave Shift (détaillées ci-dessous). Pour passer de l'une à l'autre, appuyez simultanément sur les deux boutons Octave Shift et maintenez-les enfoncés jusqu'à ce que les témoins indiquent un changement de mode, comme sur la figure suivante :

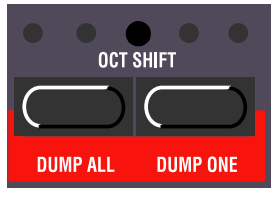

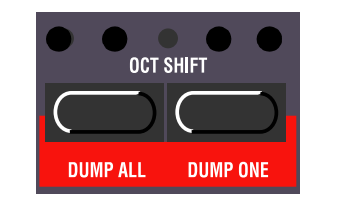

*Slot Octave Shift (par défaut) Keyboard Octave Shift (témoins inversés)*

#### *Slot Octave Shift (déplacement d'octave du Slot)*

Ce mode sera automatiquement sélectionné chaque fois que vous allumerez le Nord Lead 2X. Dans ce mode, les boutons Octave Shift affectent uniquement le Programme du Slot sélectionné. Les notes envoyées au MIDI Out ne sont pas transposées. Ceci signifie que dans ce mode, le Nord Lead 2X ne peut envoyer des notes MIDI que sur un intervalle de 4 octaves.

#### *Keyboard Octave Shift (déplacement d'octave du clavier)*

Dans ce mode (témoins inversées), le clavier actuel est affecté par les boutons Octave Shift. Ceci signifie que tous les Slots actifs sont affectés, de même que les notes envoyées au MIDI Out. Ce mode convient si vous désirez contrôler d'autres instruments MIDI à partir du Nord Lead 2X, puisqu'il vous permet de contrôler un intervalle de notes de huit octaves. C'est également le mode à utiliser si vous jouez une Performance composée de deux Slots ou plus, et que vous désirez pouvoir déplacer tous les Slots simultanément.

*Des réglages d'octave grave/aigu combinés avec des réglages de Tune extrêmes de l'Oscillateur 2 peuvent produire des hauteurs hors des fréquences audibles.*

# **9. FONCTIONS ACCESSIBLES AVEC LA TOUCHE SHIFT**

# **ACCÈS AUX FONCTIONS SHIFT**

Certaines fonctions n'ont pas de boutons dédiés, mais partagent des boutons avec d'autres fonctions et réglages. Ces fonctions sont appelées Fonctions Shift et sont imprimées en bleu sur le panneau avant.

#### *Sélection d'une fonction Shift*

1. Maintenez la touche Shift enfoncée.

2. Appuyez sur n'importe quel bouton entre "Tune" et "System".

La plupart des témoins du panneau avant s'éteignent et l'affichage de programme montre à présent la fonction sélectionné.

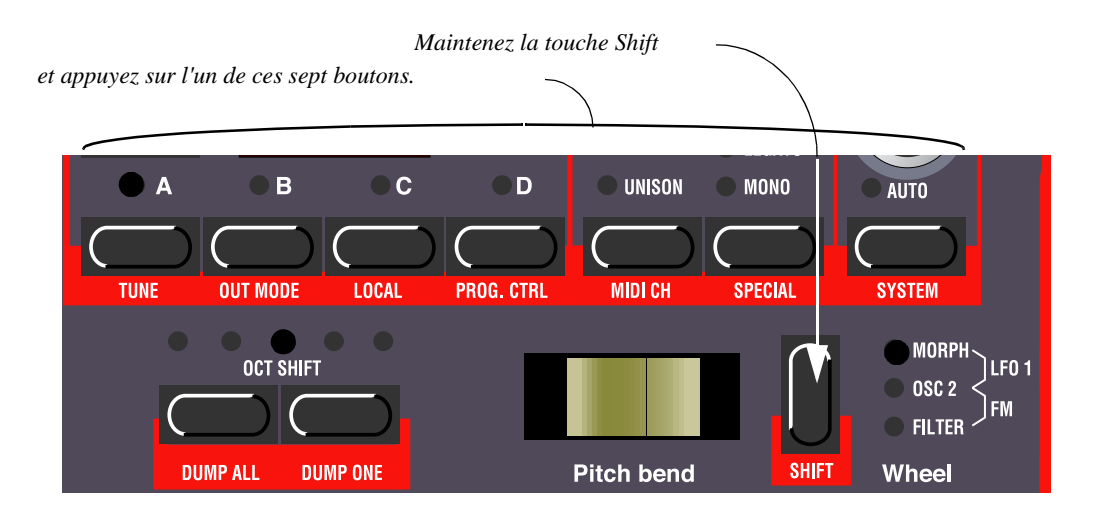

 3. Si le bouton de Fonction que vous avez enfoncé sert à plusieurs paramètres, appuyez dessus de manière répétée jusqu'à ce que l'affichage montre la fonction désirée.

Si par exemple vous avez sélectionné le bouton "Prg.Ctrl", le caractère de gauche de l'affichage bascule entre "P" (Programme), "C" (Contrôleurs) et "A" (envoi vers l'Arpégiateur MIDI) quand vous appuyez dessus.

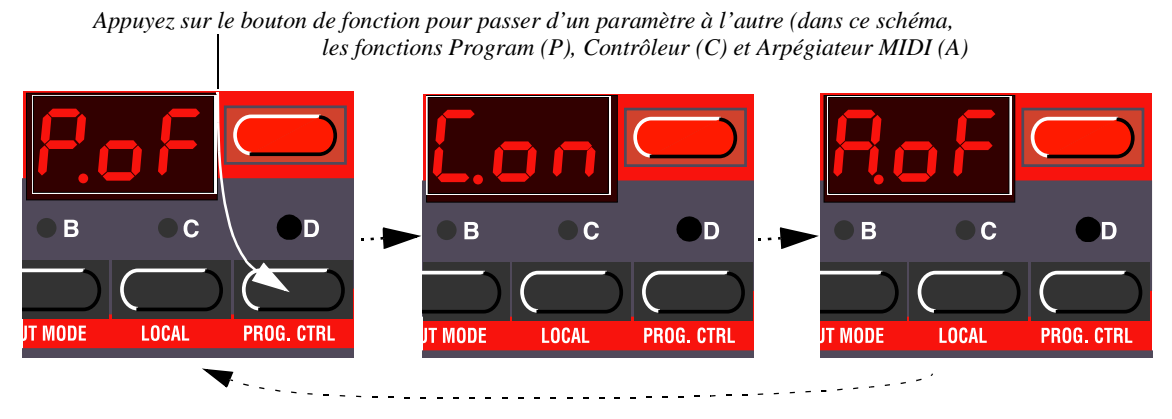

*Quand un bouton de fonction sert à plusieurs paramètres, le caractère à gauche de l'affichage indique le paramètre, et les autres caractères donnent sa valeur.*

#### *Liste des fonctions Shift*

Le tableau ci-dessous vous montre quelles fonctions Shift sont disponibles pour chacun des sept boutons et vous donne un exemple de ce à quoi l'affichage pourrait ressembler pour chaque fonction. example of what the **DISPLAY** can look like for each function.

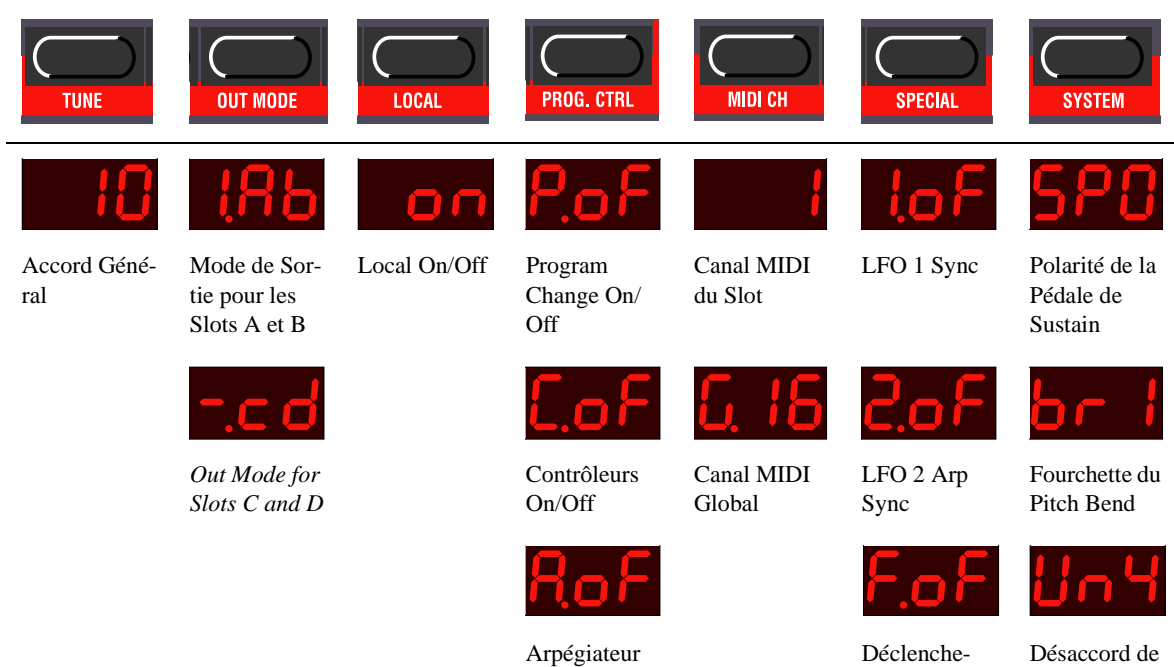

MIDI Out On/

**Off** 

Déclenchement d'Enveloppe de Filtre

Désaccord de l'Unisson

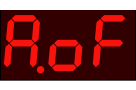

Déclenchement d'Enveloppe d›amplitude

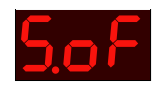

Morph de Vélocité Externe

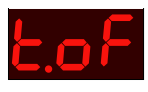

Assignation de l'Aftertouch

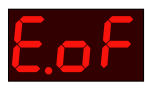

Assignation de la Pédale de Contrôle

*Chaque fois que vous allumez, Local On/Off est réglé sur On, et toutes les fonctions de Special sont éteintes ! (Cependant, les réglages des fonctions Special sont enregistrés avec les Performances).*

*A propos des fonctions globales et de slot*

- Si la fonction que vous sélectionnez peut être réglée indépendamment pour chaque Program Slot (A à D), le Program Slot sélectionné clignote. Pour effectuer les réglages pour un certain Slot, sélectionnez le.

- Si la fonction sélectionnée est globale à tous les Slots, le bouton de la fonction sélectionnée est allumé en continu. Le Slot sélectionné n'a alors aucune importance pour le réglage.

*Réglage d'une valeur*

Une fois la fonction sélectionnée, la valeur est réglée par l'intermédiaire des boutons Program Haut/Bas.

*Retour à l'affichage normal*

Pour revenir aux fonctions classiques, appuyez de nouveau sur le bouton Shift.

*Il n'est pas nécessaire d'enregistrer les réglages des fonctions Shift. Ces réglages seront automatiquement conservés en mémoire. Cependant, certaines fonctions reprendront leurs valeurs par défaut quand vous éteindrez l'appareil (se reporter à la description de chaque fonction pour plus de détails).*

# **TUNE (ACCORD GENERAL)**

Permet d'accorder le Nord Lead 2X à d'autres instruments.

"00" est l'accord 440 Hz normal. Des hauteurs inférieures sont indiquées par un point à droite du chiffre, et des valeurs plus élevées que la hauteur normale sont indiquées sans point. Ces valeurs sont en centièmes (centièmes d'un demi-ton).

# **OUT MODE (MODE DE SORTIE)**

Cette fonction sert à régler la manière dont les Sorties (Outputs) doivent être utilisées pour manier la stéréo et le traitement externe individuel des sons.

*Les réglages de Out Mode sont globaux (ils concernant l'instrument entier), ce qui signifie que tous les programmes partagent les réglages effectués ici.*

Le Nord Lead 2X dispose de quatre sorties, étiquetées A-D. Il faut considérer ces sorties comme deux paires (A-B et C-D), vu que c'est fréquemment la manière dont elles sont utilisées.

Il existe trois possibilités pour restituer un son :

- La première est qu'un Programme ait un même niveau sur deux sorties, ce que nous appelons Mono.

- La seconde option est que les voix (les touches jouées) apparaissent alternativement entre chacune des deux sorties d'une paire (A-B ou C-D), en Stéréo. Si vous jouez des accords en mode Stéréo, le son sera réparti dans l'image stéréo.

Quand Unison est activé, plusieurs voix seront utilisées à chaque fois que vous appuierez sur une touche, comme il est décrit page 60. Si un programme Unison est joué en mode stéréo, chaque fois que vous enfoncerez une touche, vous obtiendrez au moins une voix dans l'une des paires de sortie et au moins une voix dans l'autre, ce qui donnera un effet stéréo "large".

- La troisième option est que, lorsque vous jouez différents programmes en même temps, ceux-ci étant séparés sur différentes sorties.

La fonction Out Mode permet de régler différents mode de sortie pour les Slots A/B et C/D.

- Pour régler le mode de sortie des Slots A et B, enfoncez la touche Shift et appuyez une fois sur le bouton "Out Mode".

Notez cependant que les réglages que vous effectuez pour les Slots A et B peuvent également affecter les Slots C et D, si le réglage "-cd" est sélectionné pour les Slots C et D, comme décrit cidessous.

- Pour régler le mode de sortie des Slots C et D, enfoncez la touche Shift et appuyez deux fois sur le bouton "Out Mode". Appuyez de manière répétée sur ce bouton pour faire défiler les réglages des Slots A/B et C/D.

*Réglages pour les Slots A et B :*

-

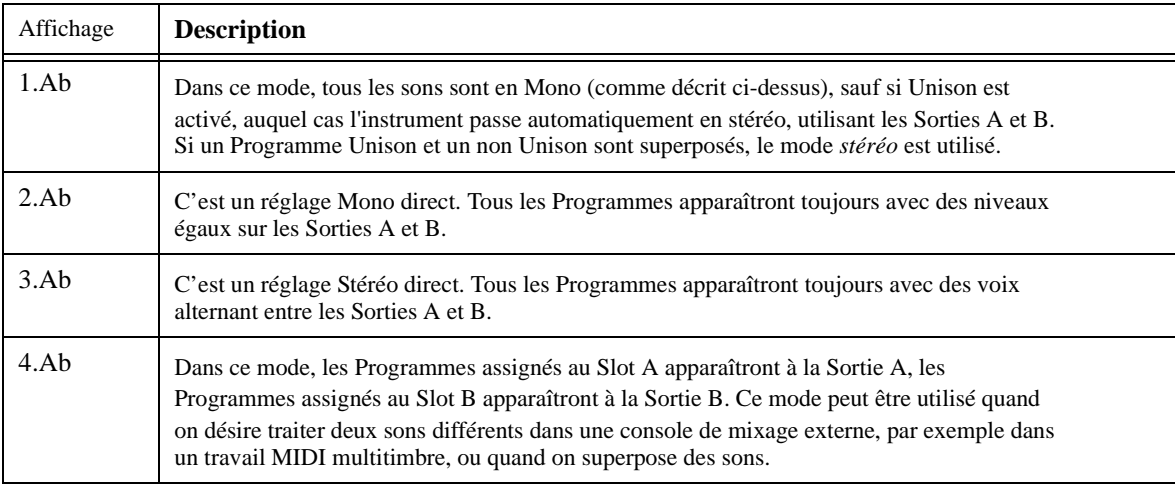

*Réglages pour les Slots C et D*

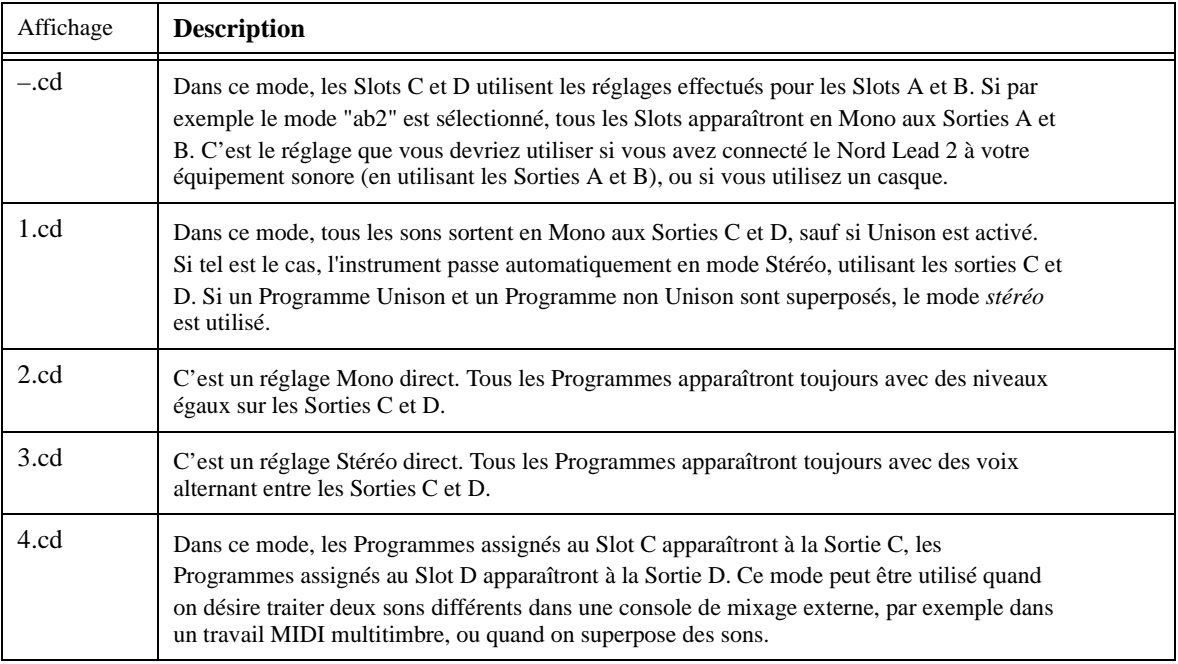

*Le mode 1 (ab1 ou cd1) n'est pas recommandé quand le Nord Lead 2X est utilisé en mode multitimbreal, puisque un Programme peut être réglé en Unison et un autre non, ce qui peut aboutir à une image stéréo différente de vos attentes.*

# **LOCAL**

Sert à allumer et éteindre le contrôle Local.

- Local On est le mode de jeu normal.

- En mode Local Off, les actions du panneau avant et votre jeu au clavier sont transmis via MIDI, mais *ne sont pas utilisés directement pour jouer sur le synthétiseur*. Le MIDI Input, par contre, fonctionne normalement.

Ce mode est utilisé avec les séquenceurs, quand le Nord Lead 2X sert à la fois pour enregistrer et rejouer du MIDI et que le séquenceur dispose d'une fonction MIDI Thru (parfois appelée "Merge" ou "echo-back").

*Quand vous allumez l'instrument, il est toujours en mode Local On.*

*A propos du contrôle Local et de la transmission de Control Change* Le réglage du contrôle Local affecte également le panneau avant.

> - En mode Local Off, les contrôles du panneau avant *ne peuvent pas* être utilisés pour changer le son directement, ils doivent être routés via MIDI, comme le clavier.

> - Cependant, si vous utilisez la fonction Prog/Ctrl pour couper la réception et la transmission des messages Control Change totalement, les contrôles du panneau avant *peuvent* à nouveau être utilisés pour changer le son directement, sinon il n'y aurait aucune manière d'utiliser les contrôles du panneau avant.

#### **PROG/CTRL**

Sert à régler la manière dont les messages MIDI Program Change et Control Change doivent être traités et à allumer ou éteindre la fonction Arpeggio MIDI Out.

*Ces paramètres sont globaux à l'instrument, c'est-à-dire que les réglages sont valables pour toutes les Performances et tous les Programmes.*

Pour basculer entre les trois différents paramètres, appuyez sur le bouton Prog/Ctrl. Le caractère de gauche de l'affichage passe de "P" (Program), à "C" (Control) et à "A" (Arpeggio).

Pour les deux premiers paramètres ("P" et "C"), vous utilisez les boutons Program Select pour passer de "of" à "on". La valeur "of" signifie qu'aucune donnée de ce type n'est transmise ou reçue ; "on" signifie que ce type de donnée est transmis et reçu. La fonction Arpeggio MIDI Out a besoin d'explication.

# *Arpeggio et MIDI Out*

Si vous le désirez, les arpèges générés peuvent être envoyés en tant que notes MIDI. Ceci permet d'arpéger des accords sur les synthétiseurs et les modules sonores connectés, et d'enregistrer des arpèges sur un séquenceur. Vous l'activez par le menu Prg.Ctrl. :

1. Appuyez sur le bouton Prg/Ctrl pour sélectionner ce paramètre. Le caractère à gauche de l'affichage passe de "P" (Program), à "C" (Control) et à "A" (Arpeggio).

2. Utilisez les boutons Program Haut/Bas pour passer de "on" à "of".

- Pour les paramètres Program et Control, le réglage "on" signifie que les données MIDI respectives sont transmises et reçues par le Nord Lead 2X, alors que le réglage "of" veut dire qu'elles *ne le sont pas*.

- Pour le paramètre Arpeggio, le réglage "on" signifie que les arpèges générés peuvent être exportés en tant que notes MIDI. Ceci permet d'arpéger des accords sur les synthétiseurs et les modules sonores connectés, et d'enregistrer des arpèges sur un séquenceur.

Avec le réglage "of", l'accord que vous jouez sur le clavier est envoyé au MIDI Out, que l'Arpeggio du Nord Lead 2X soit activé ou pas.

*Assurez-vous de couper la fonction Arpeggio MIDI Out quand vous utilisez le Nord Lead 2X en mode Local Off et/ou dans une "boucle Thru" avec un séquenceur, d'autres instruments MIDI, etc. Dans de telles conditions, la fonction Arpeggio MIDI Out empêchera l'instrument de produire du son, ou créera une boucle MIDI.*

# **MIDI CHANNEL (CANAL MIDI)**

# *Canal MIDI du Program Slot*

Pour régler le Canal MIDI de transmission et de réception d'un certain Programme, procédez de la manière suivante :

1. Maintenez la touche Shift enfoncée et appuyez sur "MIDI Ch".

2. L'affichage montre le Canal MIDI du Program Slot actif.

3. Sélectionnez le Program Slot pour lequel vous désirez effectuer les réglages. Le témoin de ce Program Slot clignote.

4. Utilisez les boutons Haut/Bas pour régler le Canal MIDI Si vous ne voulez pas que le Slot transmette ou reçoive du MIDI, réglez-le sur "off".

Pour plus d'informations sur les Program Slots et les Canaux MIDI, voir page 76.

# *Canal MIDI Global*

C'est le Canal MIDI utilisé pour transmettre et recevoir des messages Program Change pour changer de Performance. Pour régler le Canal MIDI Global, procédez de la manière suivante :

1. Maintenez la touche Shift enfoncée et appuyez sur "MIDI Ch".

2. Appuyez de nouveau sur "MIDI Ch". L'affichage montre maintenant le Canal MIDI Global.

3. Utilisez les boutons Haut/Bas pour régler le Canal MIDI. Pour plus d'informations sur le Canal MIDI Global, voir page 76.

#### **SPECIAL**

Cinq fonctions spéciales rendent possible l'utilisation du MIDI pour des fonctions réservées habituellement aux utilisateurs de synthétiseurs analogiques modulaires.

#### *Accès aux fonctions*

1. Maintenez la touche Shift enfoncée et appuyez sur Special.

2. Appuyez sur le bouton Special autant de fois que nécessaire pour que le caractère de gauche de l'affichage corresponde à la fonction désirée ("1", "2", "F", "A", "S", "t" et "E").

3. Sélectionnez le Program Slot (A à D) pour lequel vous désirez effectuer les réglages.

4. Utilisez les boutons Program Haut/Bas pour régler la valeur (caractère de droite).

*Les fonctions Special peuvent êtres réglées différemment pour chaque Slot et chaque Slot peut utiliser un nombre quelconque de fonctions Special simultanément, si vous le désirez.*

### *Fonction "1" – synchronisation du LFO 1 à l'horloge MIDI*

Pour que ceci fonctionne, vous devez fournir au MIDI In du Nord Lead 2X une horloge MIDI venant d'un séquenceur (ou appareil similaire), et activer Play sur le séquenceur, afin que l'horloge MIDI soit transmise.

Cette fonction synchronise le départ du LFO 1 avec l'horloge MIDI entrant, de sorte que le LFO redémarre à intervalle fixe. L'intervalle à utiliser est régler avec la valeur du paramètre : e:

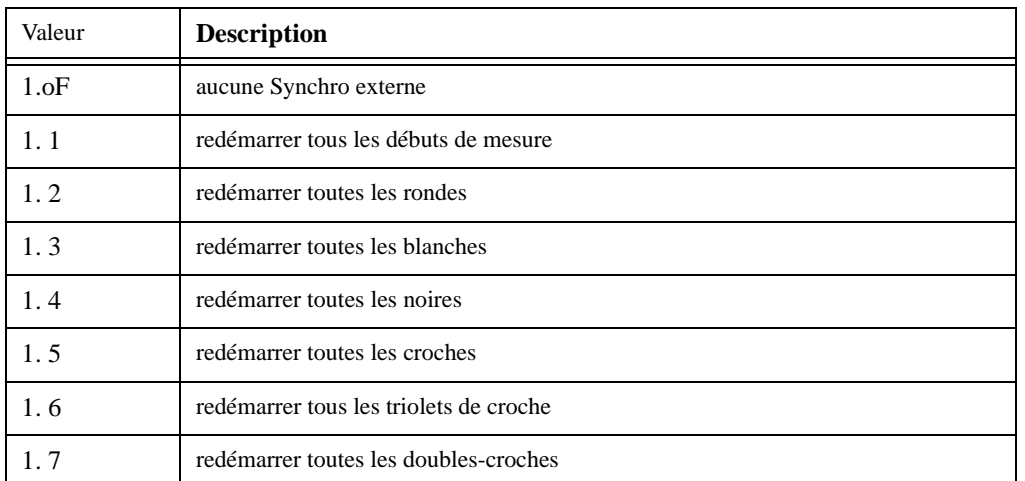

*Veuillez noter que ceci ne fait redémarrer le LFO que pour une valeur spécifique de note. Entre ces redémarrages, les LFO tourne à la fréquence réglée par le potentiomètre Rate.*

C'est pourquoi, afin de synchroniser "matériellement" le LFO au tempo du morceau quand vous utilisez des ondes *triangle* ou *Sawtooth*, vous devez régler la fréquence du LFO aussi près que possible du tempo du séquenceur. D'un autre côté, des valeurs de Rate (Fréquence) inhabituelles peuvent produire des effets rythmiques intéressants.

Quand *Random* est sélectionné (ou quand Arpeggio est utilisé, voir ci-dessous) pour synchroniser " matériellement ", assurez-vous que la fréquence réglée est inférieure à celle imposée via MIDI.

*Un exemple de synchronisation du LFO 1*

1. Sélectionnez un Programme pour le Slot A, qui joue un son "stable", par exemple un son de "corde" ou de "nappe".

2. Diminuez le Filter Envelope Amount jusqu'à 0.

3. Réglez le Filter Cutoff à "9 heures".

4. Dans la section LFO, sélectionnez l'onde *Sawtooth*, réglez comme destination le Filtre et réglez Amount au maximum.

5. Jouez sur le clavier. Vous devriez entendre un son répétitif.

6. Maintenez la touche Shift enfoncée et appuyez sur Special. L'affichage devrait montrer le réglage de la fonction Special 1.

7. Appuyez sur le bouton Program Slot A.

8. Utilisez les boutons Haut/Bas pour régler la valeur à "5" (croche).

9. Assurez-vous que toutes les autres fonctions Special de ce Slot soient éteintes. Faites-le en appuyant de manière répétée sur le bouton Special et en vérifiant que le caractère de gauche de l'affichage est réglé sur "of" pour toutes les fonctions sauf "1".

10. Appuyez de nouveau sur Shift pour revenir en "mode normal".

11. Réglez votre séquenceur (ou un autre périphérique MIDI) pour qu'il transmette l'horloge MIDI au Nord Lead 2X. Réglez le tempo aux environs de 120 BPM et activez Play sur le périphérique afin que l'horloge MIDI soit transférée.

12. Jouez sur le clavier du Nord Lead 2X et ajustez le potentiomètre Rate dans la section LFO 1. Commencez à environ midi, et ajustez jusqu'à ce que vous obteniez des croches synchronisées avec le séquenceur. Si vous poussez légèrement le potentiomètre Rate à partir de cette position, vous obtiendrez une répétition de type shuffle, par double-croche, etc.

*Fonction "2" – synchronisation du LFO2/Arpeggio à l'horloge MIDI* Ceci fonctionne exactement comme la fonction Special 1, mais opère sur le LFO2 et l'Arpeggio.

*Veuillez noter que l'explication de la relation entre la fréquence du LFO et le redémarrage via l'horloge MIDI s'applique aussi à l'Arpeggio.*

*Cette fonction n'est pas disponible quand Echo est sélectionné sur le LFO 2.*

#### *Fonction "F" – déclenchement externe de l'enveloppe du filtre*

Cette fonction peut être utilisée pour déclencher l'enveloppe du filtre via les notes reçues en MIDI, au lieu de les jouer sur le clavier. L'enveloppe du filtre est déclenchée par son propre Canal MIDI et numéro(s) de note, totalement indépendamment du Canal MIDI utilisé pour définir quelles touches devraient être jouées. Ceci peut être utilisé pour jouer des rythmes préprogrammés dans votre séquenceur MIDI pendant que vous entrez la ou les hauteur(s) réelle(s) en jouant sur le clavier ou via MIDI.

Vous pouvez utiliser les boutons Program Select pour passer de "on" à "of". Le réglage "of" signifie que la fonction est désactivée, et "on" qu'elle est activée.

Pour régler le Canal MIDI et le numéro de note MIDI à utiliser pour le déclenchement, procédez de la manière suivante :

1. Activez la fonction en appuyant simultanément sur Shift et Special trois fois.

2.Rréglez l'affichage sur "F.on" à l'aide des boutons Haut/Bas.

3. Appuyez de nouveau sur Store.L'affichage montre le numéro de note MIDI actuellement utilisé. Les numéros commencent à C0 (note MIDI 24) et les dièses sont indiqués par le symbole #. Le "Middle C" (do du milieu) est

indiqué par "C3".La valeur "---" signifie que le numéro de note est ignoré, c'est à dire que toutes les notes réglées sur le Canal MIDI sont utilisées pour le déclenchement. Cette valeur se trouve en-dessous des "valeurs umériques".

### *Conseils d'utilisation du déclenchement d'enveloppe de filtre*

- Si vous avez des notes transmises par votre séquenceur que vous désirez utiliser uniquement pour le déclenchement de l'enveloppe, assurez-vous que le Canal MIDI que vous utilisez pour cette fonction n'est utilisé par aucun Program Slot.

- Veuillez noter que si la fonction Velocity de la section Filter est activée, les vélocités des notes MIDI reçues sont routées vers la quantité d'enveloppe de filtre. Ceci vous permet d'ajuster le timbre du son avec la vélocité des notes MIDI reçues.

### *Un exemple de déclenchement d'enveloppe de filtre*

1. Sélectionnez un Programme pour le Slot A, qui joue un "son stable avec sustain infini", par exemple un son de "corde" ou de "nappe".

2. Diminuez le Filter Cutoff à 0.

3. Augmentez la quantité d'enveloppe de filtre, et ajustez-la de sorte que le son ait un caractère court, dynamique.

4. Maintenez la touche Shift enfoncée et appuyez sur MIDI Ch. Réglez le Canal MIDI du Slot A à 1.

5. Appuyez sur chacun des boutons des autres Program Slots, et réglez le sur le Canal MIDI 16. Ceci permet de s'assurer qu'ils ne sont pas utilisés dans cet exemple.

6. Maintenez Shift enfoncé et appuyez sur Special.

7. Appuyez sur le bouton Special jusqu'à ce que le caractère de gauche de l'affichage soit "F".

8. Assurez-vous que le Program Slot A soit sélectionné. Si ce n'est pas le cas, appuyez sur son bouton.

9. Utilisez les boutons Haut/Bas pour régler sa valeur à "on".

10. Appuyez sur Store. Utilisez les boutons Haut/Bas pour sélectionner le Canal MIDI "2".

11. Appuyez sur Store de nouveau, et ajuster à "---" (n'importe quelle numéro de note MIDI).

12. Appuyez encore une fois sur Store.

13 Assurez-vous que toutes les autres fonctions Special de ce Slot soient éteintes.Faites-le en appuyant de manière répétée sur le bouton Special et en vérifiant que le caractère degauche de l'affichage est réglé sur "of" pour toutes les fonctions sauf "1".

14. Appuyez de nouveau sur Shift pour revenir au "mode normal".Si vous jouez sur le clavier maintenant, vous n'entendrez aucun son, car le Cutoff est réglé au minimum, et l'enveloppe de filtre n'est plus déclenchée par le clavier.

15. Réglez votre séquenceur pour qu'il joue un motif de note répétitif simple sur le Canal MIDI 2. La hauteur des notes n'est pas importante, juste le rythme.

16. Maintenez quelques touches enfoncées, et lancez le séquenceur. Les touches que vous enfoncez devraient être jouées avec le rythme du séquenceur.

# *Fonction "A" – déclenchement externe de l'enveloppe d'amplification*

Cette fonction peut être utilisée pour déclencher l'enveloppe d'amplification via les notes reçues en MIDI, au lieu de les jouer sur le clavier. De même que pour la fonction précédente, ceci peut servir à jouer des rythmes préprogrammés dans votre séquenceur MIDI alors que vous entrez leur hauteur en jouant sur le clavier.

*Vous devez jouer des notes sur le clavier, ou via MIDI (sur le CANAL MIDI "de base" du Program Slot) pour obtenir du son !*

Ce paramètre est le même que pour la fonction d'enveloppe de filtre, voir ci-dessus.

*Si cette fonction est activée et qu'aucune note MIDI ne déclenche l'enveloppe d'amplification, l'instrument sera silencieux.*

#### *Fonction "5" – Morph externe de la vélocité*

Cette fonction sert à contrôler la fonction Velocity/Morph en fonction du nombre de notes MIDI reçues.

Ceci diffère de la manière dont Velocity/Morph est habituellement appliquée. Normalement la vélocité est appliquée chaque fois que vous appuyez sur une touche. Avec la fonction de contrôle de la vélocité externe, cependant, vous pouvez enfoncer et maintenir des touches et faire varier leur timbre via la vélocité des notes reçues *sans* relâcher ces touches (c'est-à-dire sans redéclencher les enveloppes).

Vous pouvez également utiliser les boutons Program Select pour passer de "on" à "of".

Le contrôle de vélocité se passe sur son propre Canal MIDI, avec son ou ses propre(s) numéro(s) de note, de manière totalement indépendante du Canal MIDI utilisé pour définir quelles touches devraient être jouées. Il peut être contrôlé par *toutes les notes* d'*un* Canal MIDI ou par un *numéro de note spécifique* d'*un* Canal MIDI (voir Fonction 3 ci-dessus pour la manière de spécifier le numéro de note MIDI et le Canal MIDI).

- Quand cette fonction est activée, et qu'un message Note On arrive, les valeurs des paramètres sont ajustées d'après la valeur de vélocité de la note.

- Quand un message Note Off arrive, la fonction Velocity/Morph est réinitialisée à sa valeur minimale.
*Veuillez noter que vous devez jouer sur le clavier pour obtenir du son. Notez également que Velocity/Morph doit être réglée au préalable pour que cette fonction ait un effet quelconque sur le son.*

*Un exemple de Morph de vélocité externe*

1. Sélectionnez un Programme pour le Slot A

2. Éditez le Programme de sorte que vous obteniez un effet de morphing qui vous plaise quand vous tournez la Molette de Modulation. l n'est pas vraiment nécessaire d'assigner la programmation de vélocité à la Molette de Modulation, mais c'est un moyen pratique de tester l'effet avant de l'appliquer via MIDI.

3. Maintenez la touche Shift enfoncée et appuyez sur MIDI Ch. Réglez le Canal MIDI du Slot A à 1.

4. Appuyez sur chacun des autres boutons Program Slot et réglez leur Canal MIDI à 16. Ceci permet de s'assurer qu'ils ne sont pas utilisés dans cet exemple.

5. Maintenez la touche Shift enfoncée et appuyez sur Special.

6. Appuyez sur le bouton Special jusqu'à ce que le caractère de gauche de l'affichage soit "S".

7. Assurez-vous que le Program Slot A est sélectionné. Si ce n'est pas le cas, appuyez sur son bouton.

8. Utilisez les boutons Haut/Bas pour régler sa valeur sur "on".

9. Appuyez sur Store/ utilisez les boutons Haut/Bas pour sélectionner le Canal MIDI "2".

10. Appuyez de nouveau sur Store et ajuster à "---" (n'importe quel numéro de note MIDI).

11. Appuyez encore une fois sur Store.

12. Assurez-vous que toutes les autres fonctions Special de ce Slot sont éteintes. Faites-le en appuyant de manière répétée sur le bouton Special et en vérifiant que le caractère de gauche de l'affichage est réglé sur "of" pour toutes les fonctions sauf "S".

13. Appuyez de nouveau sur Shift pour revenir au "mode normal". Si vous jouez sur le clavier maintenant, il n'y aura aucun contrôle de vélocité, car vous avez réglé l'instrument pour qu'il ne fasse cela que via MIDI.

14. Réglez votre séquenceur pour qu'il joue une séquence de notes avec des valeurs de vélocité radicalement différentes.La hauteur des notes n'est pas importante, seuls le rythme et la vélocité comptent.

15. Maintenez quelques touches enfoncées et démarrez le séquenceur. e caractère du son devrait maintenant varier en fonction des valeurs de vélocité sortant du séquenceur.

#### *Réglages d'Aftertouch et de Pédale d'Expression*

Ce menu Special contient les réglages d'assignation des paramètres d'Aftertouch ("t") et de Pédale d'expression ("E"). Le contenu de ces fonctions est décrit page 19 (Pédale d'Expression) et page 74 (Aftertouch).

#### **SYSTEM**

Dans ce menu vous trouverez trois fonctions différentes, libellées "SP", "br" et "Un".

Pour sélectionner l'une de ces fonctions, maintenez la touche Shift enfoncée et appuyez sur le bouton System. Appuyez ensuite de manière répétée sur le bouton System jusqu'à ce que le caractère de gauche de l'affichage montre la lettre désirée.

### *Sustain Pedal (SP)*

Sert à régler la polarité de la pédale Sustain connectée. Voir page 19 pour les détails.

Ce paramètre est global (affecte l'instrument entier), c'est-à-dire que le réglage est valide pour toutes les Performances et tous les Programmes.

#### *Pitch Bend Range (br)*

Permet de régler la fourchette du Pitch Stick, en demi-tons. La valeur est également utilisée pour régler l'effet que les messages Pitch Bend reçus auront sur la hauteur.

Le tableau ci-dessous montre combien de demi-tons représente chaque valeur de l'affichage. Réglage Fourchette en demi-tons

s.

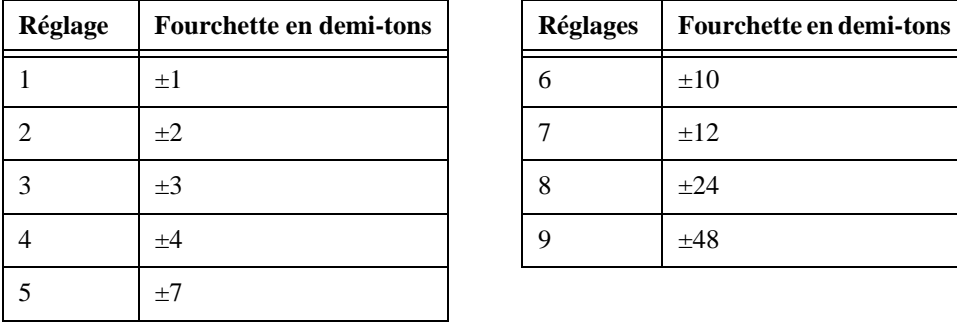

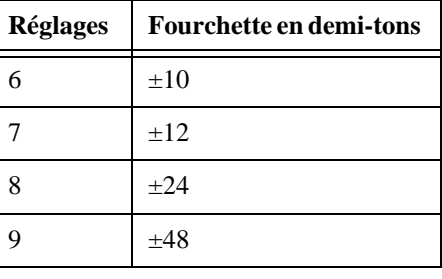

Ce paramètre est global à tous les Program Slots. Il est cependant enregistré avec une Performance.

#### Unison Detune (Un)

Permet de régler le désaccord des voix quand Unison est activé. Pour plus d'informations sur Unison, voir page 60.

Ce paramètre est global à tous les Program Slots. Il est cependant enregistré avec une Performance.

# **10. MIDI**

# **A PROPOS DE L'IMPLÉMENTATION MIDI**

Les messages MIDI suivants peuvent être transmis et reçus par le Nord Lead :

#### *Notes*

- Les messages de Note On et Note Off sont évidemment transmis quand vous jouez sur le clavier. Si vous utilisez les boutons Octave Shift dans leur mode "Keyboard" (voir page 61), vous pouvez déplacer le clavier du Nord Lead 2X de  $\pm$  2 octaves, ce qui vous donne un intervalle effectif d'un clavier de 8 octaves.

- Les notes peuvent être reçues dans l'intervalle MIDI complet. C'est-à-dire que lorsque vous jouez via MIDI, vous avez accès à un intervalle de hauteur plus large que 10 octaves !

#### *Pitch Bend*

- Les messages de Pitch Bend sont toujours transmis à partir du Pitch Stick.

- L'intervalle de Pitch Bend (utilisé lorsque des messages de Pitch Bend sont reçus) peut être ajusté, voir page 73.

#### *Contrôleurs*

- La Molette de Modulation est transmise et reçue via MIDI en tant que Contrôleur 1 (Molette de Modulation).

- Si vous disposez d'une pédale d'Expression connectée à l'entrée Control Pedal, elle est transmise en tant que Contrôleur 11.

- Si vous disposez d'une pédale de Sustain connectée, elle est transmise en tant que Contrôleur 64 (Damper Pedal).

- Tous les autres contrôles (potentiomètres et interrupteurs) du panneau avant (sauf le Master Level) sont également transmis et reçus comme messages de Control Change. Ceci peut être utilisé pour enregistrer vos actions sur le panneau avant dans un séquenceur MIDI, afin de le rejouer lors d'une performance musicale. Vous trouverez la liste complète des correspondances paramètres/numéro de controleur à la page 103.

Vous pouvez allumer/éteindre la transmission/réception des contrôleurs du panneau avant, voir page 66.

#### *Aftertouch*

Le Nord Lead 2X peut recevoir (mais pas transmettre) des messages d'Aftertouch (pression par canal). Pour chaque Program Slot, vous pouvez régler quel paramètre (s'il y en a un) devrait être contrôlé par les messages d'Aftertouch :

1. Maintenez la touche Shift enfoncée et appuyez sur le bouton Special.

2. Appuyez sur le bouton Shift de manière répétée, jusqu'à ce que le caractère à gauche de l'affichage

soit un "t" (pour "touch").

3. Sélectionnez un Slot pour lequel vous désirez régler la fonction Aftertouch.

4. Pour assigner un paramètre à l'aftertouch, appuyez sur Store. L'affichage clignotera, montrant l'une des abréviations de la table ci-dessous.

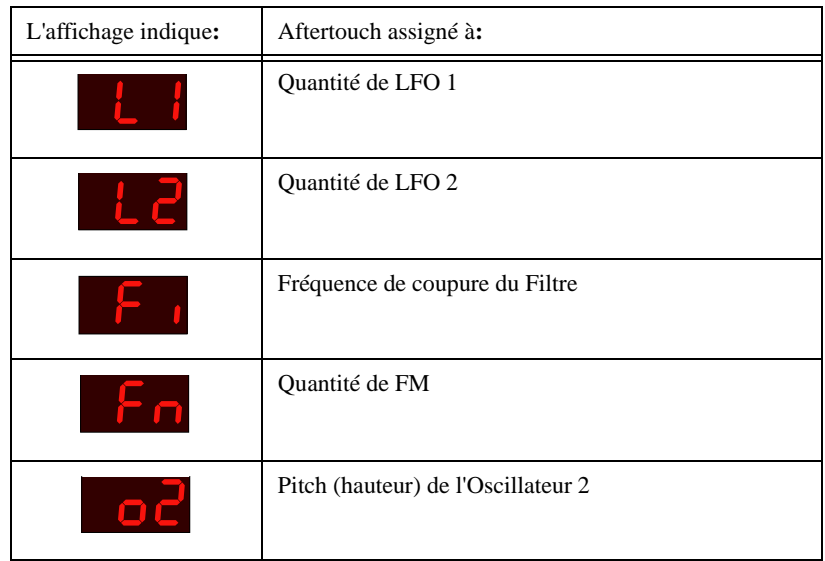

5. Utilisez les boutons Program Haut/Bas pour sélectionner les fonctions de contrôle suivantes :

6. Après avoir fait votre choix, appuyez de nouveau sur Store. Vous revenez à l'affichage "t".

7. Utilisez les boutons Program Haut/Bas pour sélectionner la valeur de quantité de contrôle ( "of" ou "1" à "7").

Cette valeur (montrée à droite de l'affichage) détermine la manière dont le paramètre assigné sera affecté par la réception de la valeur maximale d'Aftertouch. *Si vous ne voulez pas que le Slot soit affecté par les messages d'Aftertouch, sélectionnez "of".*

8. Si nécessaire, répétez les étapes 3 à 7 pour régler les assignations d'Aftertouch des autres Slots.

9. Appuyez de nouveau sur Shift pour sortir du mode Special et revenir au mode de jeu.

#### *Program Change*

*Les descriptions suivantes ne sont valables que si la transmission/réception des messages Program Change est activée, voir page 66.*

- Quand vous sélectionnez un nouveau Programme pour un Slot, un message de Program Change est transmis via MIDI, sur le Canal MIDI *du Slot*.

- De la même manière, lorsqu'un message de Program Change est reçu sur un certain Canal MIDI, tous les Program Slots réglés sur ce Canal MIDI passeront à un nouveau Programme.

- Quand vous sélectionnez une nouvelle Performance, un message de Program Change est transmis sur le Canal MIDI *Global*. Pour les informations concernant le réglage du Canal MIDI Global, voir page

67.

- Quand un message de Program Change est reçu sur le Canal MIDI Global, une nouvelle Performance est sélectionnée.

*S'il se trouve que le Canal MIDI Global a le même numéro qu'un des Program Slots, la Performance est prioritaire. C'est-à-dire que les messages de Program Change sur ce Canal MIDI sélectionneront des Performances, et non pas des Programmes.*

### *Bank Select*

Les messages Bank Select sont reçus et transmis en tant que Contrôleur MIDI 32.

Le message Bank Select vous permet de définir a partir de quelle banque le programme ou la performance est utilisé(é). Tous les changements de programme du Nord Lead 2X sont précédés d'un message de changement de banque. La première banque est sélectionnée par le numéro «0» la deuxième par le numéro «1» etc.. Un message de changement de banque doit toujours être utilisé en combinaison avec un message de Program Change, sinon aucun changement de banque n'aura lieu.

# *Système Exclusif*

Les réglages de Programme peuvent être transmis globalement en tant que "bulk dump" de Système Exclusif. Voir page 78.

# **UTILISATION DU NORD LEAD 2X AVEC UN SÉQUENCEUR**

### *Connexions*

1- Connectez la sortie MIDI Out du Nord Lead 2X à l'entrée MIDI In de votre séquenceur.

2- Connectez la sortie MIDI Out de votre séquenceur à l'entrée MIDI In du Nord Lead 2X.

# *Local On/Off*

Si votre séquenceur "répète" tous les signaux MIDI reçus via sa ou ses Sortie(s) MIDI (ce qu'il fait probablement, cherchez une fonction appelée "MIDI Thru", "MIDI Echo", "MIDI Merge", "Soft Thru" ou quelque chose de semblable), le Nord Lead 2X devrait être réglé sur Local Off. Voir page 66.

# *Canaux MIDI*

- Le Canal MIDI sur lequel le Nord Lead 2X *transmet* dépend du numéro (1 à 4) de Program Slot qui est actif (voir page 15).

- Les quatre Program Slots *reçoivent* toujours du MIDI, quel que soit celui qui est sélectionné, que le Layering d'un ou plusieurs Slot soit actif ou pas. Cependant, tous les Slots utilisés dans le Layer (soit tous les Slots activés) recevront *également* sur le Canal MIDI assigné au Slot actif le plus à gauche !

Par conséquent, si vous désirez que le séquenceur contrôle les quatre Program Slots indépendamment *(donc pas dans un Layer), assurez-vous qu'un seul Slot soit activé sur le Nord Lead 2X (une seule LED de Program Slot est allumée) !*

#### MIDI désirés.

Pour régler le Canal MIDI d'un Slot, maintenez la touche Shift enfoncée, et appuyez sur MIDI Ch. Sélectionnez ensuite le Program Slot, et réglez sa valeur. Voir page 67 pour les détails.

2. Réglez les Program Slots que vous *ne voulez pas* utiliser sur le Canal MIDI "Off". Ceci permet de s'assurer qu'ils ne jouent pas de son indésirable.

3. Sélectionnez le programme désiré pour chaque Program Slot.

4. Si votre séquenceur nécessite que vous transmettiez sur un certain Canal MIDI (le même Canal MIDI que celui sur lequel le Slot reçoit), sélectionnez le Slot désiré, avant l'enregistrement.

5. Si nécessaire, réglez le séquenceur pour qu'il enregistre et joue sur le Canal MIDI désiré.

6. Activez l'enregistrement et jouez sur le Nord Lead 2X.

7. Pour réenregistrer (en overdub) avec un autre son, sélectionnez le Program Slot suivant, ou sélectionnez simplement une nouvelle piste (Track) et un nouveau Canal MIDI sur le séquenceur. L'alternative qui vous convient dépend de votre séquenceur, pas du Nord Lead 2X.

#### *Program Change*

Pour que le Nord Lead 2X transmette et reçoive des messages de Program Change, Program Change doit être activé (voir page 66).

- Pour enregistrer un Program Change pour un certain Program Slot, activez l'enregistrement sur le séquenceur et sélectionnez simplement un nouveau Programme pour le Slot.

- Pour enregistrer un changement de Performance, passez en mode Performance, activez l'enregistrement sur le séquenceur et sélectionnez la Performance sur le panneau avant.

*Quand vous rejouez le message Performance/Program Change à partir du séquenceur, veillez à qu'il soit transmis sur le Canal MIDI Global du Nord Lead (voir page 67).*

#### *Contrôleurs*

Pour que le Nord Lead 2X transmette et reçoive des messages de Control Change à partir du panneau avant, ceci doit être activé (voir page 66). Cependant, les messages de Molette de Modulation et Pedal sont toujours transmis/reçus.

- Quand vous enregistrez les mouvements du panneau avant, assurez-vous que le bon Program Slot est activé et que le séquenceur "répète" les changements sur le bon Canal MIDI, sinon vos changements affecteront le mauvais son !

- Si deux Program Slots (ou plus) sont réglés pour recevoir sur le même Canal MIDI, les deux seront affectés par les changements.

- Veuillez lire la remarque sur la transmission de Contrôleurs en mode Local Off (page 66).

Considérez une situation dans laquelle vous enregistrez un message de Contrôleur, par exemple une ouverture de filtre, au milieu de votre morceau séquencé. Vous "rembobinez" ensuite le séquenceur, jusqu'à une position précédant l'ouverture de filtre enregistrée. Le problème est que le filtre du Nord Lead restera ouvert, bien qu'il devrait être revenu à son réglage précédant l'ouverture de filtre. Pour résoudre de tels problèmes, certains séquenceurs incluent une fonction appelée "Suivi" (Chasing), qui garde une trace des changements de Contrôleurs, et essaie d'ajuster les réglages de l'instrument d'après la position courante dans le morceau du séquenceur. Cependant, dans notre cas, ceci ne serait pas d'une grande aide, car l'ouverture de filtre était le *premier* message de Contrôleur enregistré dans le morceau. Le séquenceur ne possède aucune information concernant le réglage de filtre avant le changement enregistré, et ne peut ainsi "suivre" correctement les changements. Pour résoudre ce problème, vous pourriez prendre une "image" de tous les réglages de Contrôleur du panneau du Nord Lead 2X, au début de votre morceau séquencé. Ceci se fait mieux en envoyant un message Sys Ex "All Controllers Request" du séquenceur au Nord Lead 2X, qui répondra en copiant toutes ses valeurs de Contrôleur dans le séquenceur pour enregistrement. Le message "All Controllers Request" est décrit dans la section sur l'implémentation MIDI.

### **BULK DUMP (TRANSFERT EN MASSE)**

**Pour copier** un (ou plusieurs) Programme(s) ou Performance(s) via MIDI en tant que données de Système Exclusif, pour reprogrammer un autre Nord Lead 2X ou pour enregistrer les données dans un autre périphérique MIDI, procédez de la manière suivante:

1. Connectez un câble de la sortie MIDI Out du Nord Lead 2X à l'entrée MIDI In de l'autre périphérique.

2. Réglez le périphérique qui reçoit pour qu'il accepte les données de Système Exclusif.

3. Pour copier des *Performances*, passez en "mode Performance" (voir page 32). Pour copier des *Programmes* ou des *Kits de Percussion*, assurez-vous que vous n'êtes pas en mode Performance.

4. Si vous désirez transmettre un seul Programme/Performance, sélectionnez-le.

5. Si nécessaire, réglez l'autre périphérique dans son "mode d'enregistrement".

6. Maintenez la touche Shift enfoncée et appuyez sur "Dump One" (Oct Shift +) pour transmettre uniquement le Programme/Performance courant, ou "Dump All" (Oct Shift -) pour transmettre tous les Programmes/Performances.

#### **Pour recevoir** un Bulk Dump, procédez de la manière suivante :

1. Connectez un câble de la sortie MIDI Out du périphérique transmettant à l'entrée MIDI In du Nord Lead 2X.

2. Si vous êtes sur le point de recevoir une Banque complète, vous devez sélectionner un numéro de programme dans la Banque (simple Banque de son ou de performance) que vous désirez remplacer avec la Banque reçue.

3. Démarrez la transmission sur le périphérique transmettant.

78 Si le Dump contient une Banque complète, il prendra la place de la Banque sélectionnée dans le Nord Lead 2. Si le Dump contient seulement un Programme/Performance, il sera mis dans le "tampon d'édition" du Slot actif, à la place du Programme/Performance que vous jouiez. Cependant, il ne sera pas enregistré de façon permanente. Pour l'enregistrer, utilisez Store comme décrit pages 23 et 35. *Souvenez-vous que tout Kit de Percussion dans une Performance sera inclus sous forme de "référence" quand vous copiez la Performance. Si vous*

# *désirez copier des Kits de Percussion, y compris tous leurs paramètres, vous devez être en mode Program !* **11. A PROPOS DE LA SYNTHESE SOUSTRACTIVE**

# **INTRODUCTION**

La synthèse soustractive est l'une des formes de synthèse de sons les plus anciennes et les plus répandues. C'est la méthode employée dans des classiques tels quel les synthétiseurs Moog, le Sequential Prophet-5 et 10, les synthétiseurs Arp, la plupart des synthétiseurs Oberheim, les models Roland Jupiter, le TB-303, etc.; la liste est quasiment infinie. Même de nouveaux instruments tels que les stations de travail et les périphériques de jeu échantillonné utilisent bon ombre des principes de base de la synthèse soustractive.

Avec le premier Nord Lead, Clavia a introduit un nouveau concept : un instrument numérique moderne qui combine une reproduction fidèle du comportement des vieux favoris analogiques avec la commodité et la stabilité des nouveaux modèles. Le Nord Lead 2X fait encore avancer ce concept, en ajoutant de nouvelles caractéristiques et fonctions fort utiles.

Le but de ce chapitre est de vous donner une rapide introduction au monde de la synthèse soustractive telle qu'elle est utilisée par le Nord Lead 2X et ses prédécesseurs analogiques. Si vous désirez en savoir plus, il existe beaucoup de livres sur le sujet.

### **LES DIFFÉRENTS MODULES**

La synthèse soustractive a commencé sa carrière dans les *synthétiseurs modulaires*, de larges armoires abritant des modules électroniques séparés, connectés via des cordons de raccordement. Avec les progrès de la technologie, les fonctions de la plupart de ces modules pouvaient être réunies sur une seule carte à circuit intégré. Mais au niveau des fonctions, les synthétiseurs soustractifs sont toujours construits à partir des mêmes concepts (ou modules), comme il y a des dizaines d'années.

Nous allons maintenant examiner plus en détails ces modules. Regardons d'abord les trois principaux, qui créent vraiment le son et le traitent.

#### *Oscillateur*

L'Oscillateur est le seul élément du synthétiseur qui *produise* véritablement un son (tous les autres modules ne font que *modeler* le son de l'oscillateur). L'oscillateur ressemble un peu à une corde sur un instrument à cordes, il vibre pour créer un son.

#### *Filtre*

Le signal de l'oscillateur est envoyé à travers le Filtre qui façonne le timbre du son pour le rendre "clair", "terne", "fin", etc.

#### *Amplificateur*

L'amplificateur modèle le *volume* du son, le rendant "doux" ou "dur", "lent" ou "court".

En plus de ces trois modules majeurs, tous les synthétiseurs disposent de "modulateurs", des périphériques qui peuvent faire continuellement varier le volume, la hauteur du timbre et d'autres caractéristiques du son quand vous jouez une note. Ce sont ces modulateurs, au fond, qui ajoutent de l'animation au son, l'amenant d'un bourdonnement d'orgue terne à un timbre intéressant et dynamique. Les deux modulateurs les plus communs sont les Enveloppes et les LFOs :

#### *Enveloppes*

Une enveloppe est utilisée pour donner une "forme" à un son. Si vous appliquez une enveloppe à l'amplificateur (qui contrôle le volume), vous serez capable de faire croître puis décroître un son quand vous enfoncez et maintenez une touche.

# *LFO*

LFO est une abréviation pour Low Frequency Oscillator (Oscillateur Basses Fréquences). Il est utilisé pour répéter des variations dans un son, par exemple un vibrato ou un trémolo.

# **CONNEXIONS**

Il existe de nombreuses manières de connecter les modules décrits ci-dessus dans un synthétiseur, mais celle de la figure ci-dessous est fondamentale et la plus répandue, utilisée dans le Nord Lead 2X (bien que l'illustration ne décrive qu'une très petite partie des possibilités de l'instrument !)

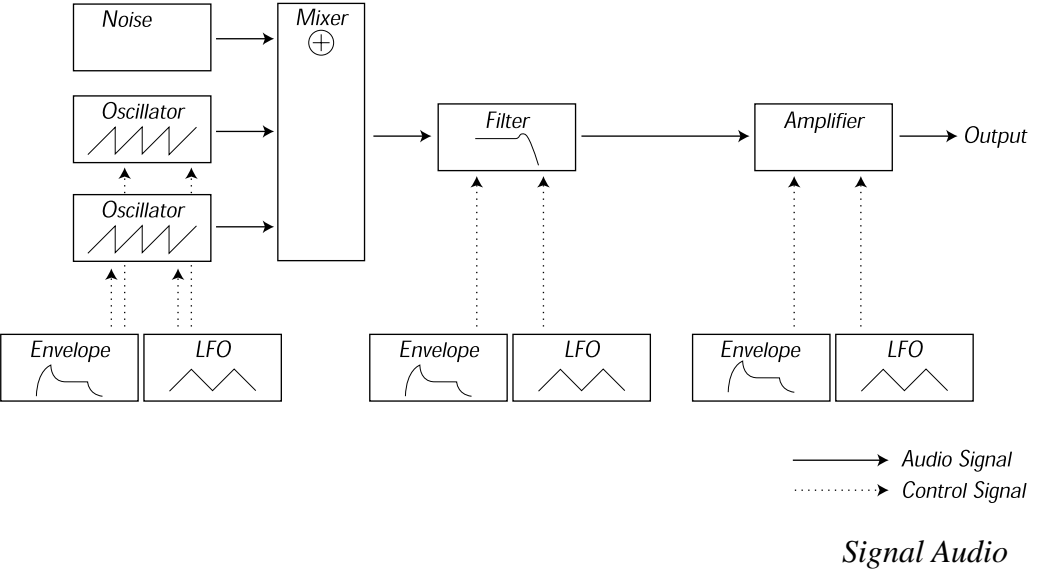

*Signal de Contrôle*

Notez que les lignes horizontales indiquent la manière dont le son se déplace. Les lignes verticales indiquent les signaux de contrôle. Par exemple, les enveloppes ne font que *moduler* (contrôler) l'oscillateur, le filtre et les amplificateurs, elles n'affectent pas le son directement.

# **LES OSCILLATEURS ET LES FORMES D'ONDE (WAVEFORMS)**

Les deux caractéristiques de base d'un oscillateur sont la forme d'onde et la fréquence (appelée pitch).

#### *Pitch* (fréquence)

L'image des dents de scie sur le panneau avant du Nord Lead 2X représente une *période* du son. Pendant ce temps, l'onde augmente graduellement jusqu'à un niveau maximum, puis chute instantanément à son niveau minimum.

La longueur de la période détermine la fréquence du son. Plus la période est courte, plus la fréquence est élevée. Si par exemple vous faites jouer l'oscillateur à une fréquence de 440 Hz, il y aura 440 périodes d'onde en Dents de Scie identiques générées par seconde.

*Une période*

Normalement, il existe trois manières de changer la fréquence d'un oscillateur :

- En effectuant des réglages sur le panneau avant. Sur le Nord Lead 2X, par exemple, vous disposez d'un réglage "Oct Shift" pour les deux oscillateurs et d'ajustements distincts Semitone et Fine Tune pour l'Oscillateur 2.

- En jouant sur le clavier. Le clavier est bien entendu connecté à l'oscillateur, de sorte qu'enfoncer différentes touches produit différentes fréquences. Dans certains cas, la connexion peut être coupée, de sorte que l'oscillateur joue toujours la même fréquence, quelle que soit la touche enfoncée. Dans le Nord Lead 2X, ceci peut être réalisé sur l'Oscillateur 2, en désactivant "Kbd Track".

- Par Modulation. La modulation vous permet de faire varier la fréquence "automatiquement". L'exemple le plus classique est probablement l'utilisation d'un LFO pour faire monter et descendre la fréquence, afin de créer un vibrato. Mais vous pouvez également mettre la fréquence sous le contrôle de l'enveloppe, ou la faire varier selon la force appliquée au clavier (vélocité).

#### *Waveform* (forme d'onde)

La forme d'onde d'un oscillateur affecte son contenu harmonique et par conséquent sa "qualité sonore" (timbre). Les trois formes d'onde les plus communes sont Sawtooth (Dents de Scie), Pulse Wave (Onde d'Impulsion) et Triangle (Onde Triangulaire).

Observer l'aspect d'une forme d'onde ne dit presque rien sur son aspect sonore. Il existe par contre un meilleur moyen de la dessiner, appelé un *spectre*. Introduisons un peu de théorie rapide :

Mathématiquement, toutes les formes d'onde peuvent être considérées comme étant construites à partir d'un nombre d'*harmoniques*, toutes additionnées.

Chacune de ces harmoniques comporte une *onde sinusoïdale*, l'onde la plus pure et la plus simple qui existe (une onde sinusoïdale n'a aucune harmonique). En d'autres termes, si vous additionnez un certain nombre d'ondes sinusoïdales, chacune ayant sa propre fréquence et son propre volume (amplitude), vous pouvez alors construire n'importe quelle forme d'onde qui vous plaise. La plus basse harmonique est appelée *fondamentale*. La fondamentale détermine la hauteur de base du son. Si la fondamentale a une fréquence de 440 Hz, nous percevrons le son entier comme ayant une fréquence de 440 Hz.

D'autres harmoniques sont ensuite ajoutées à la fondamentale. Normalement, la première harmonique apparaît à une fréquence double de la fondamentale (dans notre exemple, 880 Hz). L'harmonique suivante apparaît à une fréquence triple de la fondamentale (dans notre exemple 1320 Hz), et ainsi de suite. Dans la représentation spectrale d'une forme d'onde, vous pouvez voir la *fréquence* (pitch) de chaque harmonique et son *amplitude* (niveau) : en représentant chaque harmonique par une ligne montante sur une échelle horizontale.La position de chaque ligne sur cette échelle indique la fréquence de l'harmonique. La ligne la plus à gauche est la fondamentale, la suivante est la première harmonique, etc. Pour se rendre la vie plus facile, on ne gradue généralement pas l'échelle horizontale selon une fréquence en Hz, mais plutôt avec le numéro d'harmonique (appelé aussi *rang*).

La hauteur de chaque ligne représente l'amplitude de chaque harmonique. Si vous comprenez le principe, vous comprendrez également que si les harmoniques de rang élevé ont une grande amplitude, le son perçu sera clair. Observons quelques formes d'onde communes et leurs spectres.

Dans les illustrations ci-dessous, seulement quelques-unes des premières harmoniques sont représentées. En réalité, les formes d'onde telles que celles-ci ont une quantité infinie d'harmoniques.

#### *Sawtooth (Dents de Scie)*

L'onde Sawtooth a un spectre simple. Toutes les harmoniques sont présentes dans l'onde, en valeurs proportionnelles. Comme vous pouvez le voir les harmoniques élevées ont une amplitude relativement grande, ce qui rend cette forme d'onde claire.

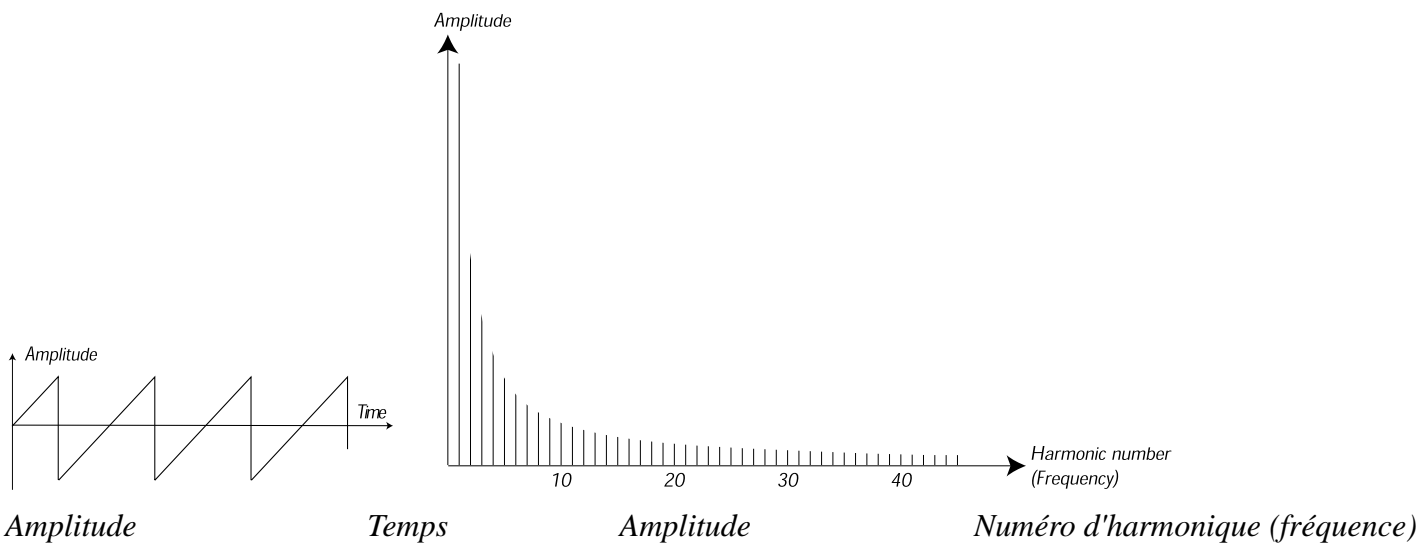

#### *Triangle*

L'onde triangulaire n'a pas d'harmoniques très fortes. De plus, elles n'apparaissent qu'à des rangs pairs. La première rend le son pur, un peu comme une flûte, et la deuxième donne au son un caractère légèrement "creux".

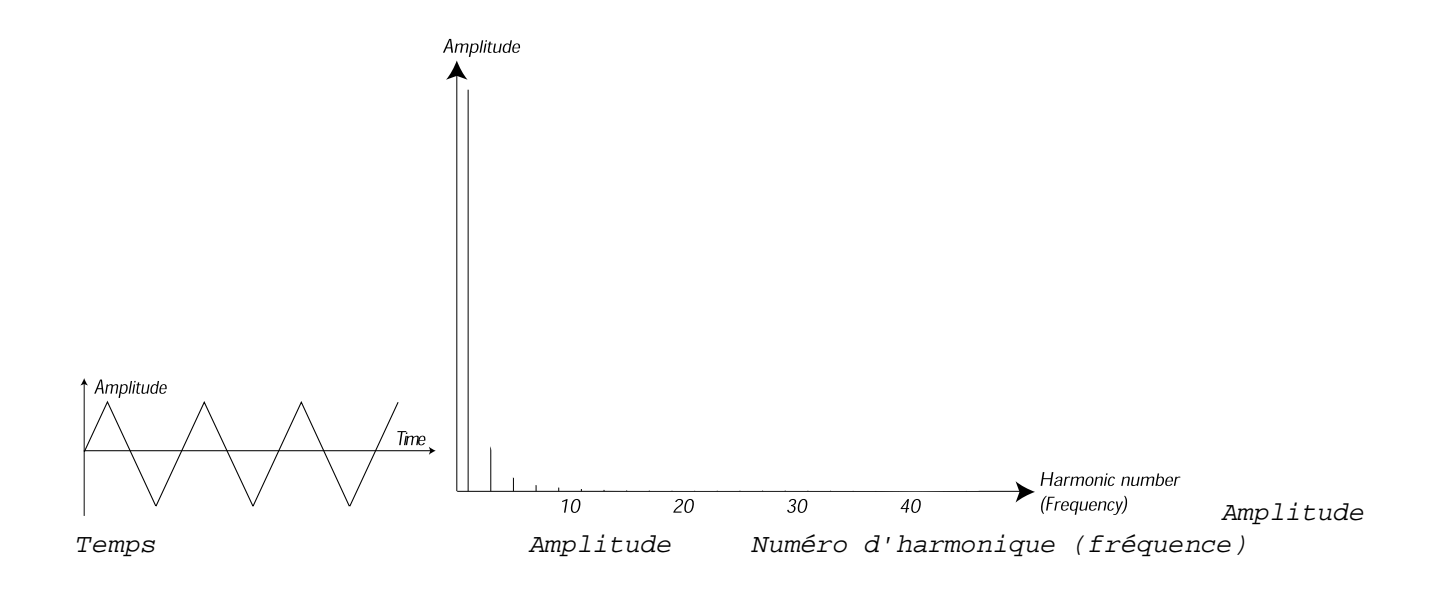

#### **Pulse Wave (onde d'impulsion)**

L'onde d'impulsion est légèrement plus compliquée, car ce n'est pas *une forme d'onde*, mais un ensemble de plusieurs formes d'onde différentes. Une onde d'impulsion est une forme d'onde qui, au cours d'une période, "saute" d'une amplitude positive maximale à une valeur négative minimale, puis revient au niveau maximal. Ce qui peut varier est l'*instant* de la période où vous sautez d'une amplitude maximale à une minimale. Regardons trois exemples :

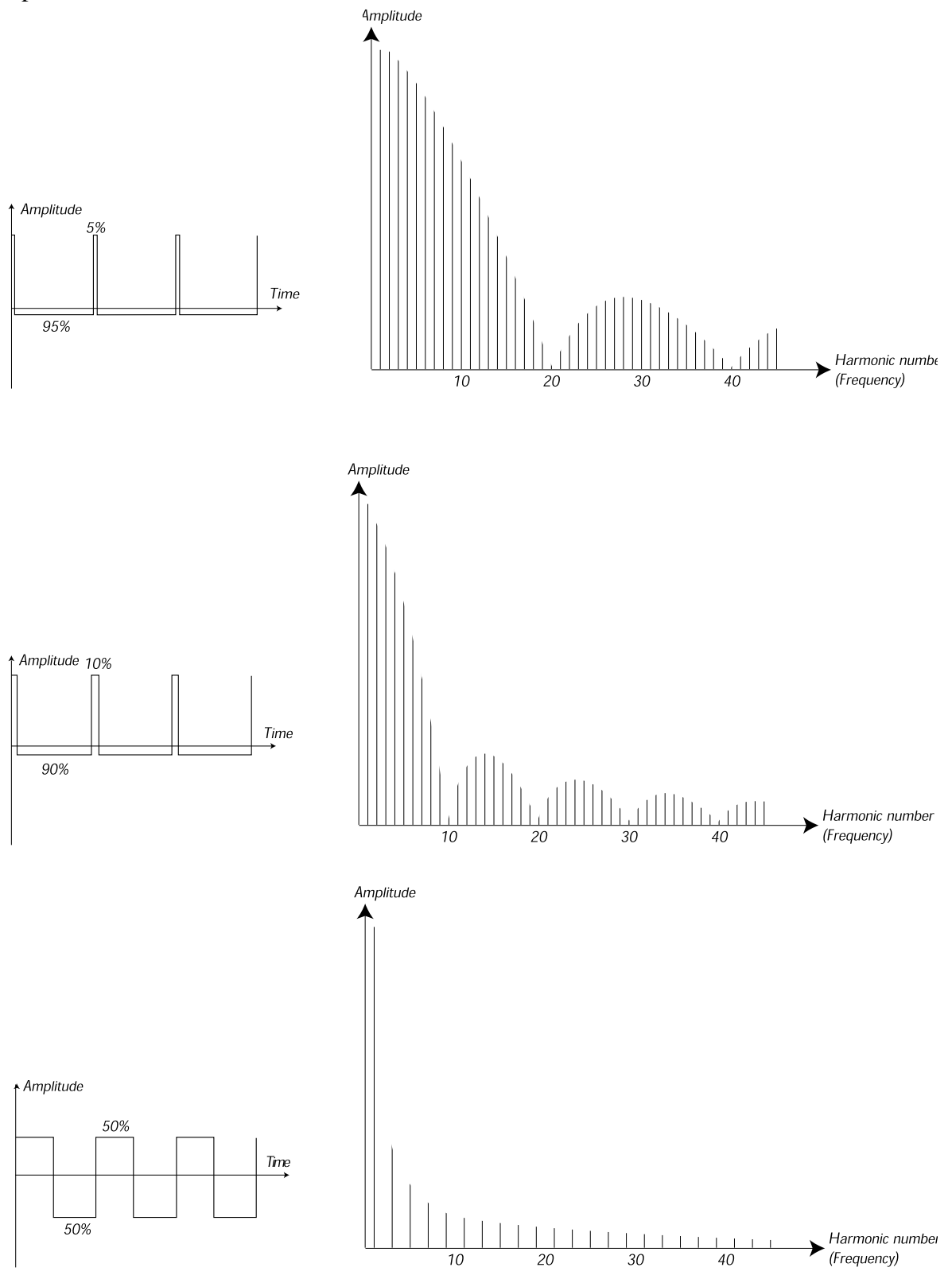

Dans le premier cas, le saut se produit au bout de 5% de la période. Il s'agit alors d'une onde d'impulsion avec

une *largeur d'impulsion* (*pulse width*, parfois appelé *duty cycle*). La seconde onde a une largeur d'impulsion de 10%. La troisième a une largeur d'impulsion de 50%.

 La troisième onde est un cas particulier d'onde d'impulsion, appelée *onde carrée*, ayant une particularité: elle ne contient que des harmoniques de rang pair, ce qui lui donne un caractère "creux".

 Sur un grand nombre de synthétiseurs (y compris le Nord Lead), la largeur d'impulsion peut être ajustée, pour régler le timbre de l'onde d'impulsion. Plus la largeur d'impulsion est réduite, plus le son sera "fin".

Vous pouvez également avoir une largeur d'impulsion qui varie continuellement, par exemple à partir d'un LFO ou d'une enveloppe. Ceci s'appelle *pulse width modulation (modulation de largeur d'impulsion)*. Moduler des largeurs d'impulsion à partir d'un LFO crée un effet riche de type chorus, souvent utilisé dans des sons de "cordes".

#### *A propos des spectres dissonants*

Ci-dessus, nous n'avons parlé que de spectres où les harmoniques apparaissent sur des harmoniques parfaites. Ceci est vrai pour les formes d'onde de base que nous avons présentées précédemment, mais ne convient pas à tous les sons. Si par exemple vous utilisez les possibilités de modulation de fréquence (FM) ou de Ring Modulation (modulation de timbre) du Nord Lead 2X, avec pour les deux oscillateurs des intervalles "inhabituels" (ni des octaves ni des quintes, par exemple), vous obtiendrez un spectre où les harmoniques apparaissent quelque part *entre* les harmoniques parfaites. Ce qui donne un son *dissonant*, ayant souvent un caractère "métallique".

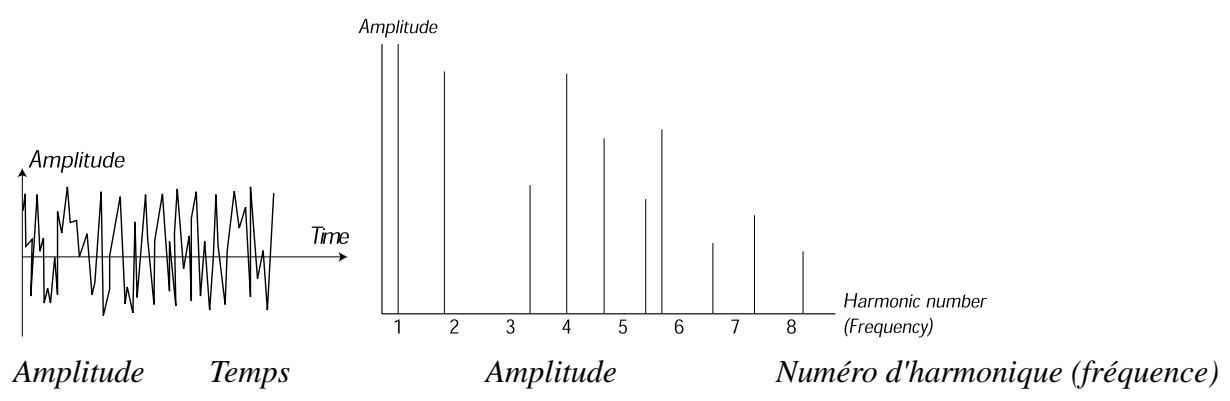

#### *Sync (synchronisation)*

Sur certains instruments (dont le Nord Lead 2X), deux oscillateurs peuvent être *synchronisés*. Si par exemple vous synchronisez l'Oscillateur 2 sur l'Oscillateur 1, l'Oscillateur 2 commencera une nouvelle période de forme d'onde chaque fois que l'Oscillateur 1 le fait. Si l'Oscillateur 2 a une fréquence supérieure à celle du 1, il aura alors une forme d'onde complexe qui dépend à la fois de sa propre fréquence et de celle de l'autre oscillateur.

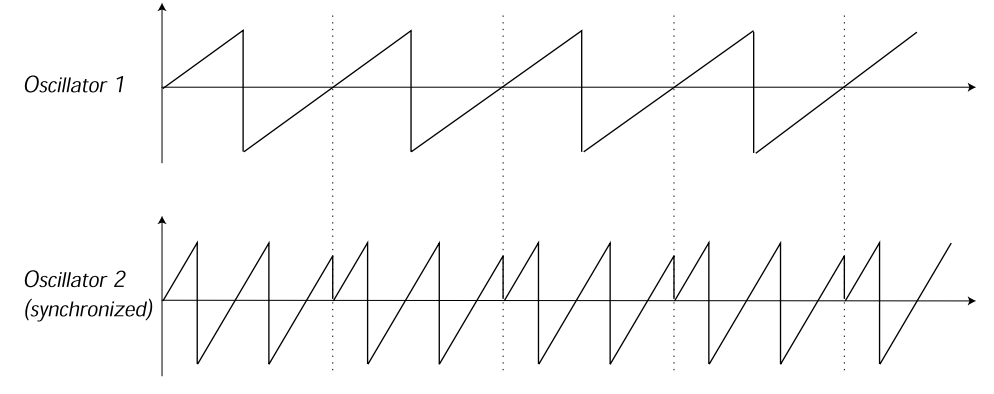

*Oscillateur 2 (synchronisé)*

Quand la synchronisation est appliquée, la hauteur (pitch) de base de l'Oscillateur 2 est verrouillée sur celle de l'Oscillateur 1. Si vous changez la hauteur de l'Oscillateur 1, vous affecterez la hauteur de base des deux oscillateurs. De plus, quand vous faites varier la hauteur de l'oscillateur synchronisé (Oscillateur 2), ce sera perçu comme un changement de timbre plus que de hauteur.

Ceci génère un spectre ayant des résonances profondes, sur les harmoniques de l'Oscillateur 2, comme ceci : Amplitude

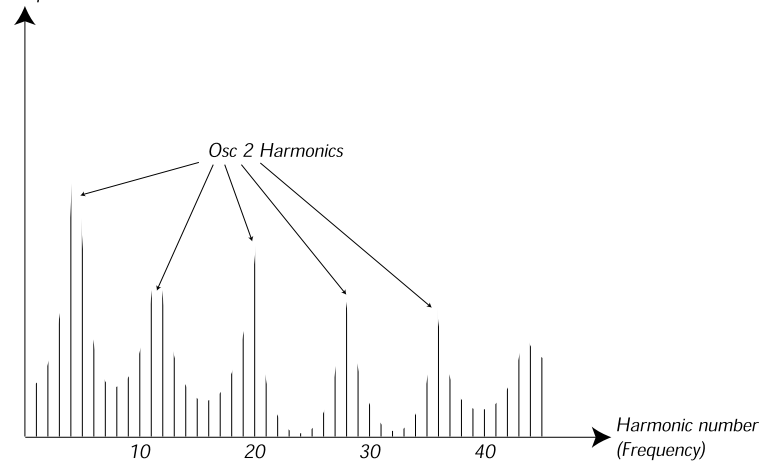

*Amplitude Harmoniques de l'Oscillateur 2 Numéro d'Harmonique (fréquence)* Si vous allez encore plus loin et laissez la hauteur de l'oscillateur synchronisé varier continuellement, par exemple à partir d'un LFO ou d'une enveloppe, vous changerez le contenu harmonique du son d'une manière intéressante et très caractéristique.

# **LE FILTRE**

Le filtre dans un synthétiseur sert à supprimer ou accentuer certaines fréquences du spectre. Un filtre ressemble un peu à un amplificateur (contrôle de volume) qui serait appliqué différemment à diverses parties du spectre. Par exemple, un filtre pourrait augmenter le volume des fréquences basses, et diminuer simultanément les fréquences élevées. L'application d'un tel filtre donnerait un son avec plus de basses et moins d'aiguës.

Imaginons un son ayant un spectre où toutes les harmoniques sont présentes au niveau maximal. Il ressemblerait à ceci :

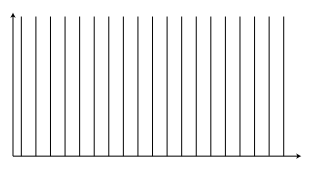

Passons maintenant ce spectre à travers un filtre *passe-bas* (ce type de filtre est exposé plus en détail cidessous).

Le filtre a une caractéristique, qui peut être représentée par une courbe.

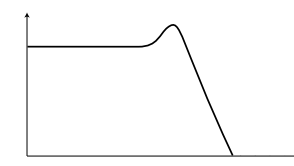

Comme vous pouvez le voir, la courbe est plate dans les registres bas (ce qui signifie qu'il n'affecte pas du tout cette partie du spectre), et ensuite, à un certain point, elle commence à chuter graduellement. Quand il est appliqué à l'onde précédente, ce filtre coupe certaines des fréquences hautes de l'onde, comme ceci :

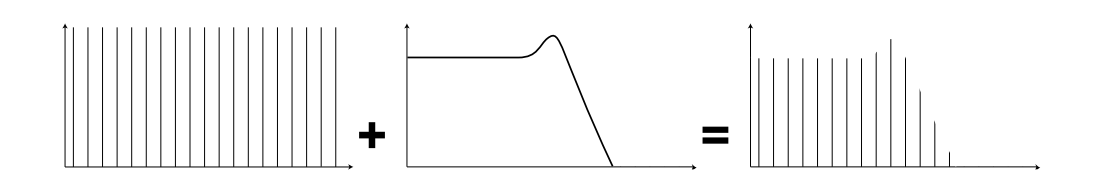

### *Type de filtres*

Il existe de nombreux types de filtres, chacun ayant un rôle différent. Nous présenterons ici les trois plus communs, ceux qui sont disponibles dans le Nord Lead 2X.

*Lowpass Filter (filtre passe-bas)* : Le filtre passe-bas étouffe les fréquences élevées, et laisse passer les basses fréquences sans les affecter, comme dans l'exemple ci-dessus. C'est le filtre de synthétiseur le plus commun, vu qu'il peut être utilisé pour "arrondir" le son tranchant des ondes Sawtooth et Pulse.

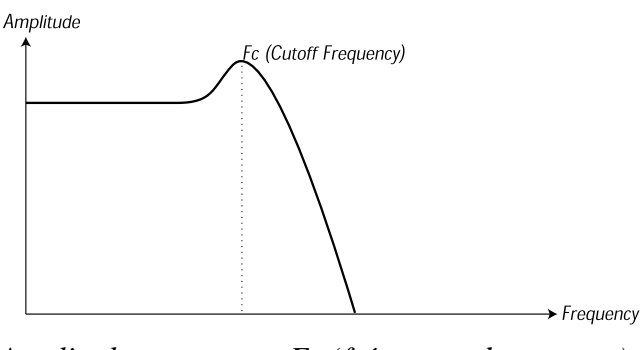

*Amplitude Fc (fréquence de coupure) Fréquence*

*Highpass Filter (filtre passe-haut)* : C'est le contraire d'un filtre passe-bas. Il laisse les fréquences élevées d'un son le traverser, et coupe les basses fréquences. Ce qui supprime les "basses" d'un son, sans affecter la partie aiguë.

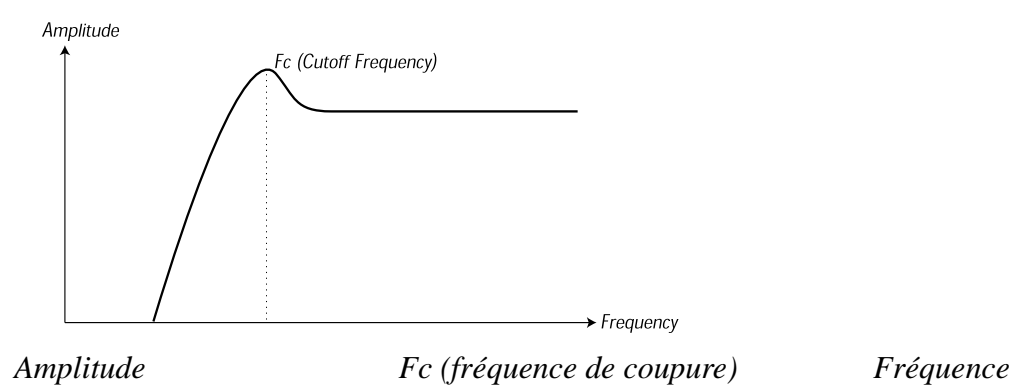

*Bandpass Filter (filtre passe-bande)* : Il laisse passer les fréquences d'un certain intervalle du spectre (la bande) et étouffe les fréquences supérieures et inférieures à cette bande. Ce qui accentue la zone médiane d'un son.

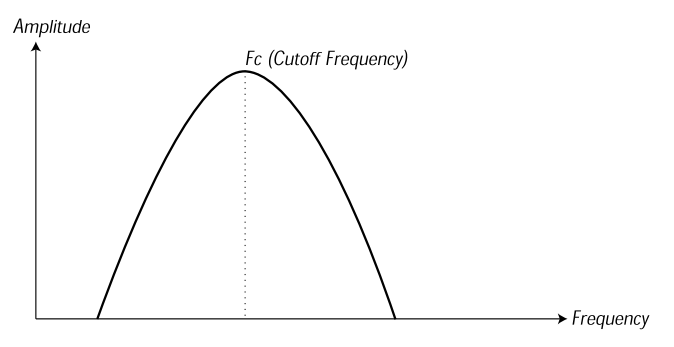

*Amplitude Fc (fréquence de coupure) Fréquence*

*Notch Filter (filtre coupe-bande)* : Ce type de filtre (aussi connu sous le nom de *Réjecteur de bandes*), peut être considéré comme étant le contraire d'un filtre passe-bande. Il coupe les fréquences d'une bande "moyenne", laissant passer les fréquences supérieures et inférieures.

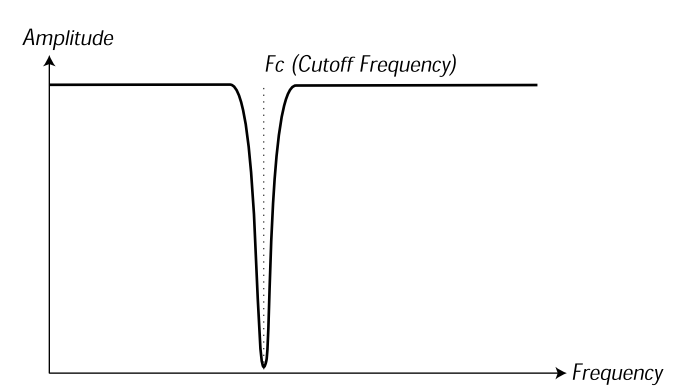

*Amplitude Fc (fréquence de coupure) Fréquence*

Dans le Nord Lead 2X, le filtre Notch est combiné avec un filtre passe-bas 12 dB, pour une plus grande versatilité musicale (voir page 49).

# *Roll-off (pente)*

Des filtres d'un seul et même type (passe-bas, passe-haut, etc.) peuvent avoir différentes caractéristiques. Un des facteurs qui détermine la courbe exacte d'un filtre est la pente, qui est mesuré en dB/Octave ("décibels par octave"), ou *pôles*. Le filtre le plus simple a une pente de 6dB/Octave, qui est appelé "à un pôle". Les suivants se situent à 12dB (2 pôles), 18dB (3 pôles), etc.

Les filtres de synthétiseurs les plus classiques sont les filtres passe-bande 12dB et 24dB. La différence entre les deux peut être étudiée sur le graphe ci-dessous. Le filtre 12dB laisse plus de fréquences élevées le traverser, ce qui donne au son un caractère plus clair et plus "ronflant" qu'avec un filtre 24dB.

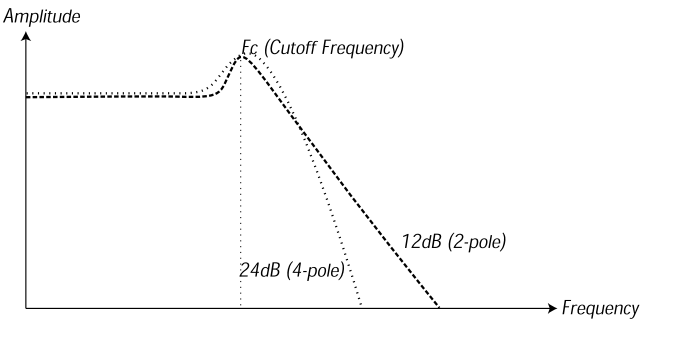

*Amplitude Fc (fréquence decoupure) Fréquence*

Dans le Nord Lead 2X, le filtre passe-bas peut être réglé en mode 12dB ou 24dB. Pour des sons ayant une forte résonance (voir ci-dessous), semblables à ceux du Roland TB-303, nous recommandons la variation 12dB. Pour la plupart des autres sons, nous recommandons le 24dB.

Cutoff frequency (fréquence de coupure)

Le paramètre le plus important d'un filtre est sa *fréquence de coupure*, qui est le réglage déterminant la fréquence à partir de laquelle il doit commencer à couper. Si la fréquence de coupure d'un filtre passe-bas est réglée à une valeur très basse, seules les harmoniques les plus basses passeront. Si vous augmentez la coupure au maximum, *toutes* les fréquences passeront, comme le montre la figure suivante :

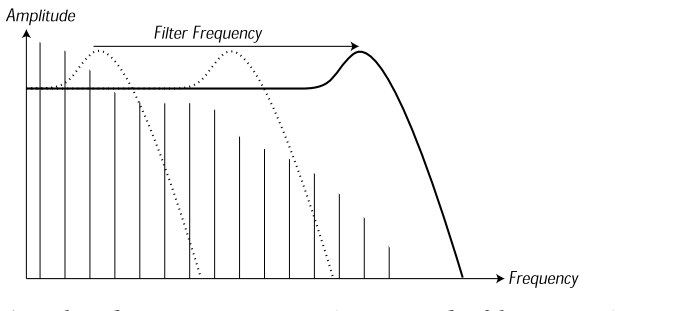

*Amplitude Fréquence du filtre Fréquence*

Changer la fréquence de coupure est souvent appelé "variation ou balayage du filtre". C'est probablement 'une manières les plus importantes de façonner le timbre du son d'un synthétiseur. En utilisant une enveloppe, vous pouvez par exemple avoir une coupure haute au début du son, qui diminue progressivement (le filtre "se ferme" avec le decay du son). Ce qui simule la manière dont la plus part des cordes pincées (piano, guitare, etc.) se comportent ; l'amplitude des harmoniques diminue avec le decay du son.

# *Key Tracking (pondération du clavier)*

Quand vous jouez différentes notes, l'oscillateur produit différentes fréquences. Ceci signifie que les harmoniques de la forme d'onde apparaissent à différentes fréquences. La fréquence de coupure du *filtre*, cependant, est fixe. Cela signifie que les différentes harmoniques seront coupées à différentes hauteurs. Plus précisément, plus vous jouerez dans la partie aiguë du clavier, plus le son sera imprécis. Pour remédier à ce problème, la plupart des synthétiseurs ont un paramètre appelé *Filter Keyboard*

*Tracking*. Quand ce paramètre est activé, la fréquence de coupure du filtre varie en fonction de la note jouée, comme le fait la fréquence de l'oscillateur. ce qui permet d'assurer un spectre harmonique constant pour toutes les notes.

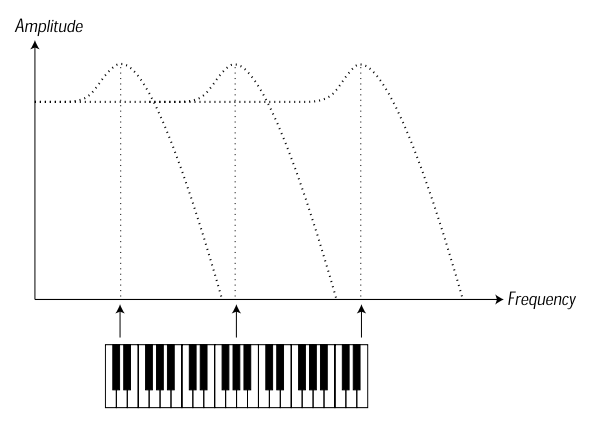

*Amplitude Fréquence*

#### *Résonance*

La résonance d'un filtre est créée en connectant la sortie du filtre à son entrée, en d'autre termes, en créant une boucle de rétroaction, dite " de feed-back". La quantité de feed-back est contrôlée par le paramètre Resonance du panneau avant de l'instrument. Quand vous appliquez la résonance, les fréquences autour du point de coupure du filtre seront accentuées (plus fortes). Plus vous augmenterez la résonance, plus le filtre commencera à se comporter comme un filtre passe-bande, où seules les fréquences autour du point de coupure peuvent passer. Le filtre commencera à "résonner", ce qui signifie qu'il sonnera comme s'il *ajoutait* des fréquences au son. Si la résonance est ensuite augmentée encore plus (sur certains synthétiseurs), le filtre commencera à osciller luimême, c'est à dire produire son propre son, comme un oscillateur.

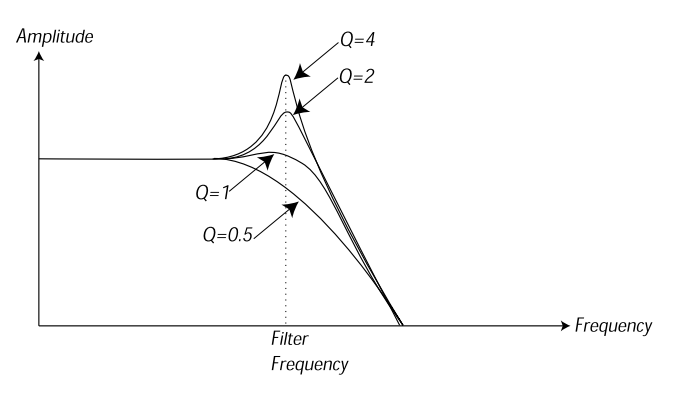

*Amplitude Fréquence du filtre Fréquence* Des valeurs de résonance élevées sont également visibles dans la forme d'onde. Elles apparaissent en tant que forme d'onde "superposée", avec une fréquence équivalent à la fréquence de coupure du filtre. Les trois exemples précédents montrent la même onde avec une résonance croissante.

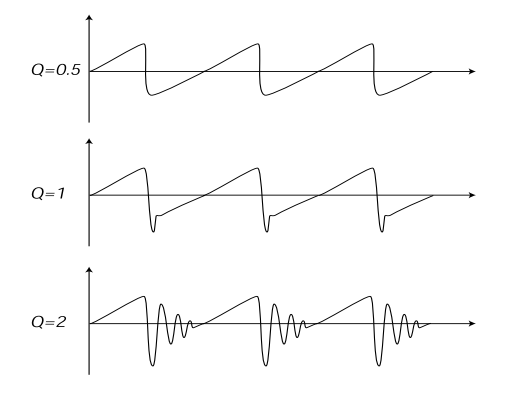

Si vous ajoutez de la résonance à un son, puis faites varier la fréquence de coupure (par exemple au moyen d'une enveloppe), vous obtiendrez un son de synthétiseur très typique.

# **L'AMPLIFICATEUR**

L'amplificateur sert le plus souvent à la dernière étape d'une chaîne de signal de synthétiseur, pour contrôler le volume. En modulant l'amplificateur avec une enveloppe, le son reçoit sa "forme" de base. En fait, la "forme du volume" est l'un des facteurs les plus importants pour identifier le son. En réglant une enveloppe de volume appropriée, vous pouvez rendre le son "doux", "dur", "pincé", "statique", etc.

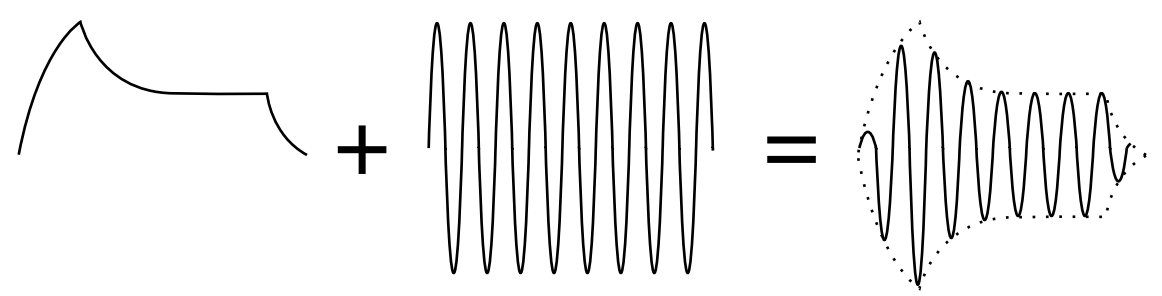

*The volume envelope curve (to the left) determines how the amplitude of the waveform changes over time.*

*La courbe de l'enveloppe de volume (à gauche) détermine la manière dont l'amplitude de la forme d'onde change au cours du temps.*

#### **ENVELOPPES**

.

#### *Enveloppes ADSR*

Les enveloppes servent à moduler la hauteur, la fréquence de coupure et d'autres paramètres d'un son. Ceci permet de donner au son un caractère variant du moment où la touche est enfoncée au moment où elle est relâchée.

Une enveloppe de synthétiseur classique a quatre paramètres, Attack (attaque), Decay (décroissance), Sustain (maintien) et Release (relâchement), ce que l'on appelle plus fréquemment une "enveloppe ADSR"

Quand vous enfoncez une touche, l'enveloppe est *déclenchée*. Ceci signifie qu'elle commence à croître de zéro à son niveau maximal. Le temps mis pour cette phase dépend du réglage *Attack*. Si la durée de l'Attaque est réglée à "0", l'enveloppe atteindra immédiatement son niveau maximal. Si la valeur est élevée, cela prendra plus longtemps.

Si par exemple, vous avez une enveloppe de contrôle du volume, le fait d'augmenter l'Attaque donnera au son un caractère plus "doux". Si vous avez une enveloppe routée vers le filtre, cela pourrait donner au son un démarrage de type "wah".

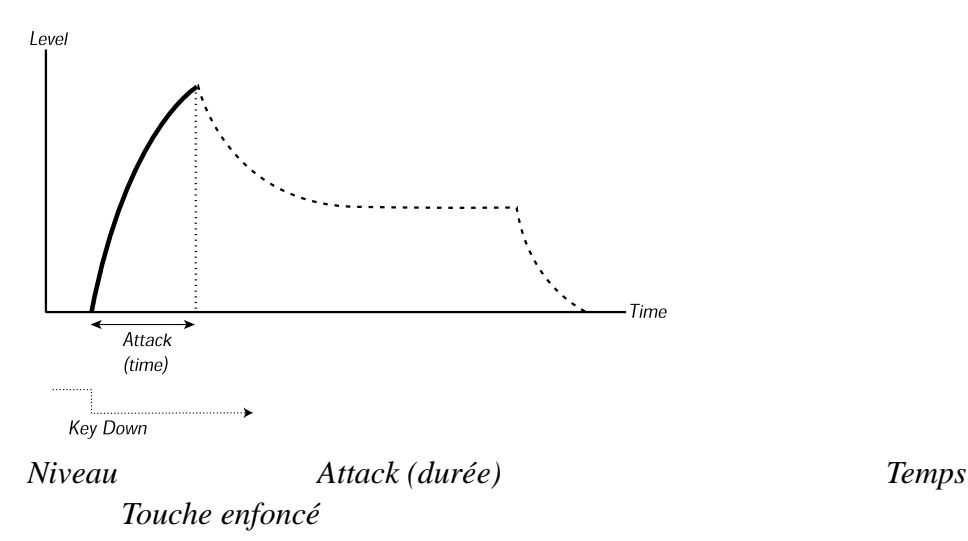

Après que l'enveloppe ait atteint son niveau maximal, elle commence à redescendre. La durée de cette phase est réglée par l'intermédiaire du paramètre *Decay*.

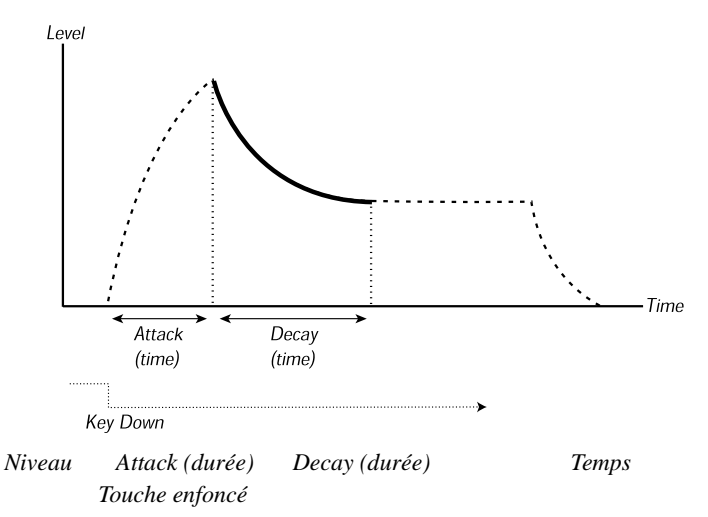

Le niveau de l'enveloppe ne doit pas nécessairement retomber à zéro à la fin du Decay. Au lieu de cela,l'enveloppe ADSR dispose d'un réglage *Sustain* servant à déterminer le niveau auquel l'enveloppe doit se stabiliser après le Decay. Si vous désirez par exemple créer un son de flûte, vous devez avoir un Sustain assez élevé pour votre enveloppe de volume, puisqu'un son de flûte reste à un niveau constant tant que vous le jouez. D'un autre côté, pour un son de piano, vous pourriez vouloir un niveau de Sustain de "0", puisqu'un son de piano diminue jusqu'au silence si vous maintenez la touche enfoncée assez longtemps.

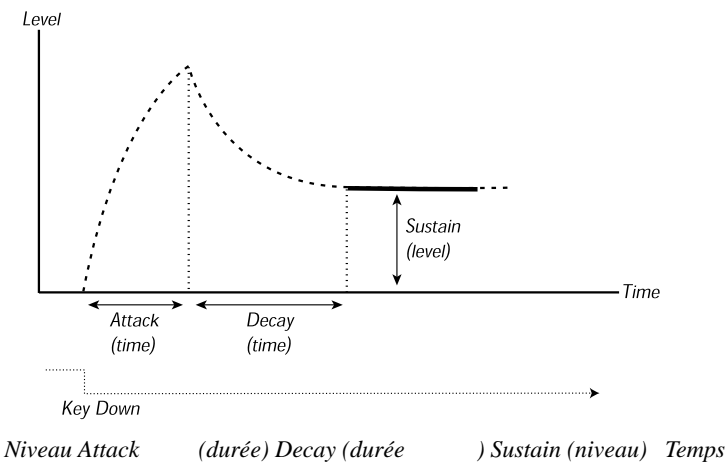

*Touche enfoncée*

*Veuillez noter que le paramètre Sustain représente un niveau, alors que tous les autres paramètres de l'enveloppe représentent des durées.*

Comme décrit précédemment, l'enveloppe reste à un niveau de Sustain jusqu'à ce que la touche soit relâchée. Elle retombe ensuite au niveau zéro. La durée de cette phase est réglée par l'intermédiaire du paramètre *Release (relâchement)*, qui fonctionne de la même manière que le Decay, mais n'est appliqué qu'au moment où vous relevez votre doigt de la touche.

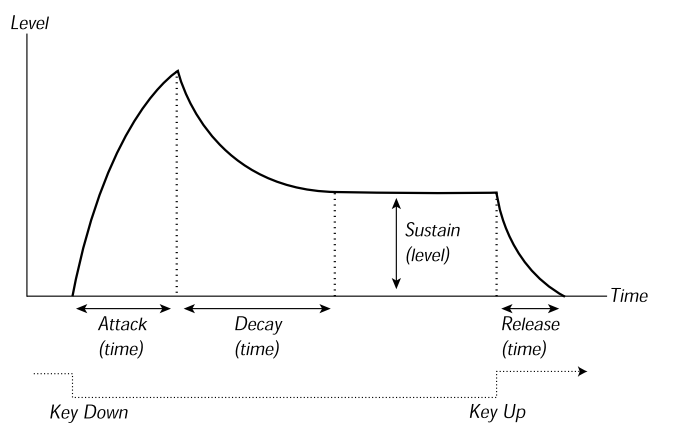

*Niveau Attack (durée) Deca y (durée) Sustain (niveau) Release (durée) Temps Touche enfoncée Touche relâchée*

- Si vous réglez le niveau de Sustain au maximum, le réglage de Decay n'a pas d'importance, puisque le volume du son ne diminuera jamais.

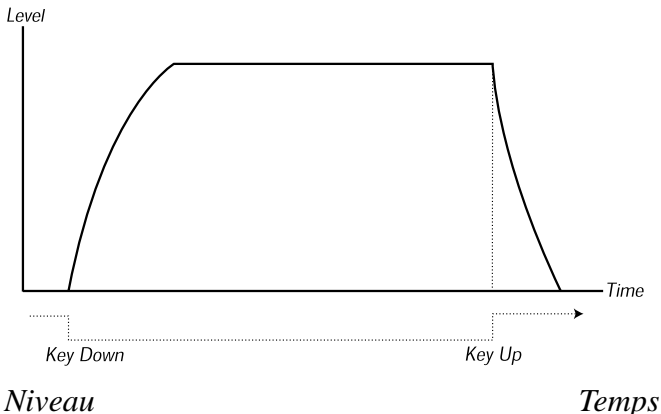

*Touche enfoncée Touche relâchée* - Si vous réglez le Sustain à 0, le son deviendra silencieux à la fin de la phase de Decay. Avec un Attack court et une durée de Decay modérée, ceci peut servir à simuler le comportement d'un instrument à cordes pincées (guitare, piano, etc.), dont le son devient toujours silencieux après un certain temps.

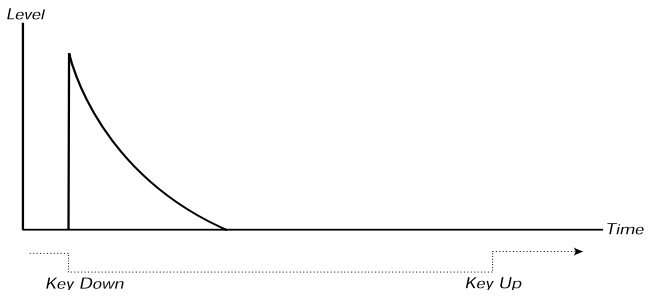

*Niveaue Temps Touche enfoncée Touche relevé*

- Si vous relâchez la touche avant que l'enveloppe n'ait atteint son Sustain, elle "sautera" directement au Release. Cet effet peut être étudié dans l'illustration ci-dessous.

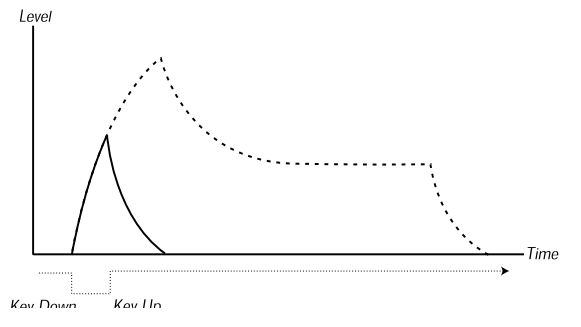

#### *Niveau Temps*

#### *Touche enfoncée Touche relevée*

- Souvent, vous pouvez faire varier les niveaux d'enveloppe selon la force avec laquelle vous enfoncez les touches. C'est utilisé pour faire varier un son en fonction de votre style de jeu, par exemple pour rendre le son plus clair (enveloppe de filtre) ou plus fort (enveloppe d'amplification).

#### *Enveloppe AD*

Une forme plus simple d'enveloppe n'a que les paramètres Attack et Decay, et s'appelle par conséquent une enveloppe AD. En fait, une enveloppe AD se comporte comme une enveloppe ADSR dont le Sustain est réglé à 0 (voir une des figures précédentes). Ce type d'enveloppe, souvent avec des contrôles de quantité et d'inversion, convient quand vous désirez n'affecter que le début d'un son.

Sur le Nord Lead 2X, l'enveloppe de Modulation est de type AD. De manière typique, elle peut servir à moduler l'amplitude FM ou la hauteur de l'Oscillateur 2, pour créer un timbre différent durant l'Attack des sons.

#### **LFOs**

Un LFO est un oscillateur, comme ceux qui produisent le son d'un synthétiseur, mais avec deux différences majeures :

- Le LFO produit de très basses fréquences, souvent sous le seuil d'audition (jusqu'à 20Hz).

- Le LFO n'est pas utilisé pour produire des sons, mais est connecté aux autres modules pour fournir une modulation des paramètres.Si par exemple vous routez un LFO vers la hauteur, vous obtiendrez un vibrato. Si vous le routez vers la fréquence de coupure d'un filtre, vous obtiendrez un type d'effet "wahwah". Et si vous le routez vers l'amplificateur d'un instrument, vous obtiendrez un trémolo.

Les trois paramètres de base d'un LFO sont *Waveform(forme d'onde), Rate (fréquence)* et *Amount (quantité)* : - La forme d'onde détermine le type de vibrato, par exemple "classique" (onde triangulaire ou sinusoïdale), rampe (Sawtooth) ou aléatoire.

- La fréquence (Rate) détermine la vitesse du vibrato.

- La quantité (Amount) contrôle le degré auquel la destination du LFO est affectée.

# **2. PROGRAMMES D'USINE**

# Programmesde banques 0 à 3

# **BANK 0 (RAM)**

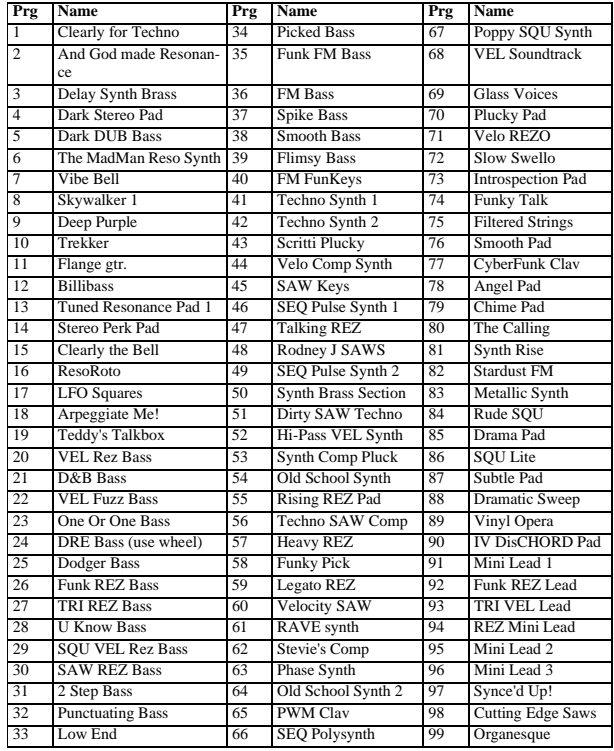

### **BANK 1 (RAM)**

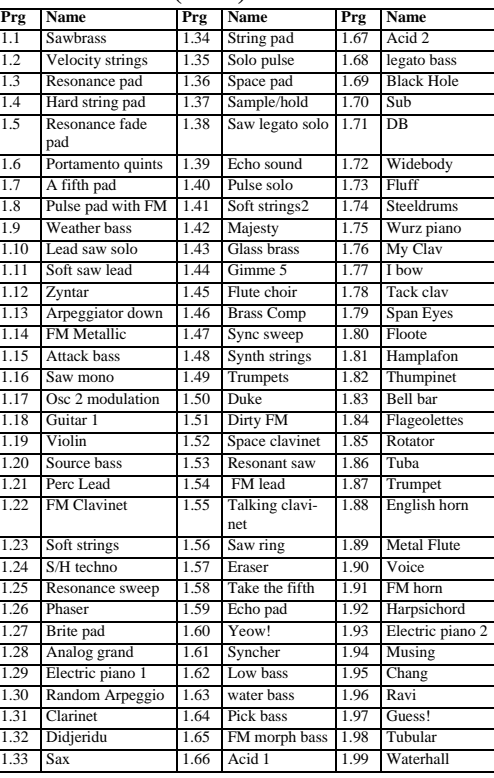

#### **BANK 2 (RAM)**

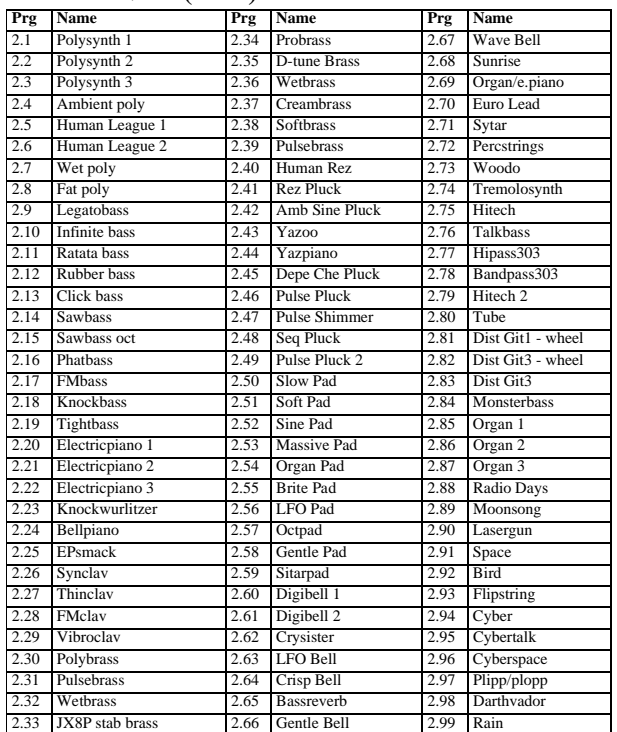

#### **BANK 3 (RAM)**

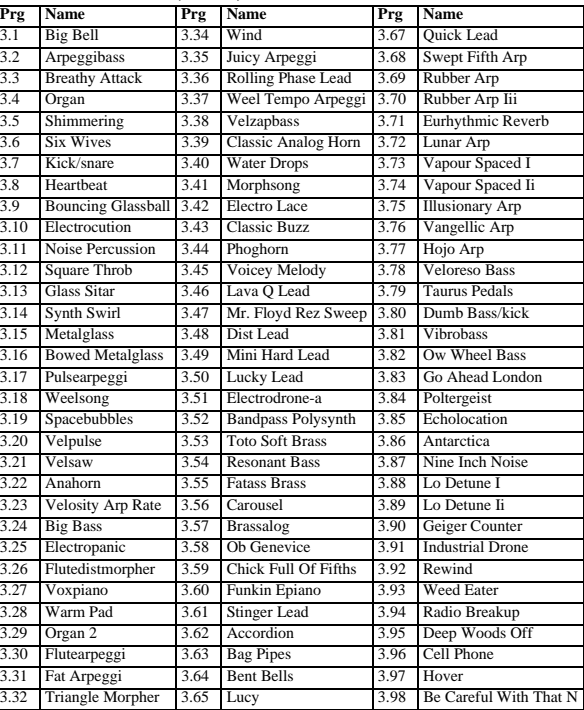

# **Programmes Banques 4 à 7**

# **BANK 4 (ROM)**

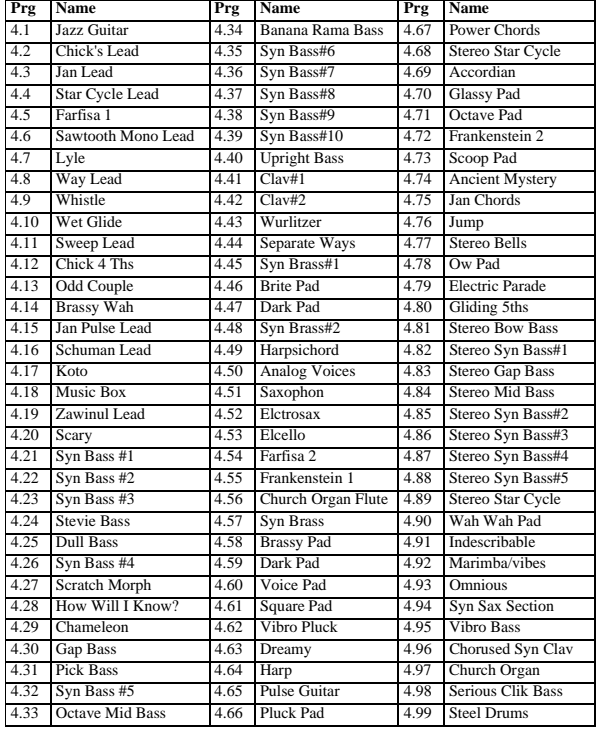

# **BANK 5 (ROM)**

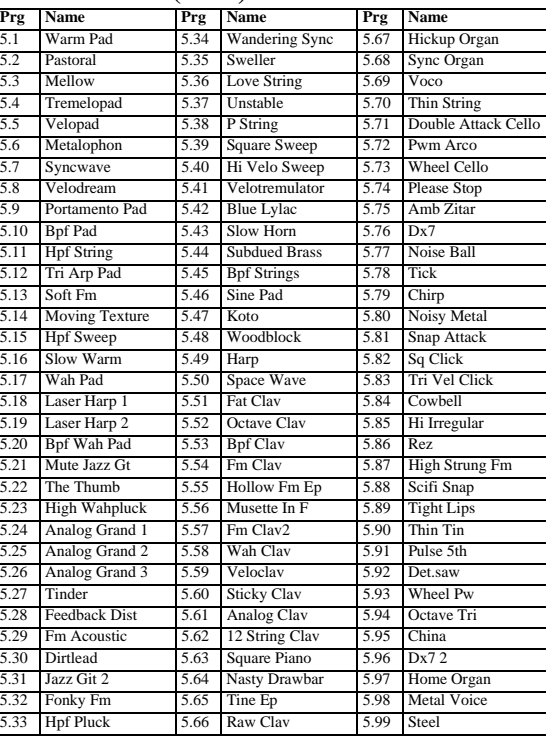

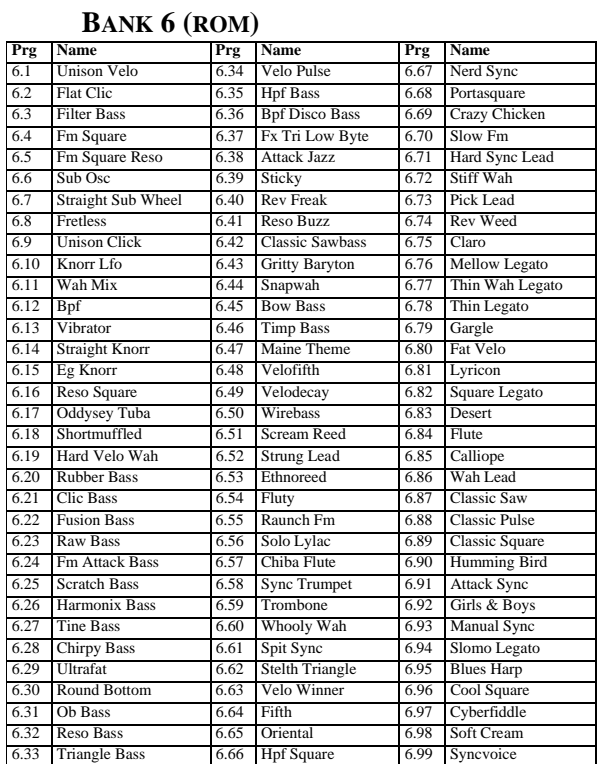

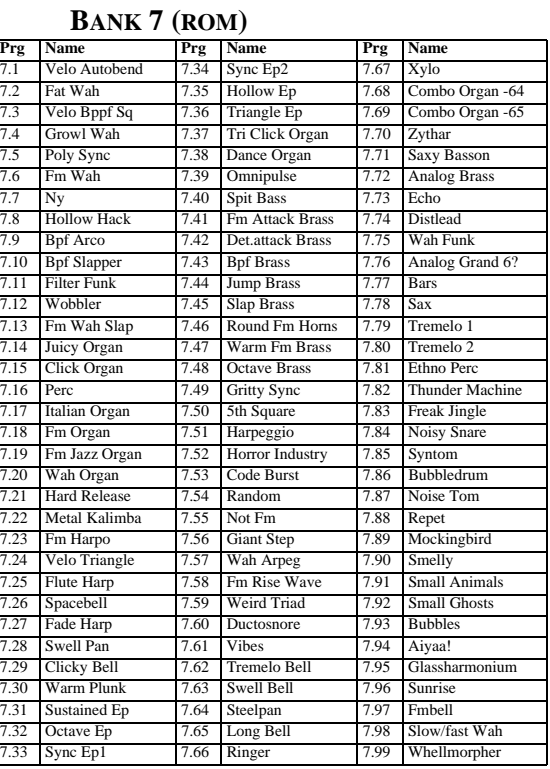

# **Programmes banque 8 et 9**

### **BANK 8 (ROM)**

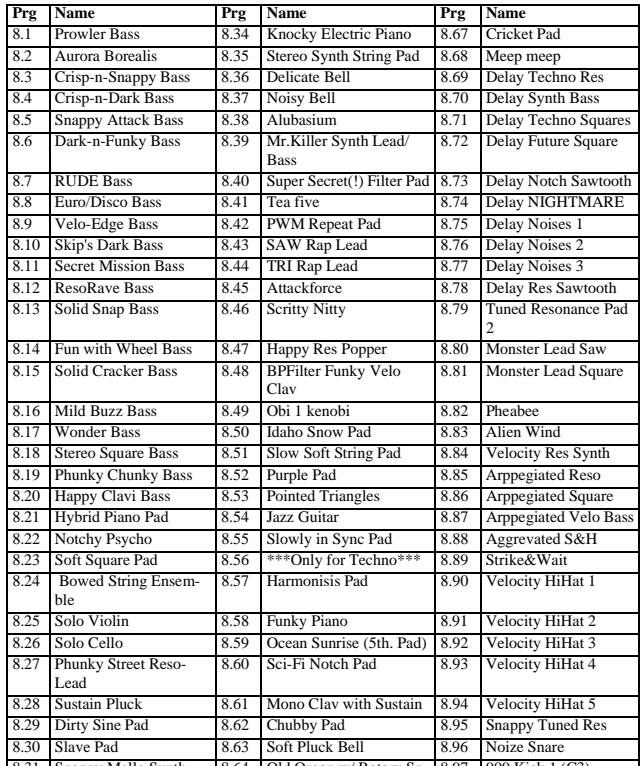

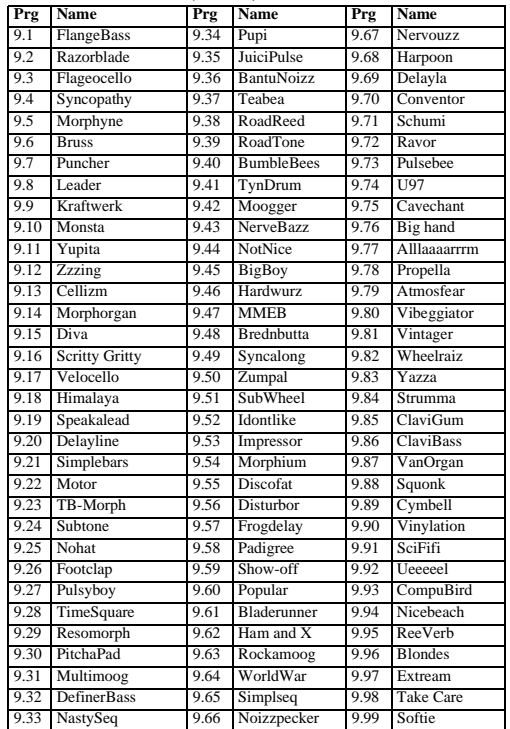

8 31 Snappy Mello Synth 8 64 Old Organ w/ Rotary Sp 8 97 909 Kick 1 (C3)

# **Kits de percussion**

#### **BANK 0 (RAM)**

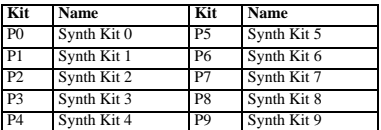

#### **BANK 2 (RAM)**

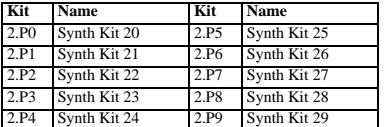

#### **BANK 1 (RAM)**

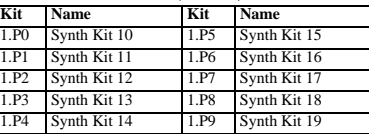

#### **BANK 3 (RAM)**

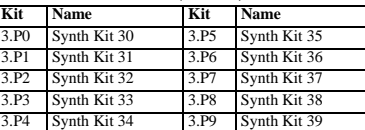

# **Performances banques 0 et 1**

# **BANK 0 (RAM)**

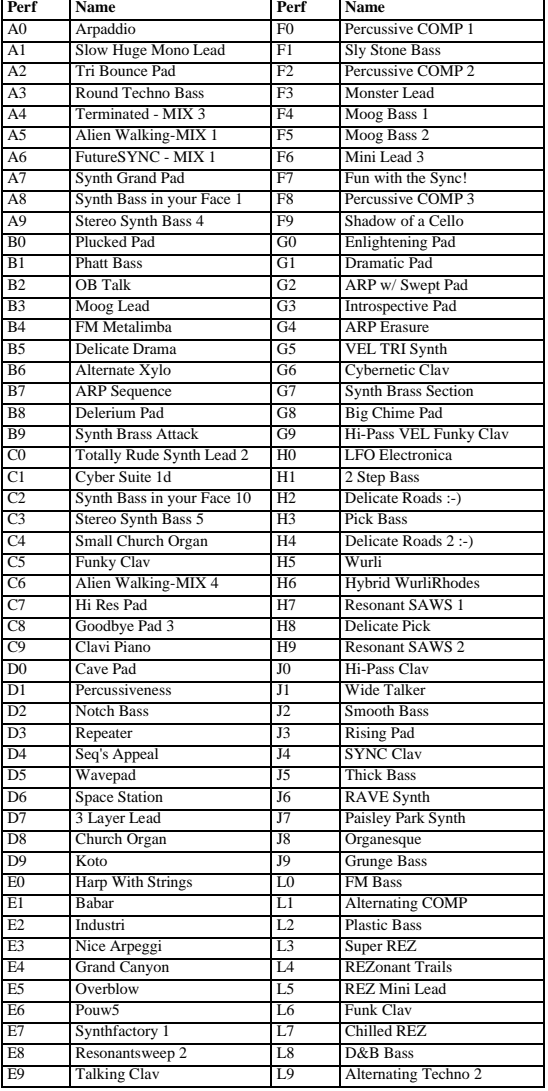

# **BANK 1 (ROM)**

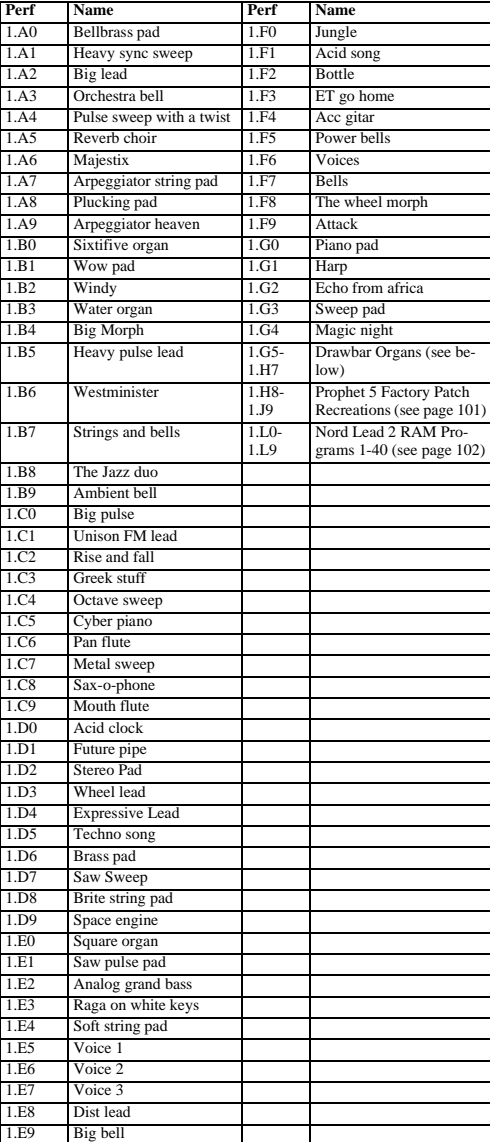

# **BANK 2 (ROM)**

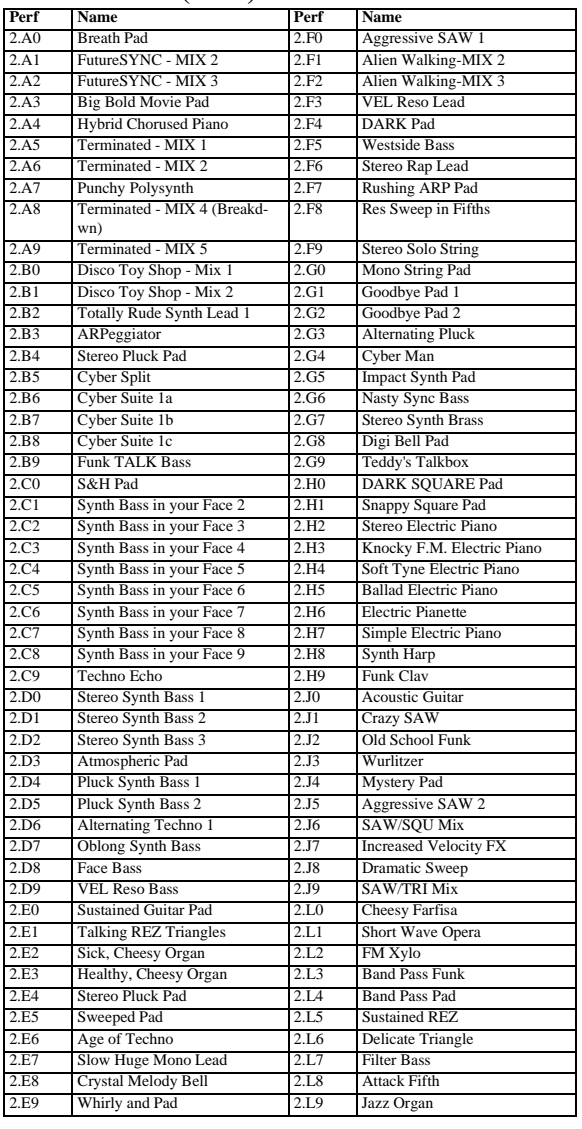

# **BANK 3 (ROM)**

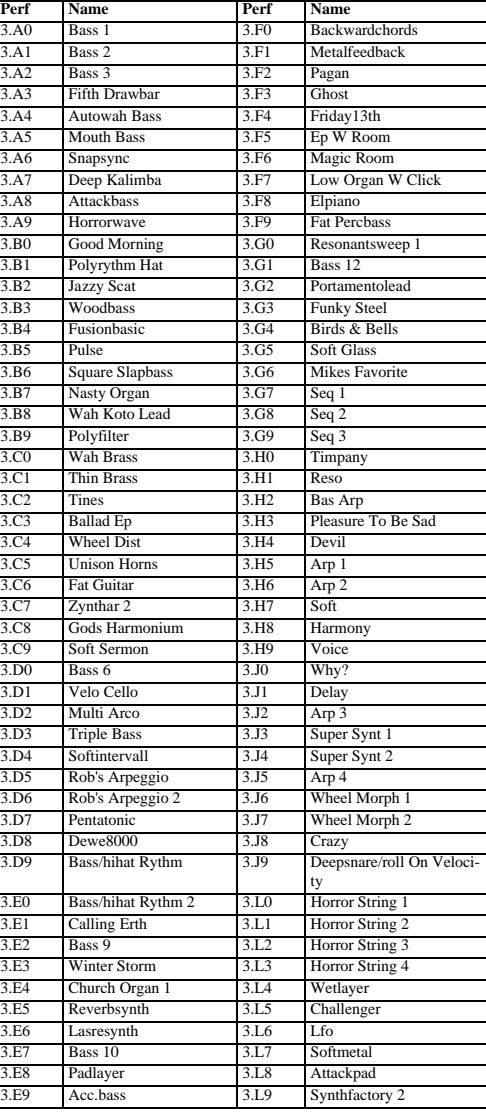

# **A PROPOS DES SONS D'ORGUE**

Parmi les Performances d'Usine, il y a des reproductions de 13 sons d'orgue classique. Un utilisant des Layers de plusieurs Slots, combinés avec une synthèse "pseudo-additive" spéciale, Clavia a extrait quelques "partiels" de chaque Oscillateur, et les a combiné dans différentes configurations de tirettes (drawbar), émulant avec succès le son d'orgues tels que le classique "B-3".

### *Principes de l'Orgue à tirettes*

Pour utiliser au mieux les émulations de l'orgue et leurs fonctions spéciales, une connaissance des instruments d'origine peut s'avérer utile. En bref, les blocs de construction suivants furent combinés pour créer des sons uniques d'orgue à tirettes :

*Roues Phoniques*: il s'agit de périphériques de génération de son basiques. Dans le Nord Lead 2X, elles sont évidemment remplacées par la section Oscillator.

### *Drawbars* (tirettes harmoniques):

Ces "tirettes crantées", habituellement il y en a neuf, contrôlent chacune le volume d'une harmonique du timbre de l'orgue. Les harmoniques sont indiquées comme pour un orgue à tuyaux classique, en se référant à la longueur des tuyaux de l'orgue. Ainsi, la configuration standard des tirettes est (de bas en haut) :

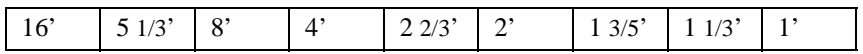

En utilisant les tirettes pour changer l'équilibre entre les harmoniques, le contenu harmonique du timbre de l'orgue peut être changé.

Dans les sons d'orgue du Nord Lead 2X, les oscillateurs servent à générer les harmoniques. Dans certains cas, il existe une relation directe "un oscillateur – une tirette" ; les autres sons utilisent des formes d'onde plus complexes pour simuler avec un seul oscillateur un maximum de trois harmoniques combinés. D'habitude, les oscillateurs de chaque Slot sont assemblés par paires, de sorte que l'Oscillateur 1 génère les harmoniques graves, et l'Oscillateur 2 les aigus. Ainsi, vous pouvez changer la couleur du son, en modifiant l'équilibre des Oscillateurs au moyen du potentiomètre Mix, pour chaque Slot.

#### *Percussion*

Pour ajouter de l'attaque au son, la plupart des orgues classiques comportent des Percussions un timbre accentué avec une attaque rapide, un decay court et sans sustain. D'habitude, ces percussions correspondent à 4' ou 2 2/3' (ou à un mélange des deux), remplaçant dans les faits les drawbars correspondants. Certains des sons d'orgue du Nord Lead 2X utilisent des Percussions dans le Slot B. Vous pouvez faire varier l'équilibre entre les Percussions au moyen du potentiomètre Mix, et aussi modifier la durée du decay du timbre de Percussion, pour l'ajuster à votre style de jeu.

# *Clic*

*B*ien qu'il n'ait pas été prévu intentionnellement sur les orgues classiques, ce court bruit de clic, sans hauteur, se produisant lorsque les touches sont enfoncées est devenu une caractéristique populaire. Dans les orgues, le son venait d'une oxydation des interrupteurs des touches ; dans le Nord Lead 2X, vous pouvez ajouter ou supprimer le clic, comme vous le désirez. Toutes les Performances d'orgue du Nord Lead 2X ont le son de clic dans le Slot D, bien qu'il soit éteint par défaut pour certains des sons.

#### *Hum (résiduelle harmonique)*

Ce son fin, dissonant, est également un artifice involontaire, généré par des fuites électriques entre les *roues phoniques* des orgues. Il est inclus dans certains des sons d'orgue du Nord Lead 2X, y ajoutant un certain réalisme.

*Haut-parleur rotatif* : une large partie du son caractéristique d'un orgue vient de l'enceinte à haut-parleur rotatif. Une telle enceinte "fait bouger le son", soit en faisant tourner les haut-parleurs, soit en dirigeant les sons, soit en dirigeant le son avec des déflecteurs ou des cornets. Généralement, la vitesse de rotation peut être changée de lent (produisant un effet caractéristique de chorus ou chorale) à rapide (produisant un son de trémolo à effet doppler très spécial). Certains des sons d'orgue du Nord Lead 2X incluent un effet de haut-parleur rotatif, simulé par les LFO et la fonction Morph.

Ce tableau montre les configurations de tirettes simulées pour chaque Performance d'orgue. La configuration est indiquée par 9 nombres, les réglages de volumes (0-8) de chaque tirette du son simulé.

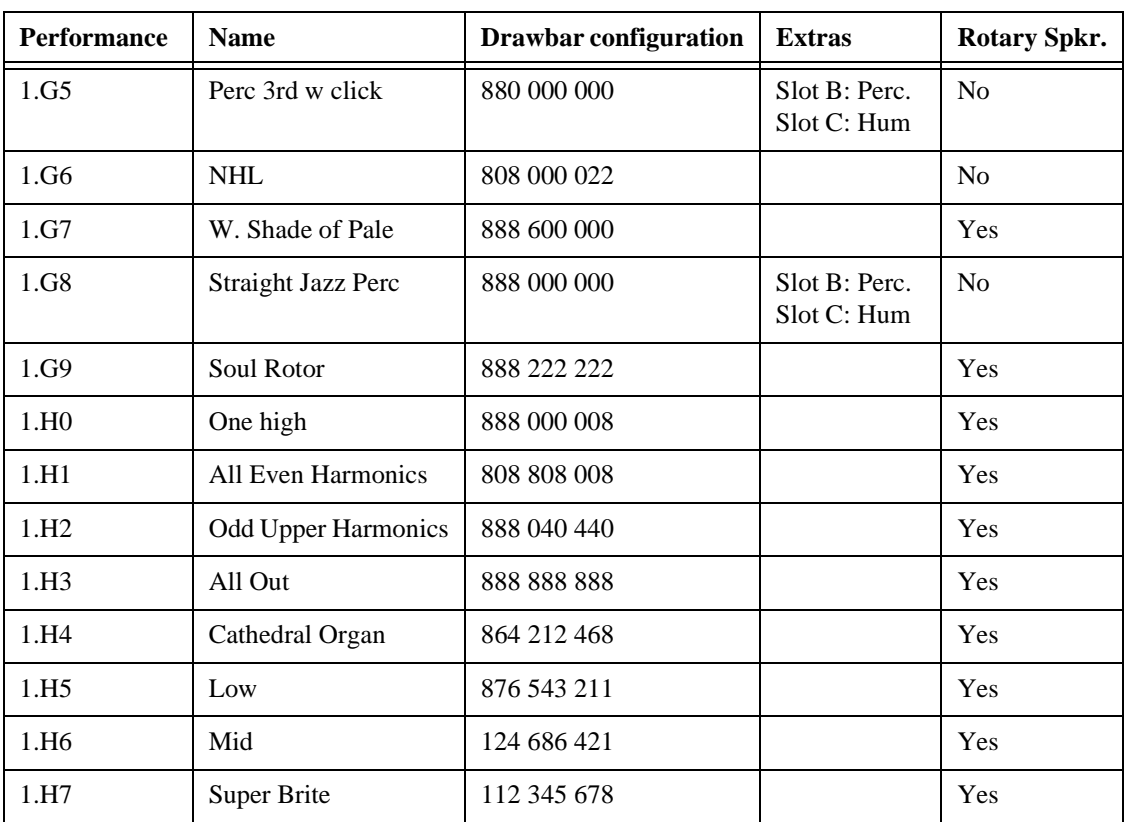

# **A PROPOS DES RECRÉATIONS DE SON D'USINE DU PROPHET-5**

Plus de 40 des 120 sons d'usine originaux du synthétiseur classique "Prophet 5" ont été recréés fidèlement et enregistrés dans les Performances d'Usine du Nord Lead 2X. Vous trouverez les sons du Prophet dans les emplacements mémoire de Performance H8 à J9.

*Puisque chacun de ces Slots utilise seulement un Slot, quatre différents sons du Prophet ont été enregistrés dans chaque Performance. Pour essayer les différents Patch d'une Performance, sélectionnez le Slot A, B, C ou D en appuyant sur le bouton respectif du Slot. Les noms des Patchs du Prophet recréés se réfèrent à leur emplacement d'original dans les Banques de programme du Prophet 5.*

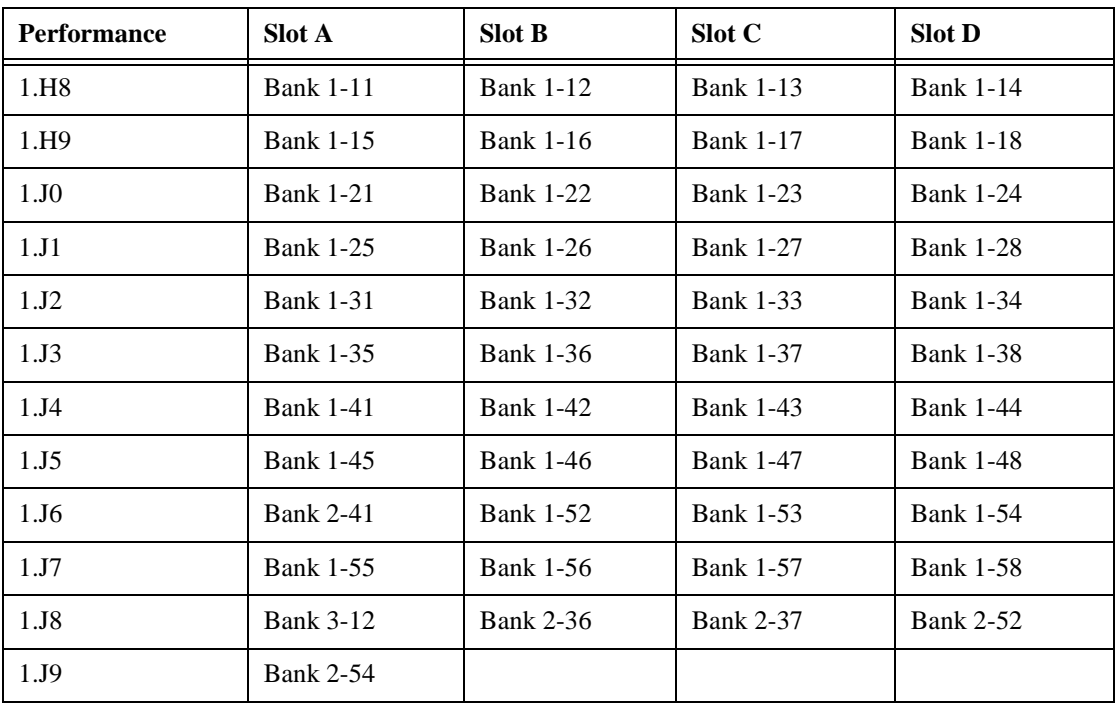

# **BANQUE RAM DU NORD LEAD 2**

numéros deLes 40 sons d'origine de la RAM du Nord Lead 2 Sont maintenant stockés dans la mémoire ROM dédiée aux performances 1L0 à 1L9 comme listés ci-dessous. Pour les extraire et les copier dans un des emplacements mémoires dédiés aux programmes voir page 35

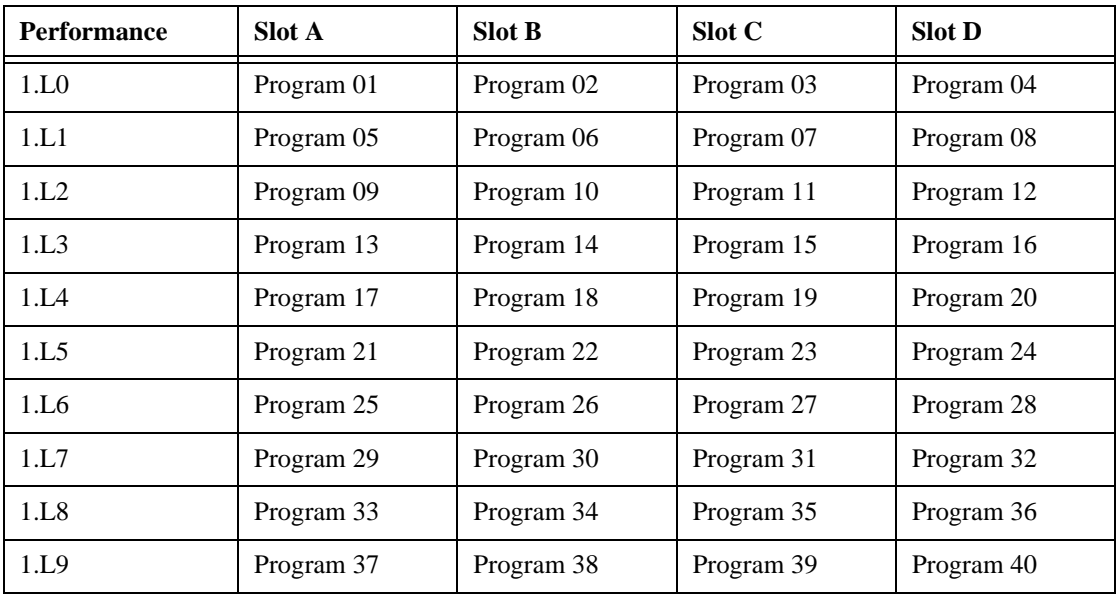

# **13. IMPLEMENTATION MIDI**

### **LISTE DES NUMÉROS DE CONTROLEURS**

Ce qui suit est une liste des numéros de Contrôleurs MIDI utilisés pour les potentiomètres et les boutons du panneau avant. Voir page 77.

- La réception et la transmission de Contrôleurs peut être activée/désactivée. Voir page 66.

- Les boutons qui contrôlent les fonctions "on/off" ont une valeur de Contrôleur de "0" pour la position "off", et une valeur "on" correspondant à la position "activé".

- Les boutons qui disposent de différentes valeurs possibles commencent avec une valeur de Contrôleur de "0" pour le réglage "le plus bas", puis augmentent la valeur de 1 pour chaque position supérieure. *Si vous désirez envoyer les Contrôleurs aux Kits de Percussion, procédez avec précaution ! Le message de Contrôleur affectera le dernier son de percussion sélectionné pour une édition, en appuyant sur une touche noire du clavier (voir page 29).*

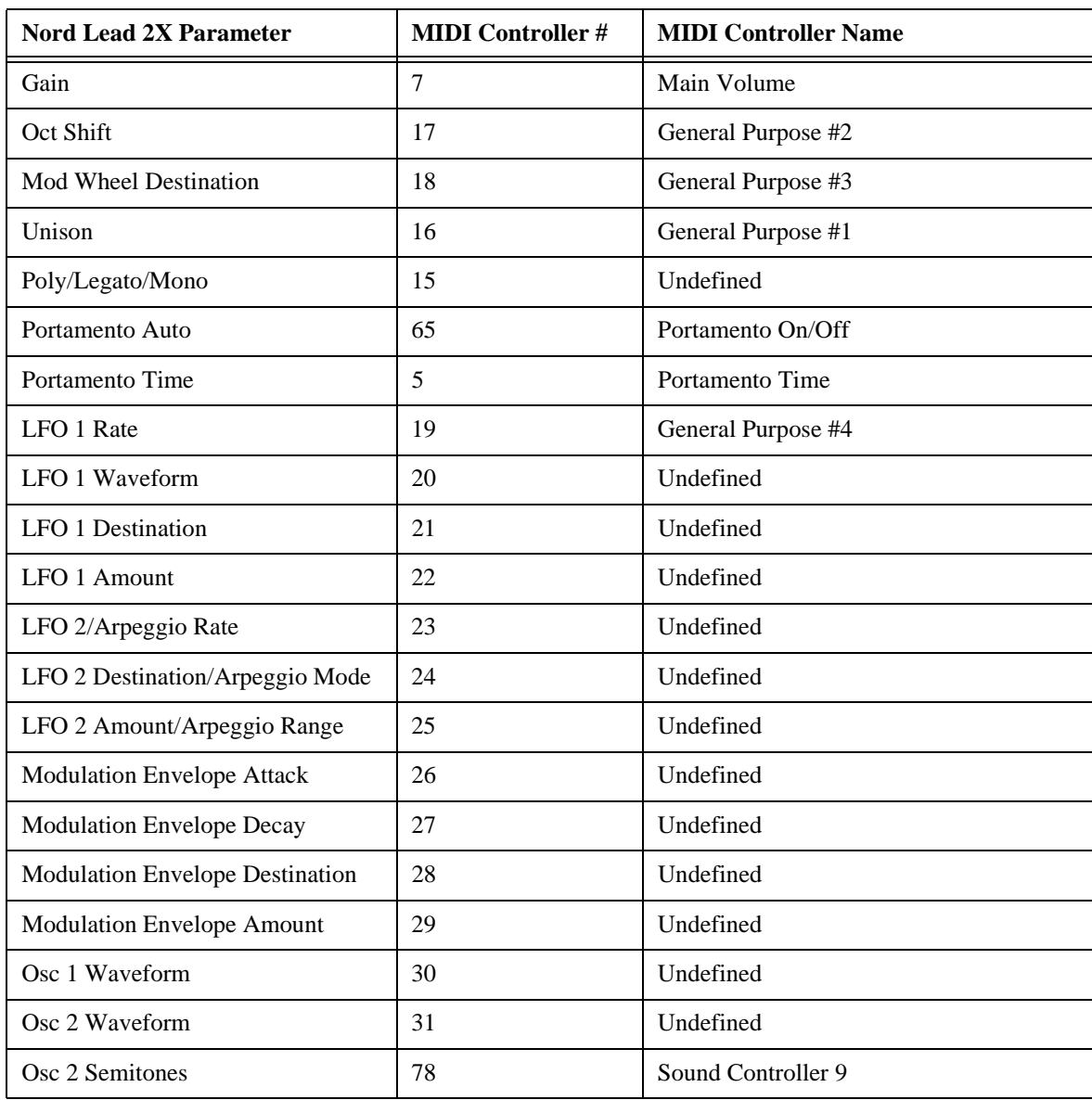

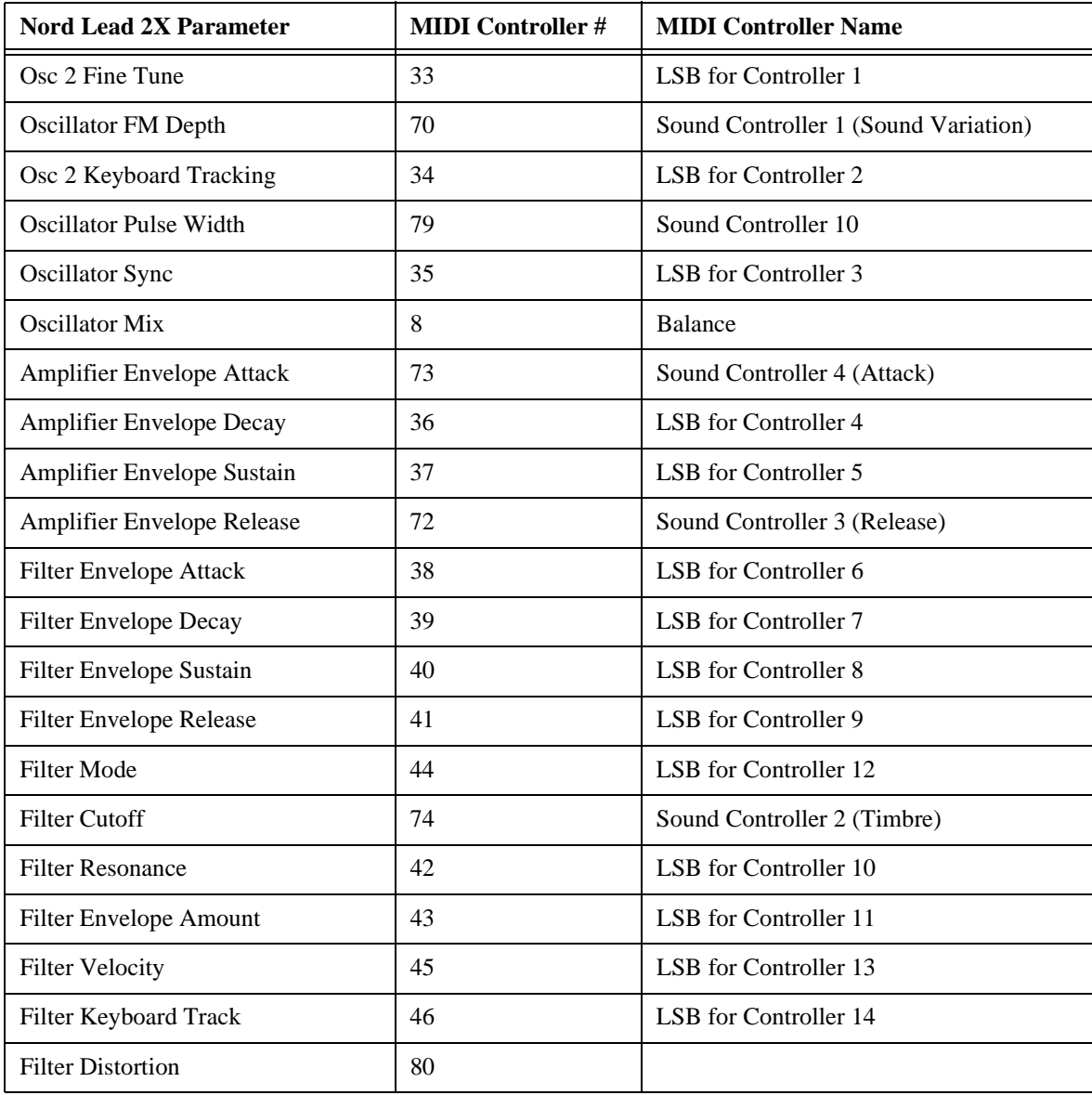

En plus des précédents, les Contrôleurs suivants sont utilisés :

- La Molette de Modulation (Wheel) transmet et reçoit le Contrôleur 1.

- Si l'entrée Pedal est utilisée avec une pédale d'expression, elle est transmis et reçue en tant que Contrôleur 11.

- Si l'entrée Pedal est utilisée pour du sustain, elle est transmise en tant que Contrôleur 64 (Damper Pedal).

- Les messages Bank Select sont transmis et reçus contrôleur 32 .

# **IMPLÉMENTATION DU SYSTÈME EXCLUSIF**

Les nombres sont en décimal, sauf s'ils sont précédés d'un caractère "\$", auquel cas ils sont au format hexadécimal.

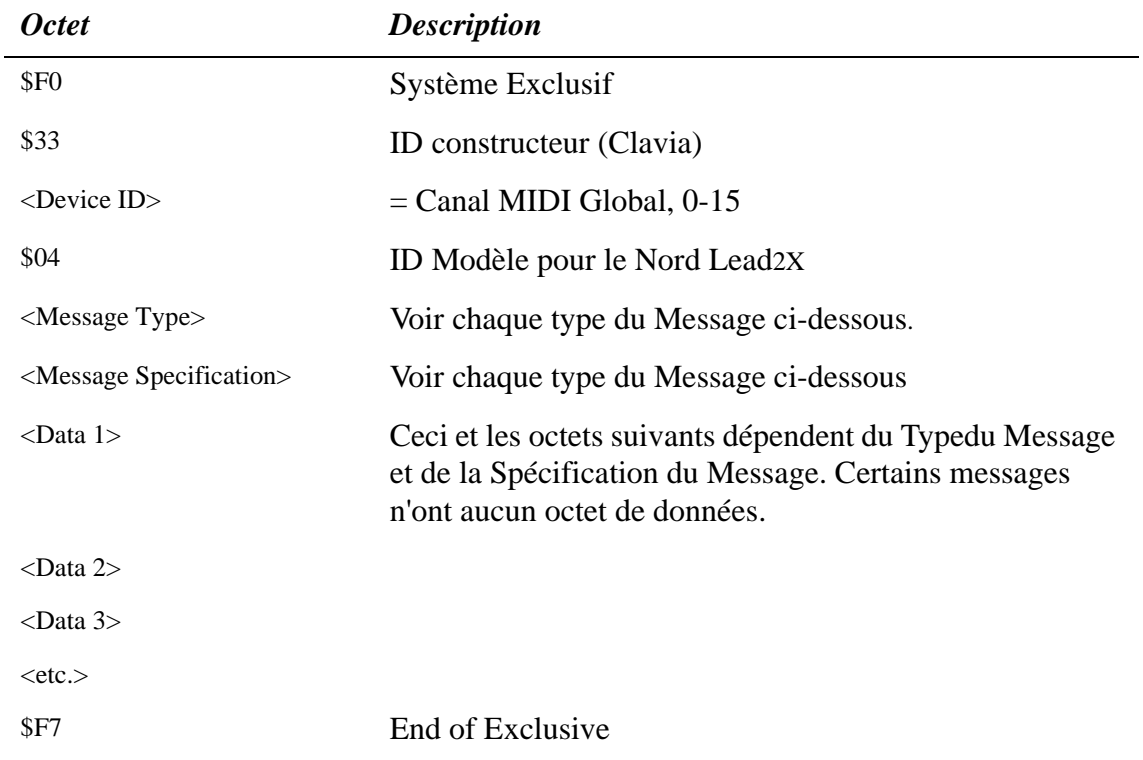

#### *Format Général du Message*

#### *Patch Dumps*

Ce message contient le Patch Dump actuel. Un message complet contient les données d'un Patch. Il est transmis *par* le Nord Lead 2X dans l'un des deux cas suivants :

- Quand un Patch Dump est lancé à partir du panneau avant.
- Quand un message Patch Dump Request valide est reçu.

Ce message doit être envoyé *au* Nord Lead 2X si vous voulez remplacer un Patch actuellement dans l'instrument par un autre.

Les octets Type du Message et Spécification du Message du message Sys Ex contiennent des informations concernant l'emplacement vers lequel le transfert de Patch a été envoyé. Quand un Patch est envoyé au Nord Lead 2X, il arrivera à cet emplacement.

- Si les données Sys Ex *d'une Banque compète* sont envoyées (par le biais de la commande "Dump All"), l'emplacement des Programmes dans la Banque est enregistré pour chaque Patch. Quand l'un de ces Patchs ou la totalité sont renvoyés au Nord Lead 2X, ils sont enregistrés à leur emplacement de Programme initial, mais dans la Banque alors sélectionnée sur le Nord Lead 2X.

- Si les données Sys Ex d'un Patch sont envoyées *en utilisant la commande "Dump One"*, on considère

qu'il est envoyé à partir du *tampon d'édition du Slot sélectionné*. Ce qui signifie que quand un Patch est renvoyé au Nord Lead 2X, il ne sera pas réellement enregistré, mais placé temporairement dans le tampon d'édition de son Slot d'origine.

- Si les données Sys Ex d'un Patch sont envoyées *suite à la réception d'un message Patch Dump Request*, soit l'emplacement du Programme, soit le Tampon d'Edition seront enregistrés, selon l'octet Type Du Message dans le message Request. Ceci déterminera également où le Patch sera placé quand il sera renvoyé au Nord Lead 2X.

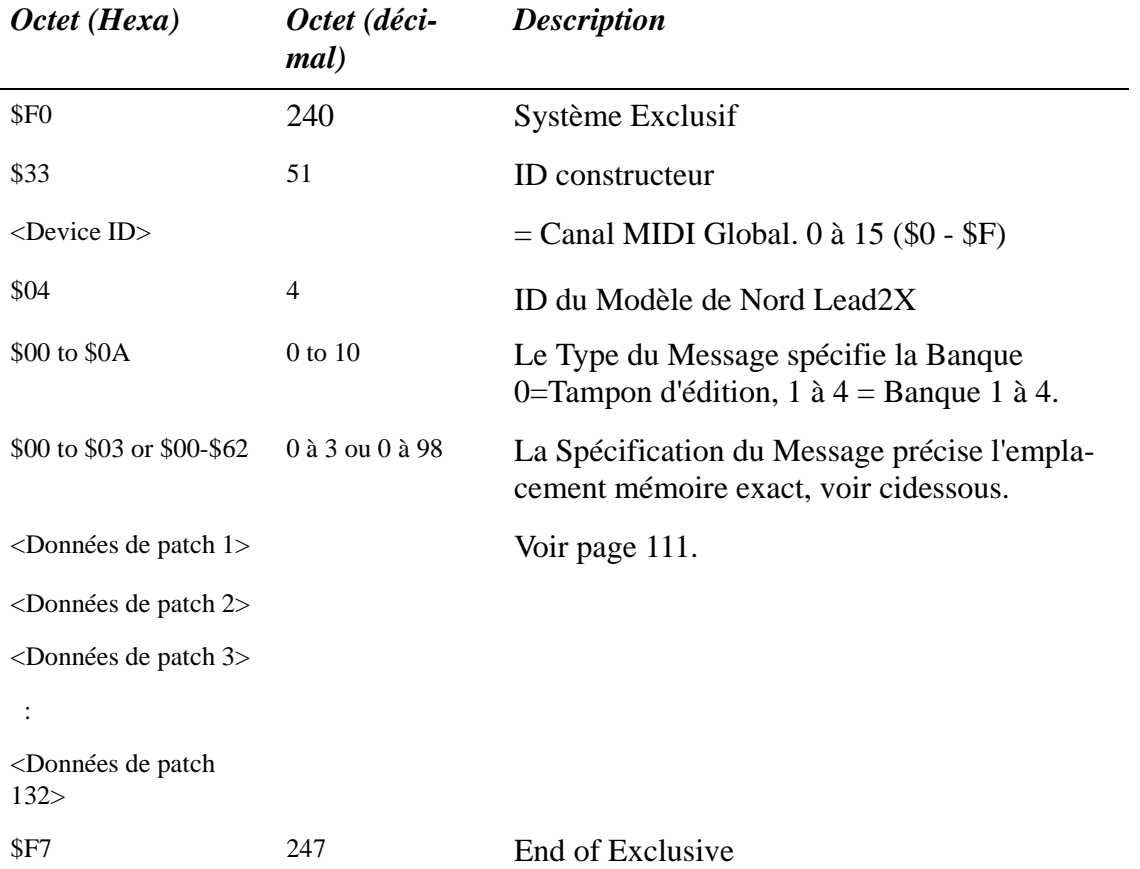

- Si le Type du Message = 0 (Tampon d'Edition), la Spécification du Message peut être 0 à 3, correspondant au boutons Patch Slot A à D.

- Si le Type du Message = 1 à 4, alors la Spécification du Message (00 à 98) correspond au Numéro du Programme à l'intérieur de la Banque (01 à 99).

#### *Percussion Kit Patch Dump*

Ce message contient tous les réglages d'un Kit de Percussion. Il est transmis *à partir* du Nord Lead 2X dans l'un des cas suivants :

- Quand un transfert de Patch est lancé à partir du panneau avant, et qu'un Kit de Percussion est sélectionné.

- Quand un message Patch Dump Request correct est reçu, spécifiant un emplacement de Kit de Percussion, ou un Tampon d'Edition contenant un Kit de Percussion.

Les messages Percussion Kit Patch Dump seront également envoyés si une commande "Dump All" est

utilisée.

Ce message devrait être envoyé *au* Nord Lead 2X quand vous désirez remplacer un Kit de Percussion actuellement dans l'instrument par un nouveau. En ce qui concerne l'emplacement du transfert de Kit de Percussion reçu, les règles appliquées sont les mêmes que lorsque des transferts de Programme normaux sont reçus..

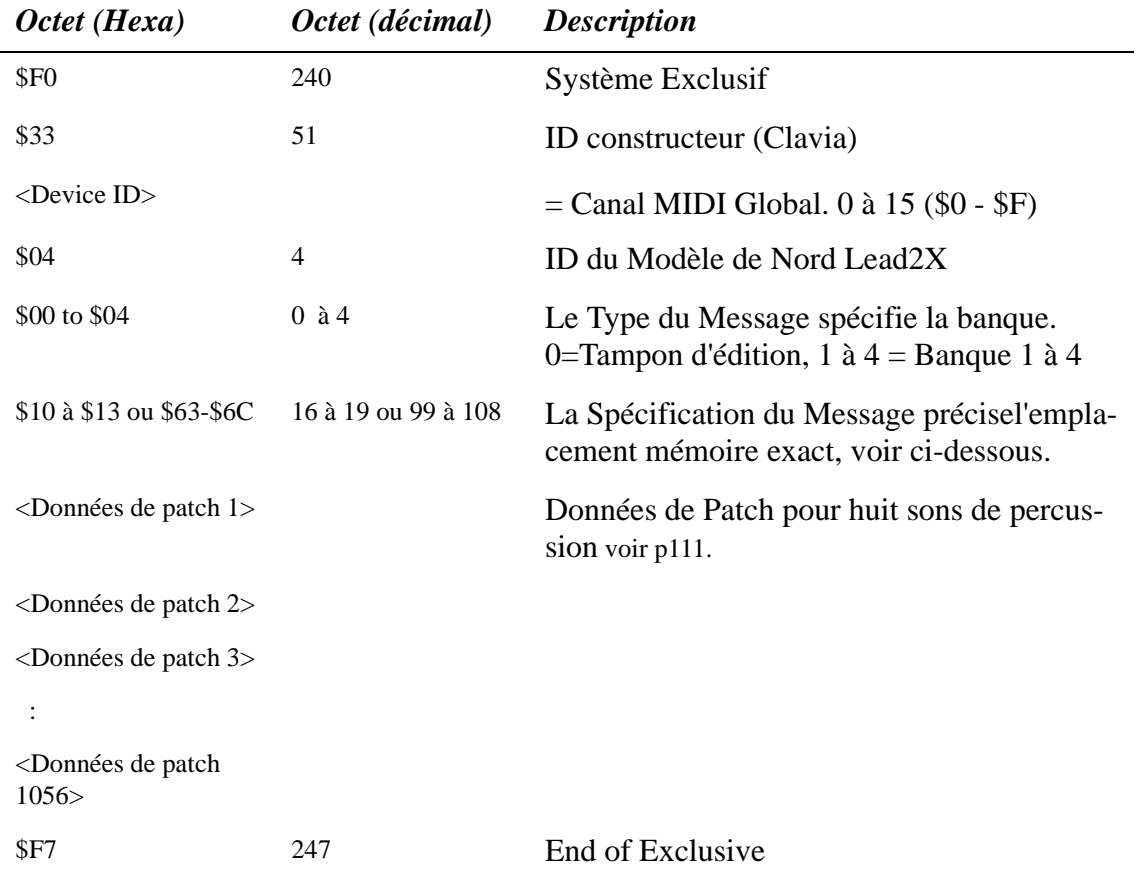

- Si le Type du Message = 0 (Tampon d'Edition), la Spécification du Message peut être 10 à 13, correspondant au boutons Patch Slot A à D.

- Si le Type du Message = 1 à 4, alors la Spécification du Message (99 à 108) correspond aux emplacements des Kits de Percussion (P0 à P9).

#### *Patch Dump Request*

Ce message sert à demander au Nord Lead 2X de transmettre un Patch ou un Message Percussion Kit Dump. Le Type du Message et la Spécification du Message sont utilisés pour spécifier le Patch à transmettre.Ce message n'est jamais transmis *à partir* du Nord Lead 2X.

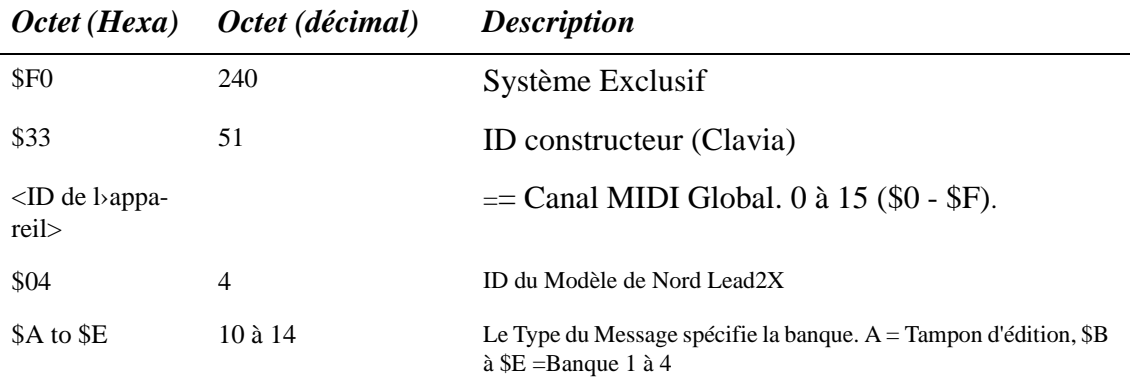
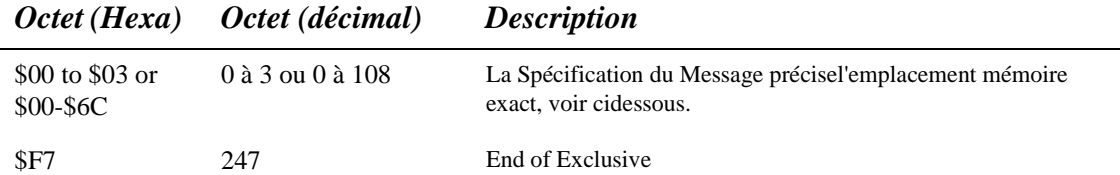

- Si le Type du Message = 10 (Tampon d'Edition), la Spécification du Message peut être \$00 à \$03, correspondant au boutons Patch Slot A à D.

- Si le Type du Message = 11 à 14, alors la Spécification du Message (00 à 98) correspond au Numéro de Programme à l'intérieur de la Banque (00 à 99).

#### *Performance Dump*

Ce message contient la Performance complète. Un message complet contient les données d'une Performance. Ce message est transmis *à partir* du Nord Lead 2X dans l'un des deux cas suivants :

- Quand un transfert de Performance est lancé à partir du panneau avant.
- Quand un message Performance Request valide est reçu.

Ce message devrait être envoyé *au* Nord Lead 2X quand vous désirez remplacer une Performance couramment dans l'instrument par une nouvelle. Le Type du Message et la Spécification du Message précisent alors à quel emplacement mémoire la Performance doit être enregistrée.

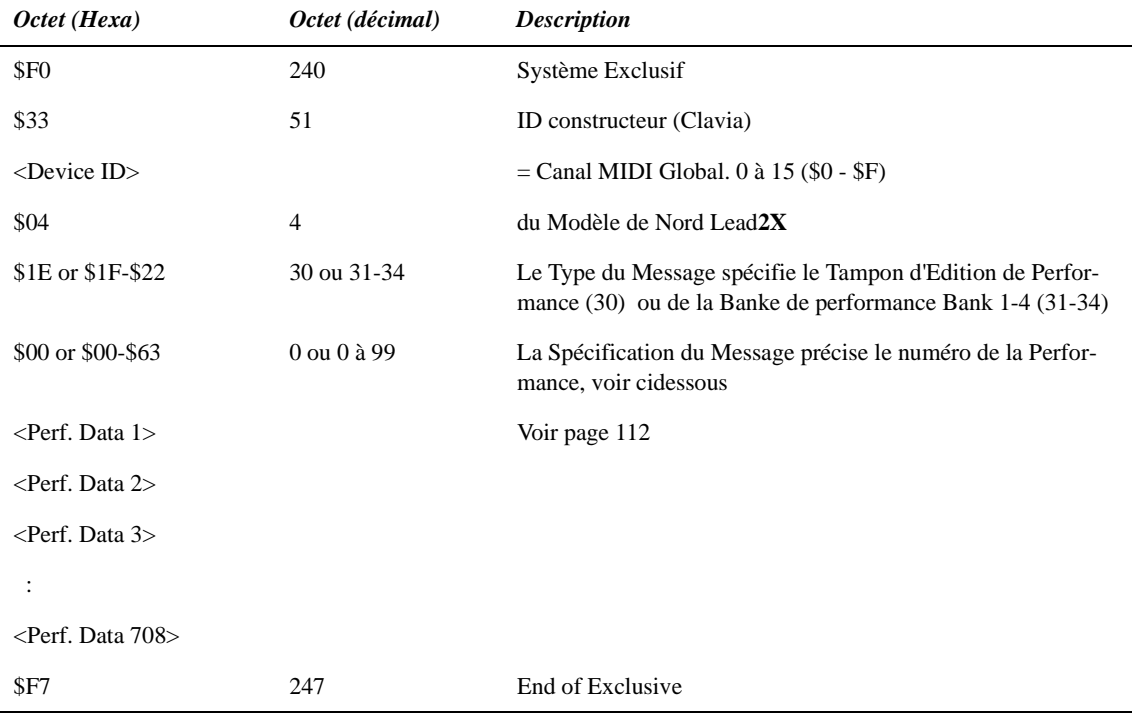

- Si le Type du Message = 30 (Tampon d'Edition), la Spécification du Message devrait toujours être 0. - Si le Type du Message = 31, la Spécification du Message correspond au numéro de la Performance (00 à 99).

#### *Performance Dump Request*

Ce message sert à demander au Nord Lead 2X de transmettre un Message Performance Dump. Le Type du Message et la Spécification du Message servent à préciser la Performance à transmettre.

Ce message n'est jamais transmis *à partir* du Nord Lead 2X.

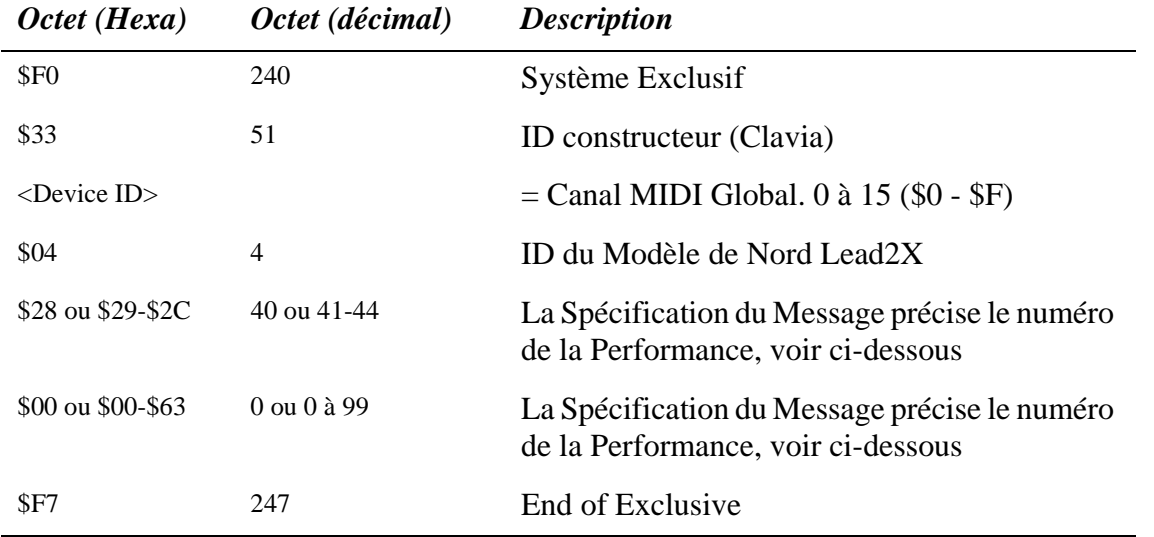

- Si le Type du Message = 40 (Tampon d'Edition), la Spécification du Message devrait toujours être 0.

- Si le Type du Message = 41 ou 42, la Spécification du Message (00 à 99correspond au numéro de la Performance (A0 à L9).

#### *All Controllers Request*

Ce message sert à demander au Nord Lead 2X de transmettre toutes les valeurs de Contrôleur du Slot spécifié (voir page 78). Ce message n'est jamais transmis *à partir* du Nord Lead 2X.

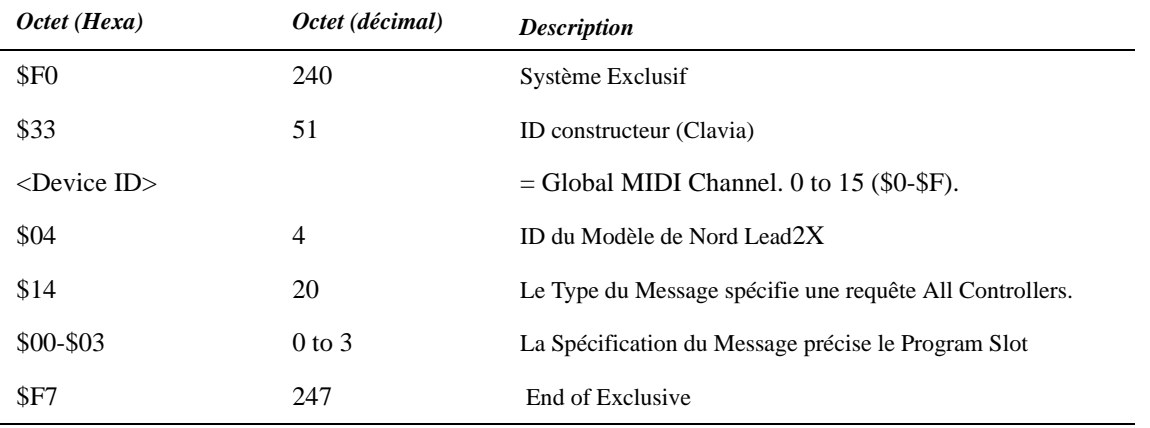

#### *Formats des données de Patch et de Performance*

Dans les messages Patch Dump et Performance Dump, les Octets de Données contiennent les réglages actuels e Patch/Performance.

- Tous les paramètres sont au format 8 bits, en complément à 2 (=signés). Chaque octet est codé sur deux octets MIDI (nybble), le nybble bas étant transmis le premier.

- Un Patch contient 66 paramètres, ce qui signifie que le bloc de données d'un transfert de Patch est transmis en 132 (66\*2) octets. Voir le tableau "Patch Dump Format".

- Une Performance est composée de cinq blocs. Les quatre premiers blocs contiennent les quatre Patchs (A à D). Ce groupe fait 528 octets MIDI (4\*66\*2). Après lui viennent 180 octets de données (90\*2) pour les paramètres locaux à la Performance. Voir la table "Performance Data Format", page 112

# **Format des patch dump**

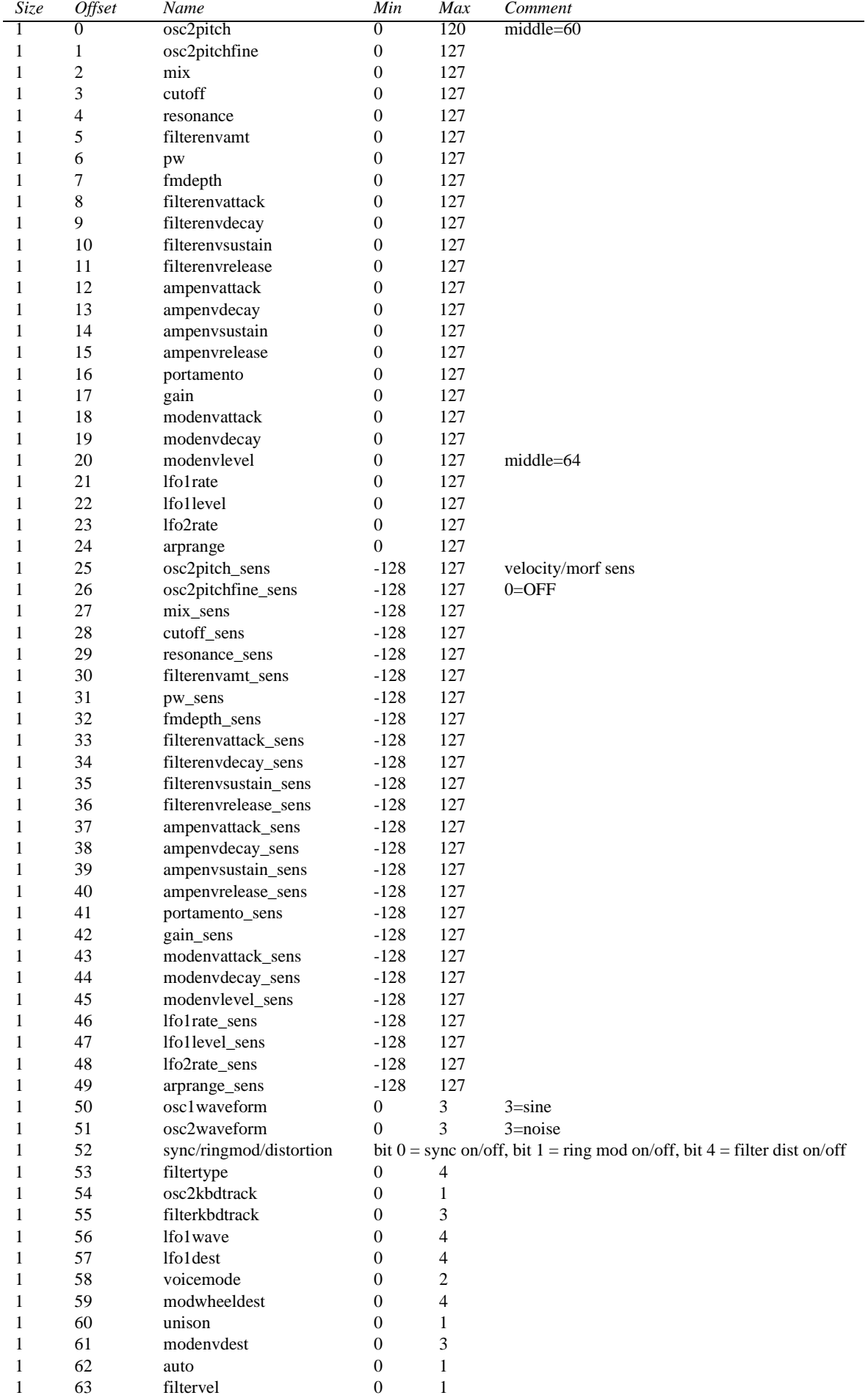

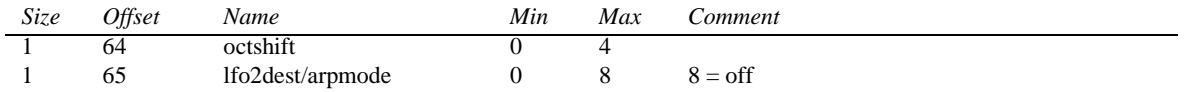

Pour les dumps SysEx de Kit de Percussion, les paramètres ci-dessus seront répétés huit fois, une pour chaque son du Kit de Percussion.

# *Formats des données de Performance*

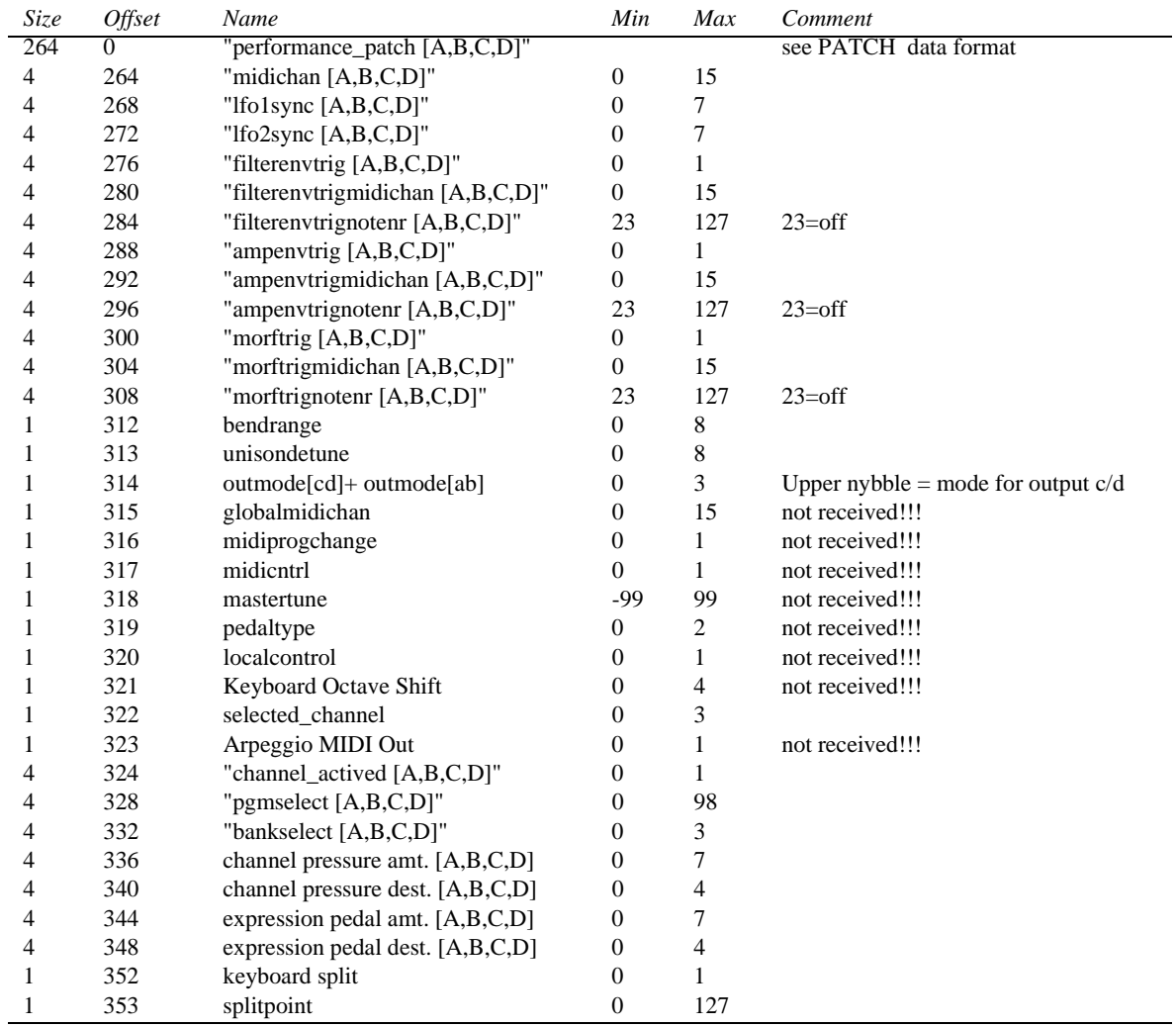

#### **FICHE D'IMPLEMENTATION MIDI**

Modèle: Clavia Nord Lead 2X (Clavier et Rack) Date : 01/04/2003

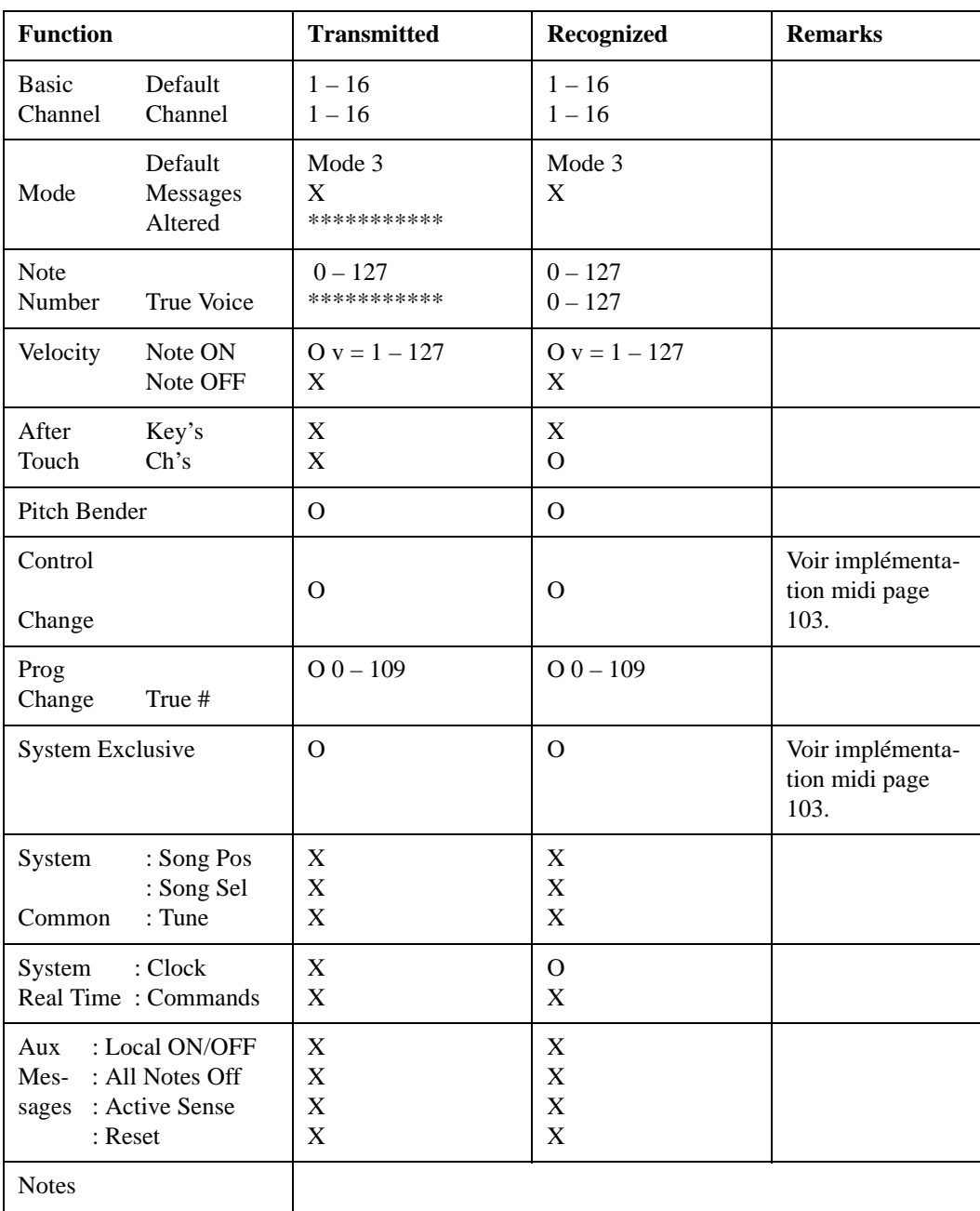

Mode 3: OMNI OFF, POLY Mode 4: OMNI OFF, MONO X: No

Mode 1: OMNI ON, POLY Mode 2: OMNI ON, MONO O: Yes

# **Index**

# **A**

Accord (Tune) 18, 64 Comportement de l›enveloppe ADSR 46 Aftertouch 74 Amount LFO 1 54 LFO 2 56 Mod Envelope 57 Amplificateur Envelope 44 introduction à 79 déclenchement de l› envelope via MIDI 71 Amplitude Envelope 44 Arpegiateur 54 Arpeggio Hold 55 Mode 54 Range 55 Speed 54 Envoi en MIDI 66 Attack Amplifier 45 Filter 52 Introduction au 90 Mod Envelope 57 Auto (Portamento) 60

# **B**

Band Reject 49 Bandpass 49 Bank Select 76 BP 49 Bulk Dump 78

# **C**

porteur (FM) 41 Control Pedal 19 control pedal technical requirements 9 Contrôleurs activer la transmission/réception 66

Liste des numéro des contrôleurs 103 MIDI Transmission et réception des évenements MDI 74 Enregistrement dans un séquenceur 77 Copier les programmes 23

# **D**

Decay Amplifier 45 Filtre 52 Introduction to 91 Mod Envelope 57 Démonstration 10 Désaccord de l›Unison 73 Destination LFO 1 53 LFO 2 56 Mod Envelope 57 Distortion 52 Drum Kits Copie 30 Editiion 29 jouer un 28 Selectioner 28 Dump MIDI 78

# **E**

Echo 55 Envelope Amplifier 44 Filter Amount 51 Introduction au 80 Expression (Pédale) 19 expression (pédale) spécifications 9

# **F**

Filter Introduction au 79, 85 déclenchement de l›envelope via MIDI 69 Type 48 Velocité 24 Fine Tune 41 FM Amount 41 Formes d›ondes LFO 1 53 Osc 1 37 Osc 2 39

Frequency (Filter) 49 Frequency Modulation 41

#### **G**

Gain 47

#### **H**

Highpass 48, 86 Hold 55 HP 24dB 48

## **I**

Internet 7

## **K**

Kbd Track (Keyboard Tracking) Filter 51 Osc 2 41 Keyboard Split 15

## **L**

Layering (superposition) 14 Layers Jouer via MIDI 76 Legato 59 LFO 1 52 LFO 1, Synchro à l›horloge MIDI 68 LFO 2 54 LFO 2, Synchro à l›horloge MIDI 69 LFO, Introduction à 80 Local (Control) 66 Lowpass 48, 86 LP 48 LP 12dB 48 LP 24 dB 48

# **M**

Manual 22 Master Tune(Accord général) 18 MIDI 66 MIDI Canal Global 67, 76 Programme Slot 67 avec un Séquencer 76 MIDI Connections 76 Modulation Envelope 57 Modulation wheel

Déstination 59 Morphing 27 Utilisation 18 modulator (FM) 41 Mono Mode 17, 59 mode de sortie 64 Sortie 17 Morphing 27, 59

# **N**

Noise 39 Noise Colour 39 Notch+LP 49

## **O**

Octave Shift( 61 Oscilateur Forme d›onde pulse et square 38 sawtooth 38 sine 37 triangle 37 Oscilateur 1 37 Oscilateur 2.39 Oscilateur, Introduction 79 Out Mode 17, 64

# **P**

Pédale Connections 9 Morphing 27 Performances Définition 36 Edition 33 Introduction 32 Rappel 16, 32 Sauvegarde 34 Transmission and reception MIDI Pitch Bend, voir Pitch Stick Pitch Stick Range 18 Using 18 Transmission et réception MIDI 74 Poly 17, 59 Portamento 60 Prog/Ctrl 66

Program Change Activation/désactivation/réception 66 Desription 75 Enregistrement dans un séquenceur 77 Program Slots Introduction 12 Programmes Canal MIDI 75 Copie 23 Edition 22 Layering (superposition) 14 MIDI Selecting 12 Selecting in a Performance 33 Storing 23 Transmission et réception MIDI 75 Pulse Width 44

#### **R**

Rate LFO 1 53 LFO 2 56 Release Amplificateur 46 Filtre 52 Introduction 92 Résonance 50 Ring Modulation 42

# **S**

Semitones 41 Shift Functions 62 Special Functions 67 Split (partage) 15 Stereo Mode de sortie 64 Sauvegarde Performances 34 Programmmes 23 Sustain Amplificateur 46 Filtre 52 Introduction 91 Sustain Pédale 19 Sync 43, 84 System 73 System Exclusive Bulk Dump 78 Implementation 105

#### **T**

Trig button 12 Tune 18, 64 Tune (Ring Mod) 42

## **U**

Unison 60 Unison Désaccord 73

# **V**

Velocity Morph via MIDI 71 Programming 24 to Filter 51

## **W**

Formes d›ondes LFO 1 53 Osc 1 37 Osc 2 39